# <span id="page-0-0"></span>**Voiced Controlled Music Player** BY

# CHONG ZHENG KIT

Student ID: 18ACB04784

Supervised by

Ts Dr Ooi Chek Yee

### A REPORT

# SUBMITTED TO

Universiti Tunku Abdul Rahman

in partial fulfillment of the requirements

for the degree of

### BACHELOR OF COMPUTER SCIENCE (HONOURS)

Faculty of Information and Communication Technology

(Kampar Campus)

JAN 2022

**UNIVERSITI TUNKU ABDUL RAHMAN**

# **REPORT STATUS DECLARATION FORM**

<span id="page-1-0"></span>**Title: Voiced Controlled Music Player**

**Academic Session**: JAN 2022

I CHONG ZHENG KIT

declare that I allow this Final Year Project Report to be kept in

Universiti Tunku Abdul Rahman Library subject to the regulations as follows:

1. The dissertation is a property of the Library.

2. The Library is allowed to make copies of this dissertation for academic purposes.

\_\_\_\_\_\_\_\_\_\_\_\_\_\_\_\_\_\_\_\_\_\_\_\_ \_\_\_\_\_\_\_\_\_\_\_\_\_\_\_\_\_\_\_\_\_\_\_\_\_

Verified by,

*Ooi Chek Yee*

(Author's signature) (Supervisor's signature)

**Address**:

56, Lorong Seri Setali 89,

Kuantan, Pahang **Wantan, Pahang Kuantan, Pahang Kuantan**, Pahang **Conservation** 

Supervisor's name

**Date**: 20 APRIL 2022 **Date**: \_\_12 April 2022

Bachelor of Computer Science (Honours)

Faculty of Information and Communication Technology (Kampar Campus), UTAR.

Title: Voiced Controlled Music Player

**Universiti Tunku Abdul Rahman**

Form Title : **Sample of Submission Sheet for FYP/Dissertation/Thesis**

Form Number: **FM-IAD-004** Rev No.: **0** Effective Date: **21 JUNE 2011** Page No.: **1 of 1**

### **FACULTY OF INFORMATION AND COMMUNICATION TECHNOLOGY**

### **UNIVERSITI TUNKU ABDUL RAHMAN**

Date:20/4/2022

### **SUBMISSION OF FINAL YEAR PROJECT /DISSERTATION/THESIS**

It is hereby certified that *CHONG ZHENG KIT* (ID No: \_\_*18ACB04784* ) has completed this final year project/ dissertation/ thesis\* entitled "VOICE CONTROLLED MUSIC PLAYER" under the supervision of TS DR OOI CHEK YEE (Supervisor) from the Department of Computer and Communication Technology , Faculty of Computer and Communication Technology , and Dr Mogana a/p Vadiveloo (Co-Supervisor)\* from the Department of Computer and Communication Technology, Faculty of Computer and Communication Technology.

I understand that University will upload softcopy of my final year project / dissertation/ thesis\* in pdf format into UTAR Institutional Repository, which may be made accessible to UTAR community and public.

Yours truly,

(*CHONG ZHENG KIT*)

\_\_\_\_\_\_\_\_\_\_\_\_\_\_\_\_\_\_\_\_

\*Delete whichever not applicable

### **DECLARATION OF ORIGINALITY**

<span id="page-3-0"></span>I declare that this report entitled "**Voiced Controlled Music Player**" is my own work except as cited in the references. The report has not been accepted for any degree and is not being submitted concurrently in candidature for any degree or other award.

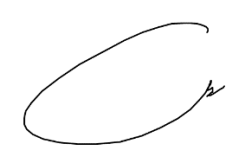

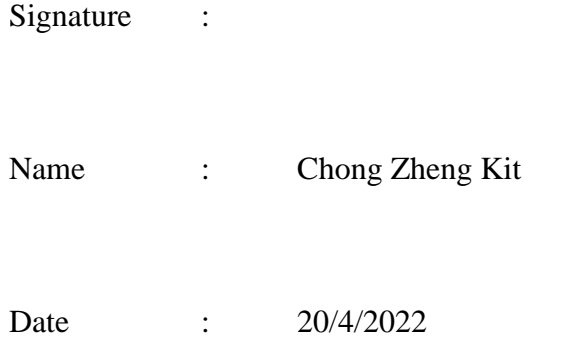

### **ACKNOWLEDGEMENTS**

<span id="page-4-0"></span>I would like to express my deepest appreciation and thanks to my supervisor, Dr Ooi Chek Yee who suggested me with this mobile application development title. Dr Ooi has given me a golden opportunity to involve in this voice control field which is currently trending technology. He also given me a lot of guidance to complete this project.

Other than that, there are also friends and family who helped me during this project development. Although they all have their own study or business to take care off, they are still willing to help me and support me when I face difficulties.

Once again, thanks for all the people who helped me during this project.

#### **Abstract**

<span id="page-5-0"></span>In this project, an android music player application will be developed. This music player's specialty is that the users can voice control the music player. However, users can use the music player as a normal music player too. This music player can scan the phone storage for the list of the songs and are consist of basic function that a music player possessed. Users can control the music player through the voice command button or using the interface of the music player. By speaking the voice command to the phone, the application will carry out its function based on the command such as play and pause. Users will be able to give out the voice command even if they are in the interface of the other application since the voice command button will stay on the screen if the user did not terminate the application. The interface of this application is very simple as it does not require time for the users to understand how the application works.

In this project the waterfall methodology is being implemented. There are 4 basic phases of this methodology, which is the Analysis Phase, Design Phase, Implementation Phase and lastly Testing phase. Through these 4 phases, the project can develop in the smoother pace.

<span id="page-6-0"></span>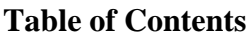

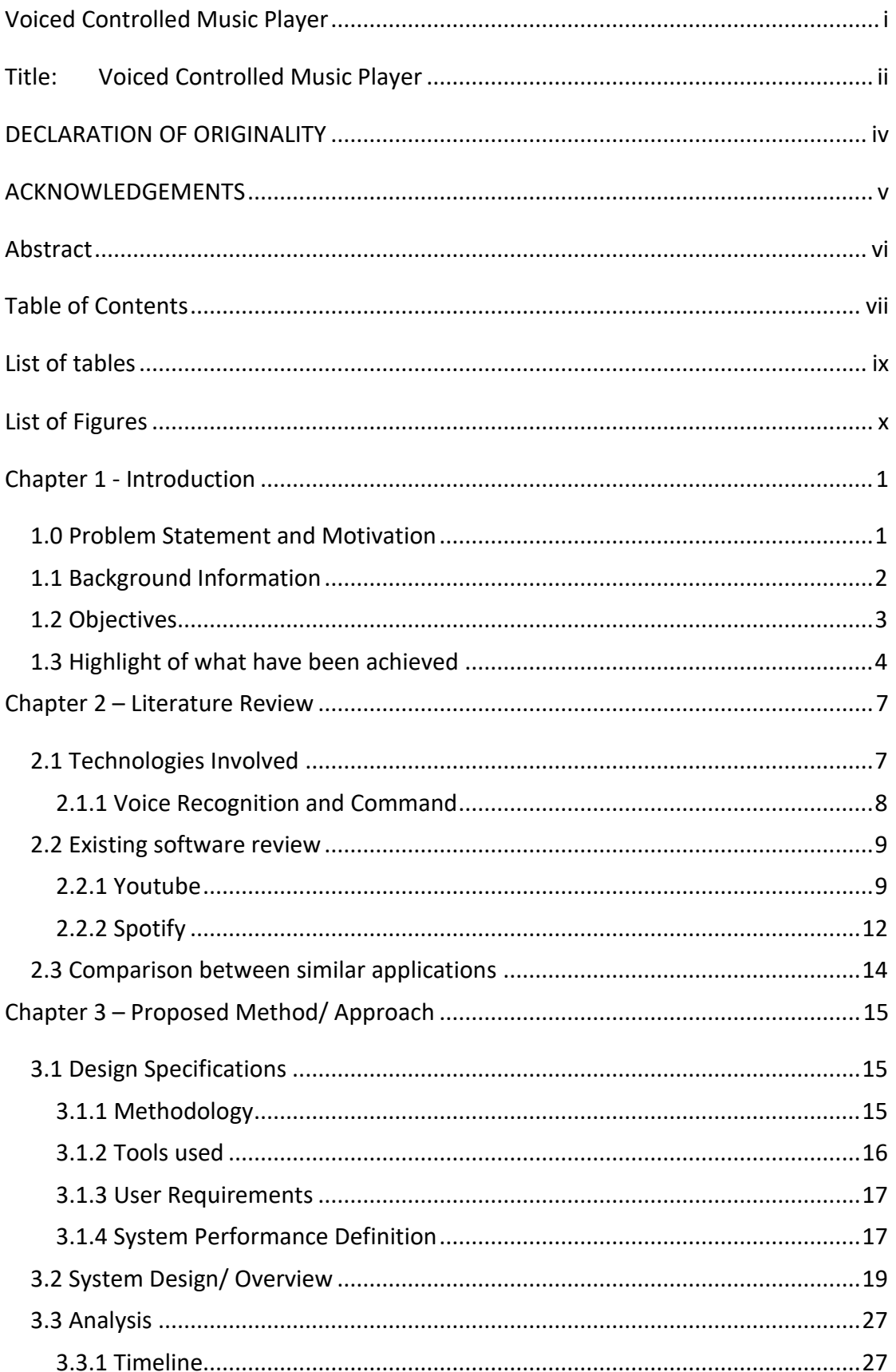

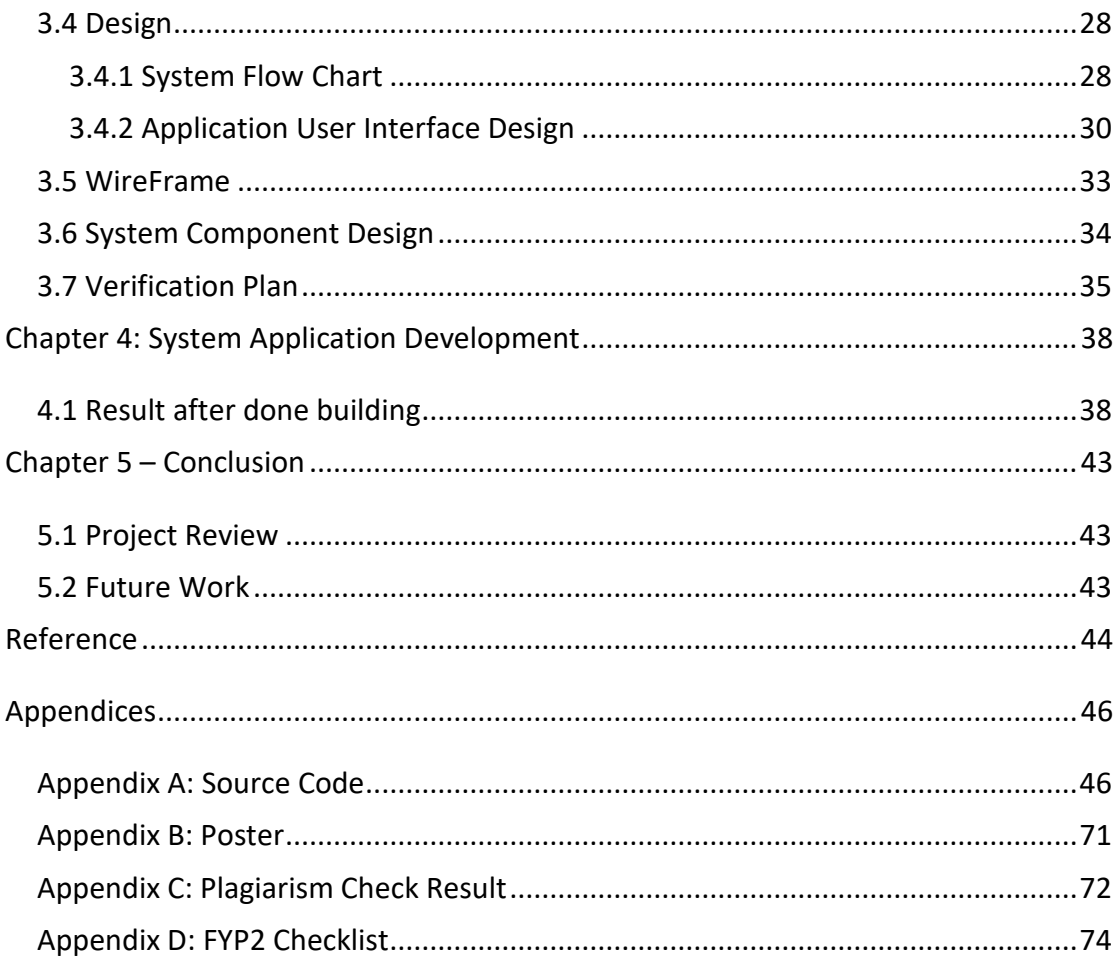

### <span id="page-8-0"></span>**List of tables**

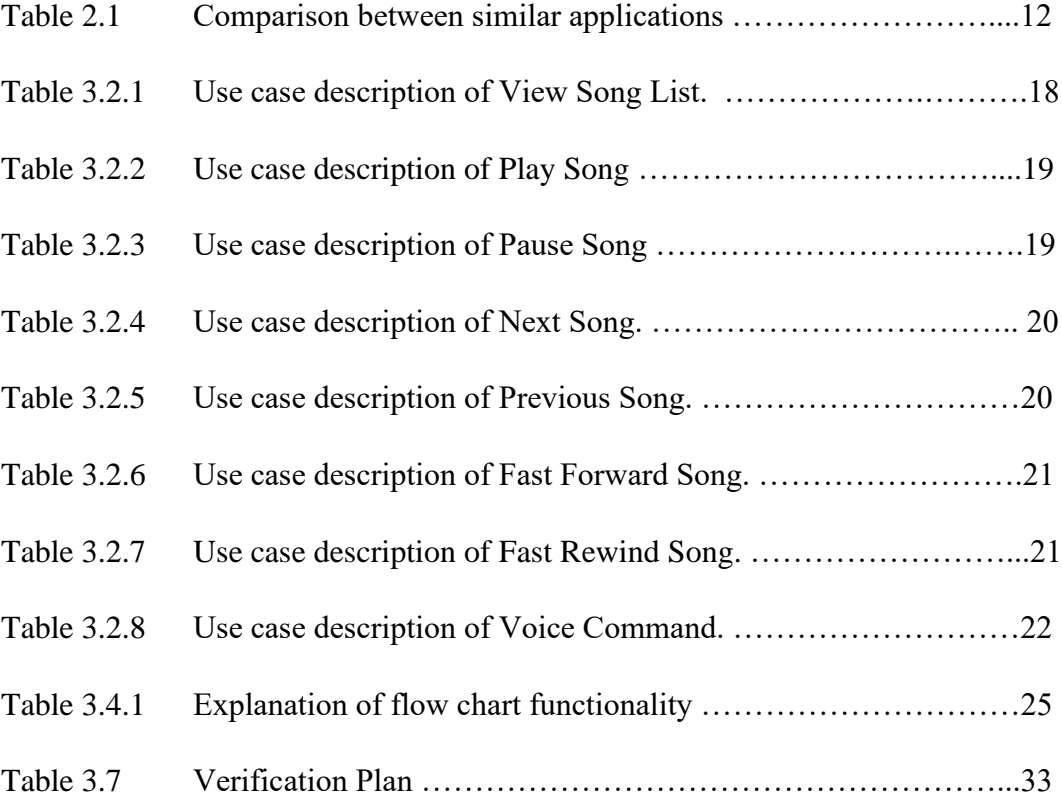

# List of Figures

# <span id="page-9-0"></span>**List of Figures**

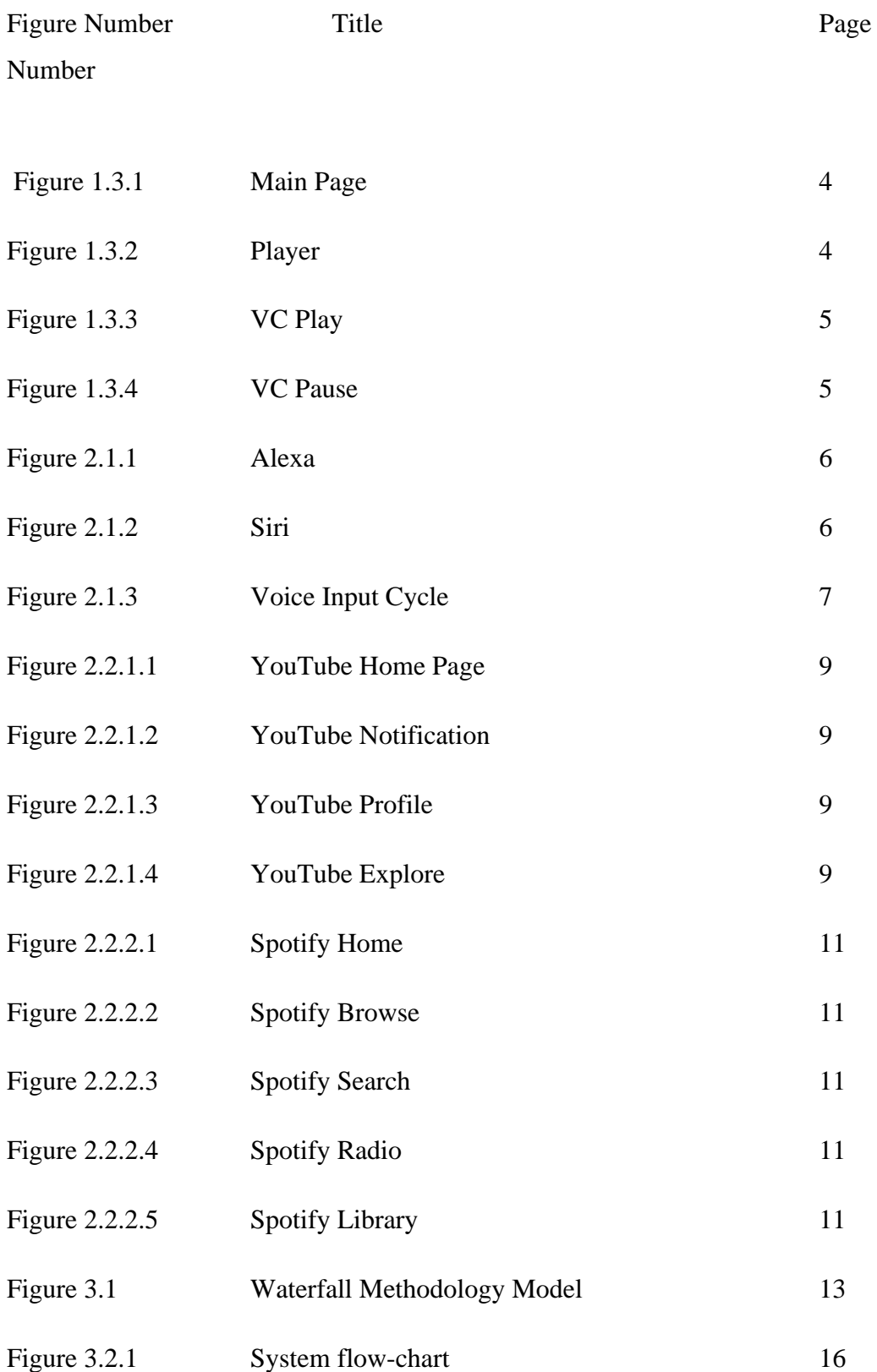

List of Figures

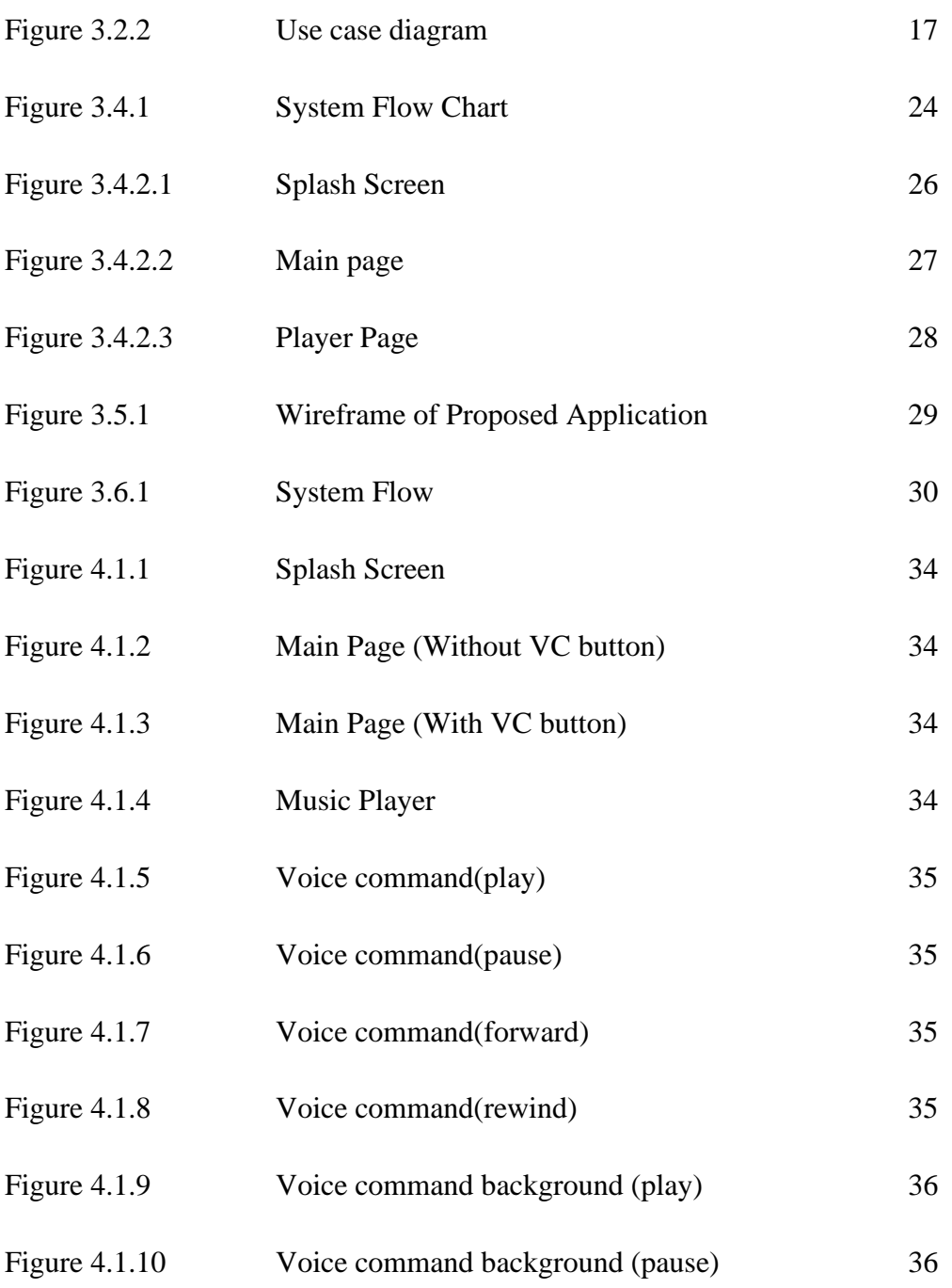

### <span id="page-11-0"></span>**Chapter 1 - Introduction**

### <span id="page-11-1"></span>**1.0 Problem Statement and Motivation**

Problem statement:

- Users need to buy another device for voice command function to control the music player.
	- o Majority of the users do not want to pay in order to enjoy the function.
- Users may need to suffer from the advertisement that keeps on pop out during the usage of the application.
	- o Majority of the users feels annoy while advertisement suddenly pop out during the enjoyment of the music.
- Users may encounter application with messy interface.
	- o Messy interface may lead to annoyance and cause dissatisfaction to the users.
- Users may need to pay to join the application community as a member in order to enjoy the full function of the application.
	- $\circ$  Some function is not unlocked if users did not pay the membership fees.

Humans are born with a body structure that allows us to carry out multitask. However, we also have our own limitations. We cannot surpass our human limitations, and this is where technologies play a major role. Although those problems can be solved with the help of others, there are also scenario where we cannot use that solution. For example, while we are cooking alone at home, music is playing with our phone, our hands only left 1 finger which is not wet. If we want to control the music player efficiently, we need to wipe our hand to dry which is quite troublesome since it will get wet again during cooking session. This is the time where voice command music player comes in handy by just having the users to use their one finger and speak out the command to control the music player.

The problem where human cannot surpass their limitation is a serious problem for us as a human being to accomplished the task more efficiently. Music is one of the necessary aspect for us to increase our work efficiency however we tend to ignore it since our hands are full with the works and are unable to control the music player. Based on research from Teresa Lesuik from Canada, she founds that music can show bring positive impact and quality of work were very low if the music were absence in the working environment [1].

#### <span id="page-12-0"></span>**1.1 Background Information**

In this world of globalization, various technologies have been part of our life. These technologies have played an important role in our daily usage to make our life much convenient and comfortable. Among all those technologies, mobile technologies such as smartphone benefits in society communications. Nowadays, smartphone has become an inseparable gadget to almost all human on Earth. If we walk down on the street, we can observe the people around us are looking at the screen while they are walking along the path without paying much attention to their surroundings. A smartphone is a device that comes with multiple functions and available to multitask at the same moment. Of course, we all know that the main function of a smartphone is communicate with others. It is very convenient since there are many applications available in the online market that are able to carry out this function with free of charge or having a certain price such as the WhatsApp, WeChat or even Facebook Messenger. However, others function such as capturing photos, music player and gaming are available in this light and thin smartphone device. There are many benefits and limitations regarding the smartphones, but it's all depended on the consumers itself [2].

Wireless headset, earphones or Air pods are seen to be paired with their respective smart devices to allow the users to enjoy entertainment on demand. The entertainment could be music or even a video and these entertainments are all being powered by the 'Player' app. Moving back to the years of 1877, phonograph which is the first music player instrument that are able to record and play music are being created by Thomas Edison [3]. After that, music player continues to evolve as the times goes on such as CD players in 1982, MP3 players in 1998 and finally until nowadays which is the music

Bachelor of Computer Science (Honours)

Faculty of Information and Communication Technology (Kampar Campus), UTAR.

streaming or wireless listening with the help of Bluetooth technology [3]. There are a lot of video or music players on the play store nowadays and each of them have their own design or specialties. They also have their own advantages or weaknesses while using it. By having a good music player app in our smartphone will be beneficial to all of the music lover in the world since music is one of an important aspect in their daily life.

In every smartphone that exist in the world nowadays are mainly function by having a strong operating system as their supports. Up until 2020, there are only 2 main operating system that exist which is the Android from Google and IOS from Apple. In the year of 2007, these two current leading companies took their first step in introducing their operating system to the world. Apple has launched their first iPhone in earlier 2007 while Google launched public beta of Android in November 2007 [4]. The main difference between the Android and IOS will be Android is an open-source operating system. By having an open-source operating systems means that anyone can modify the phone operating system to make the phone function according to the user's personal preferences. It breaks the tradition of all the others operating system of closed operating system. In this project, I will be developing the music player based on Google Android.

### <span id="page-13-0"></span>**1.2 Objectives**

- To list out all the song list that exist in the device. After the proposed application have scan the device for songs, the application will list out all the songs to let users to view. Song title and artist's name will be displayed.
- To play music that exist is the song list

This is the main function of this application. Any song being scanned and include in the list will be able to play.

• To allow users to have music playing in the background

Users will be able to play music with this application even if the screen is off or using other applications.

• To allow users to voice command the application

Users will be able to voice command this music player by simply tap on the mic mutton. The music player will be able to function based on the command given.

• To allow users to voice command the application in background. Users will be still available to voice command even though the application is running on the background. The mic button will remain on the screen although the users have switch to other applications.

# <span id="page-14-0"></span>**1.3 Highlight of what have been achieved**

The application being developed is named as Voice Controlled Music Player. This application will be able to play mp3 file that being found in the phone storage. This application was being developed by using Android Studio.

#### Chapter 1 - Introduction

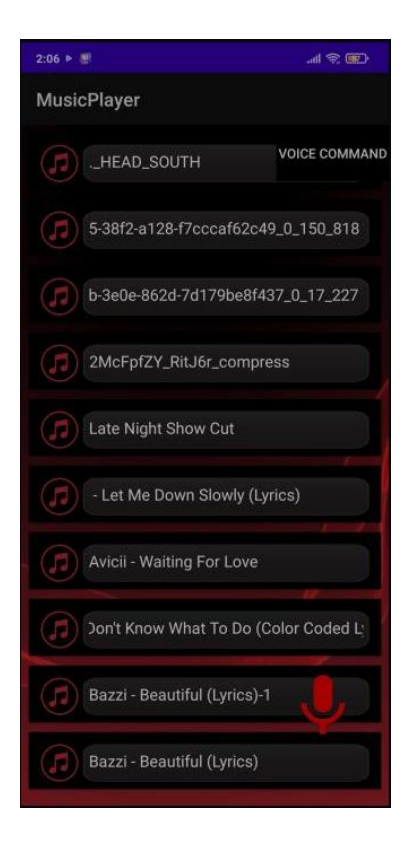

Figure 1.3.1 Main Page Figure 1.3.2 Player

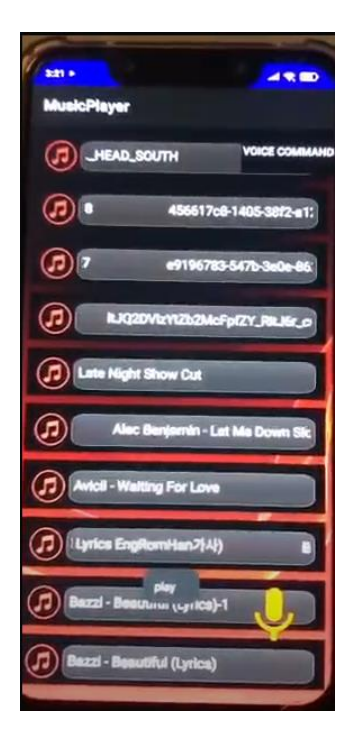

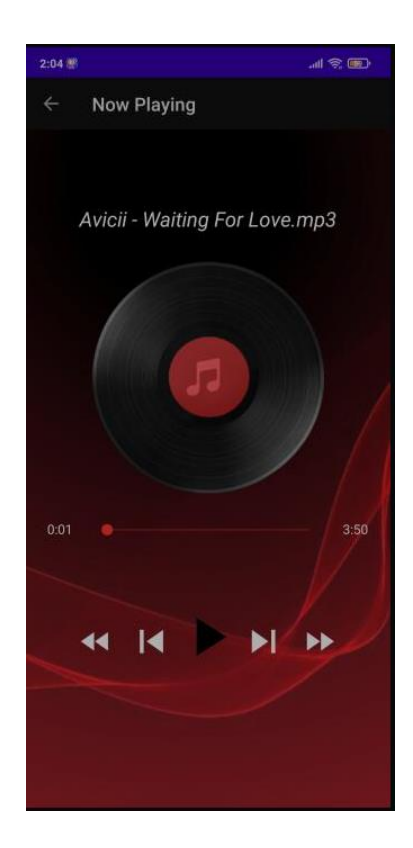

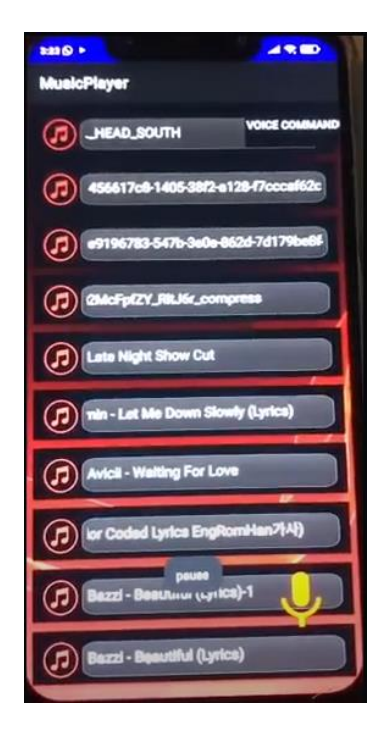

Figure 1.3.3 VC Play Figure 1.3.4 VC Pause

Figure 1.3.1 is showing the main page of this application. When user click on the voice command button, it will trigger the on and off the voice command button that exist at the bottom right corner. When user click on any song title that exist in the main page list, it will direct the user to the music player page which is the Figure1.3.2, Player Activity page. In Player Activity page, user will be able to control the music player like any others music player.

Figure 1.3.3 and Figure 1.3.4 is showing the voice command function. After user tap on the voice command button and speak the command, the application will recognize the voice command and carry out its function. For example, in Figure 1.3.3, "play" is being speak to the application and the application will recognize the command and carry out its function. This process will be the same for Figure 1.3.4.

#### <span id="page-17-0"></span>**Chapter 2 – Literature Review**

#### <span id="page-17-1"></span>**2.1 Technologies Involved**

The problem that being reviewed in the introduction is that we as a human cannot surpass our own limits and wanted to make our life easier. As we all know, the main solution is the technologies that being developed as fast as lightning nowadays. However, technologies also being separated into many smaller domains such as the construction domain, working domain, entertainment domain and much more. In this project, I will be setting my foot on the entertainment domain which is developing a functional and useful music player. The main function I'll be including in this music player will be the voice command function. In the market right now, there are quite a number of technologies that are using the voice recognition and command. For examples will be the Siri from Apple, Cortana from Microsoft or Alexa from Amazon [5]. I will be separating this literature review into 2 parts. Information about the voice recognition or command will be discussed in the first part while similar application will be reviewed in the second part. All of the information I found from the internet or the application I have reviewed give me lots of benefits in my proposed project. However, nothing is perfect, some limitations and weaknesses also could be found from them.

Figure 2.1.1 and figure 2.1.2 showing Alexa and Siri which is current trend of voice command devices.

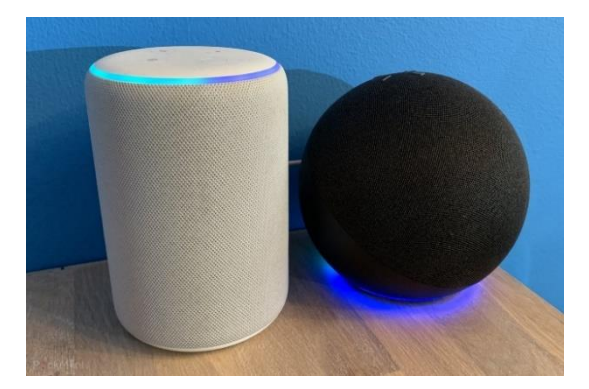

Figure 2.1.1 **Figure 2.1.1** -**-**Alexa **Alexa**1

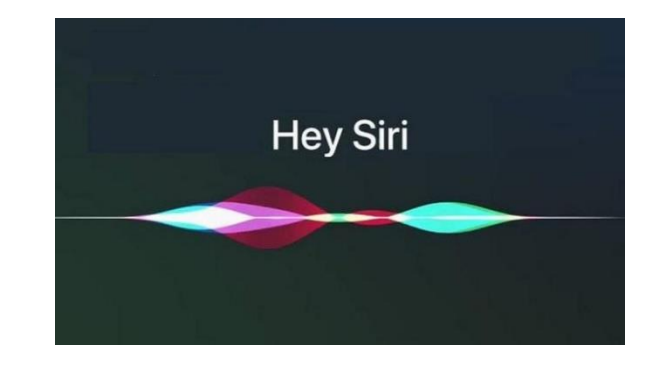

**Figure 2.1.2 - Siri** 

#### <span id="page-18-0"></span>**2.1.1 Voice Recognition and Command**

Let us talk about some history of the voice recognition. At the early stage of this technologies which is around 1950s to 1960s, words are not the main focused in this voice recognition but numbers only. However, there are 16 words are able to being recognize by the 'SHOEBOX' which introduced by the IBM. From 1960s to 1990s, this technology continues to make advancement little by little through increasing of words being recognized by the system. Few methods have been introduced in this period of time such as the 'Hidden Markov Model (HMM)' which are able to predict unknown sounds actually being word or voice portal (VAL) system which a voice recognition system that form a lots of phone tree systems nowadays. There was a huge growth happening in the 2000s because Google has launched Google Voice Search. Although voice recognition technology has reached close to 80% accuracy by the year of 2001, there were no functional applications that are able to apply this technology to the fullest until Google make their huge step. Many people can get their hands on this Google Voice Search function as long as they have google service in their devices. At the same time, Google has included 230 billion words from the user's searches into their voice search system. At the early part of 2010s, we can saw huge explosion of voice recognition applications. Apple being launched Siri in 2011, Amazon's Alexa and Google home being introduced to the market around that time too. We can see the users are becoming more and more comfortable communicating with the devices using their speech. [6]

The world now is full will a lot of smartphones, smart cars and smart appliances such as the Google home or Alexa. All of this devices or applications are able to perform smart function and one of them will be the Voice Recognition function. This technology is very hard to complete and needs a lot of time to processes it before it is ready to use. For example, imagine how a child learns a language. To make this function workable, a mic, recognition software and data model about the voice are essential. All of the voice recognition hardware or software works almost the same logic [6].

Figure 2.1.3 showing the cycle of voice input in a device.

#### Chapter 2 – Literature Review

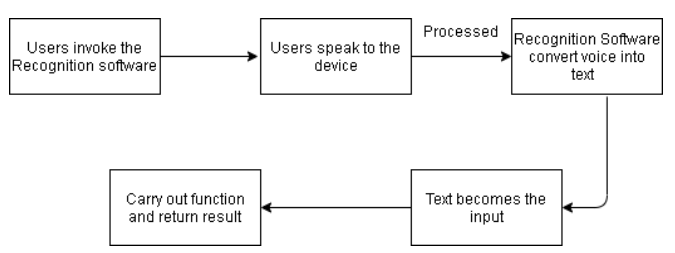

**Figure 2.1.3 Voice Input Cycle** 

#### <span id="page-19-0"></span>**2.2 Existing software review**

### <span id="page-19-1"></span>**2.2.1 Youtube**

Without any doubt, Youtube is one of the biggest and strongest music streaming apps that exist in the world right now. This application support in any webpage, operating system and almost any technologies device in the world. In this report I will be reviewing only on the smartphone's Youtube. [7] When we first enter the application, we will be starting off at its homepage which consist of the logo, stream at other device button, search button and profile button at the top. Middle will be video suggestion and advertisement and bottom will be having the home page button, explore button, upload video button, user's subscription button and lastly library button.

The stream on other device button work just like the name which is streaming on other smart devices that are having the stream function which include smart TV and certain monitor. The notification button will allow user to view if any of the subscription channel have upload any new videos. When users click on the search button, a list of search history will appear and user can input keywords to search by using keyboard or voice input. Last button on the top will be the account button which lead users to the management account and setting page.

At the bottom side will be the home button first which is showing the homepage since the application has been started. At the home page, recommended video by the application and advertisement will be showed. Next will be the explore button which leads the user to select which categories of video that the user wanted to watch such as trending, gaming, music, news or sport. The upload button will allow the users to upload video or having a live stream session. The subscriptions button will show videos

#### Chapter 2 – Literature Review

of user's subscriptions only. Lastly will be the library button which show user's history, playlist, downloads and some minor functions.

Not everything is perfect. Youtube is a commercial application which will include advertisement in the video and the homepage. Users have to watch the advertisement before or during the video playing. Users also need to pay for Youtube Premium to fully access its feature such as the playing video at the background.

Figure 2.2.1.1 to Figure 2.2.1.4 is showing some screenshot of Youtube Application.

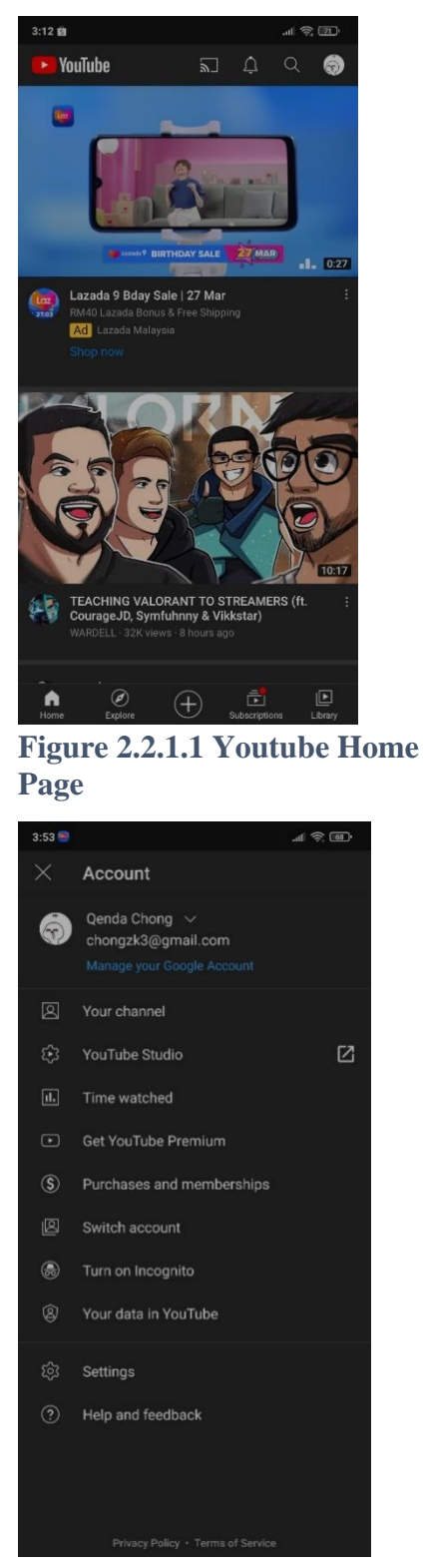

**Figure 2.2.1.3 Youtube Profile** 

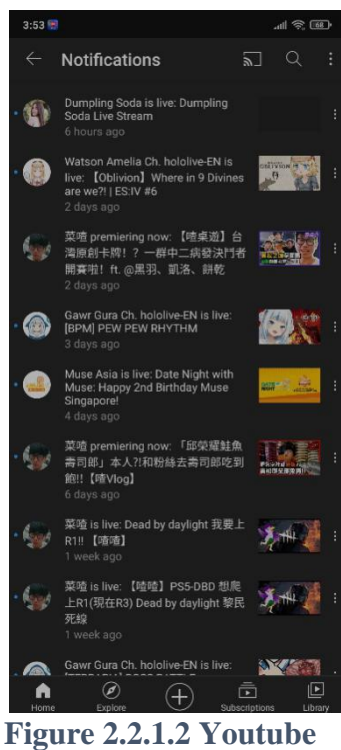

**Notification** 

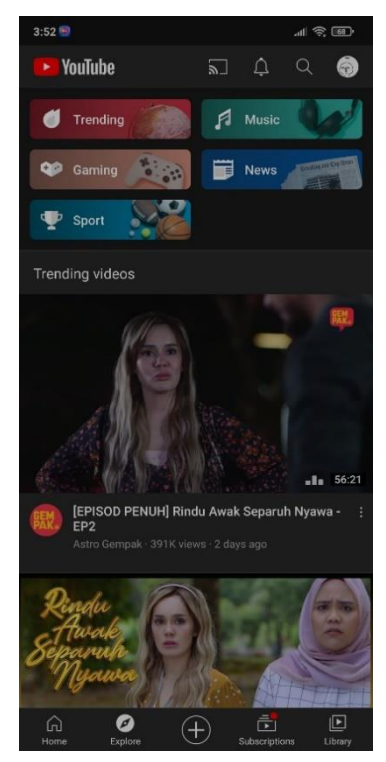

**Figure 2.2.1.4 Youtube Explore** 

Bachelor of Computer Science (Honours) Faculty of Information and Communication Technology (Kampar Campus), UTAR.

### <span id="page-22-0"></span>**2.2.2 Spotify**

'Listening is everything' this is the slogan of the Spotify and we all know that this application is a well-known music player and streaming application that is being widely used by the people in this continent. This application can be installed on Windows, IOS, Android and many more operating systems. As we are developing an android music player, I will be only reviewing on the Spotify app that are able to install on smart phones.

When we enter the Spotify app, we will be directed to the homepage. In the home page, there will be a lot of playlist being generated based on the history of users. There will be also playlist like Top 50 in Malaysia by obtaining the GPS information from the user's device.

After that will be the browse page. There will be a lot of categories of songs provided by the app. Users can select any categories from the list to listen to the playlist that being auto generated by the app.

Next up will be the search page. In this page, users are able to search for the songs and playlist that is being generated by other users or the app itself. User s are also able to scan the QR code of the playlist being generated by the app to ease the searching process. The recent search will also being list out in this page.

Furthermore, will be the radio page. In this page, the app will provide few station for the users to join and play the songs in respective station. Last but not least will be the user's library. In this library will be including user's playlist, stations, songs, albums, artists, podcast, videos and recently played songs.

Although this application is being widely used by the people, there are also some limitations and weaknesses. This app is 100% available for free and use. However, users cannot utilize all the functions unless the users have become a premium user which require users to pay for it. Without premium account, user can only shuffle play the music in the playlist, having few minutes of advertisement per hour, audio quality being limited and unable to download the songs.

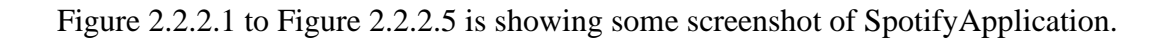

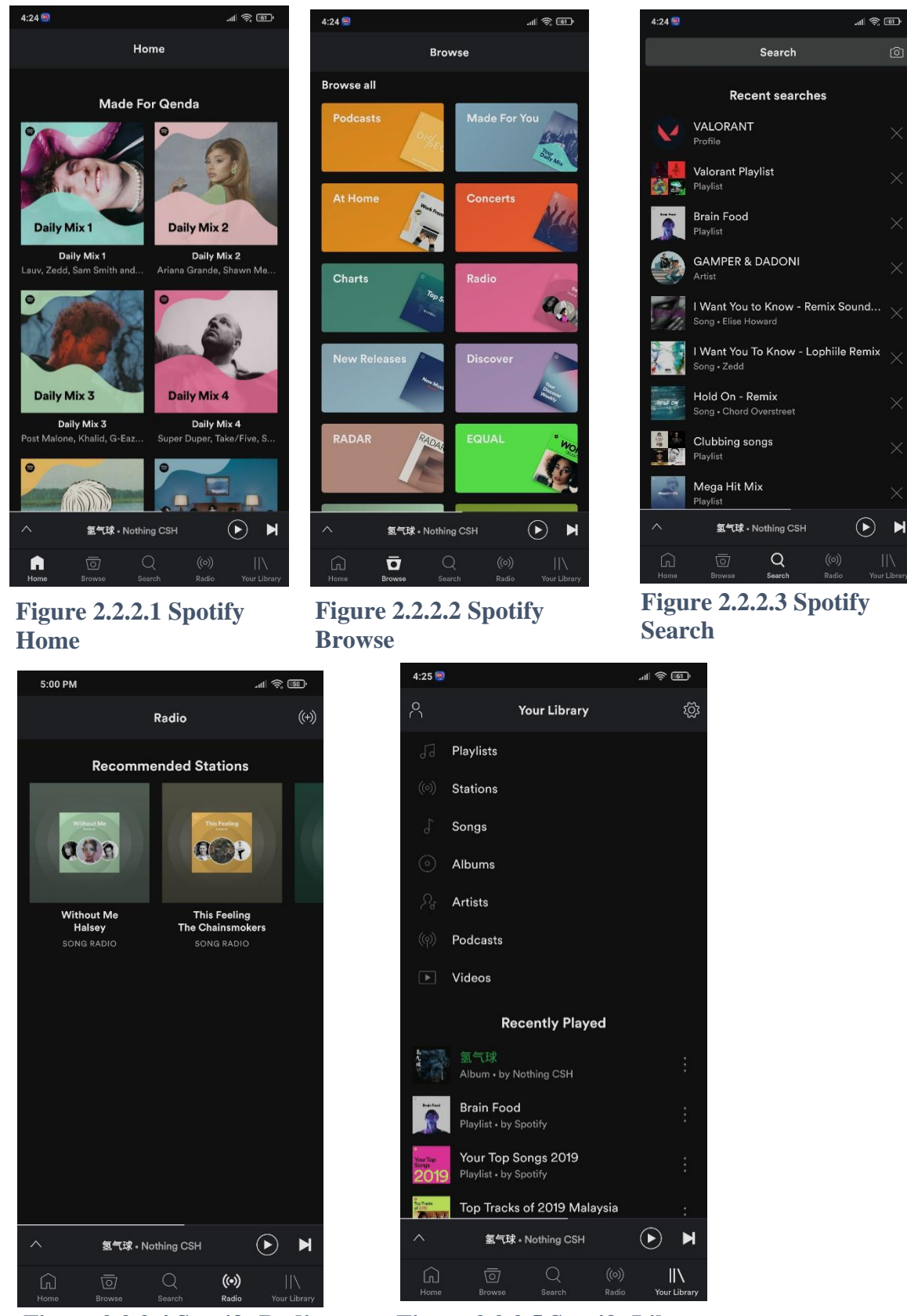

**Figure 2.2.2.4 Spotify Radio Figure 2.2.2.5 Spotify Library** 

Bachelor of Computer Science (Honours)

Faculty of Information and Communication Technology (Kampar Campus), UTAR.

### <span id="page-24-0"></span>**2.3 Comparison between similar applications**

Table 2.1 showing the comparison between the reviewed applications with the proposed application.

# **Table 2.1: Comparison between similar applications**

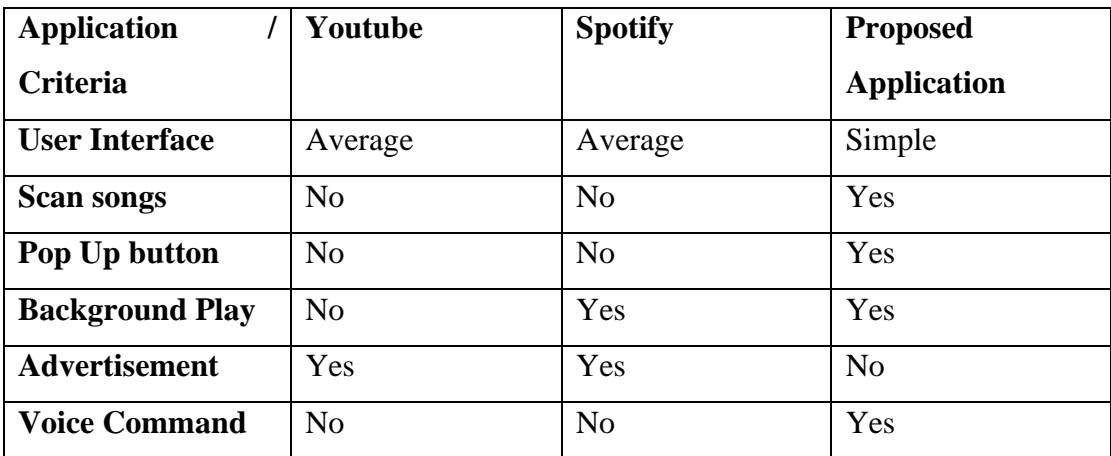

### <span id="page-25-0"></span>**Chapter 3 – Proposed Method/ Approach**

### <span id="page-25-1"></span>**3.1 Design Specifications**

### <span id="page-25-2"></span>**3.1.1 Methodology**

This project is being is being conducted under the methodology which is called the waterfall methodology. This methodology consists of many phases which is called initiation phase, analysis phase, design phase, development phase, testing phase and lastly deployment phase. This methodology is a sequential app development life cycle such that we cannot move on to the next phase unless the previous phase is completed [8].

Figure 4.1 showing the waterfall methodology model which found from the internet.

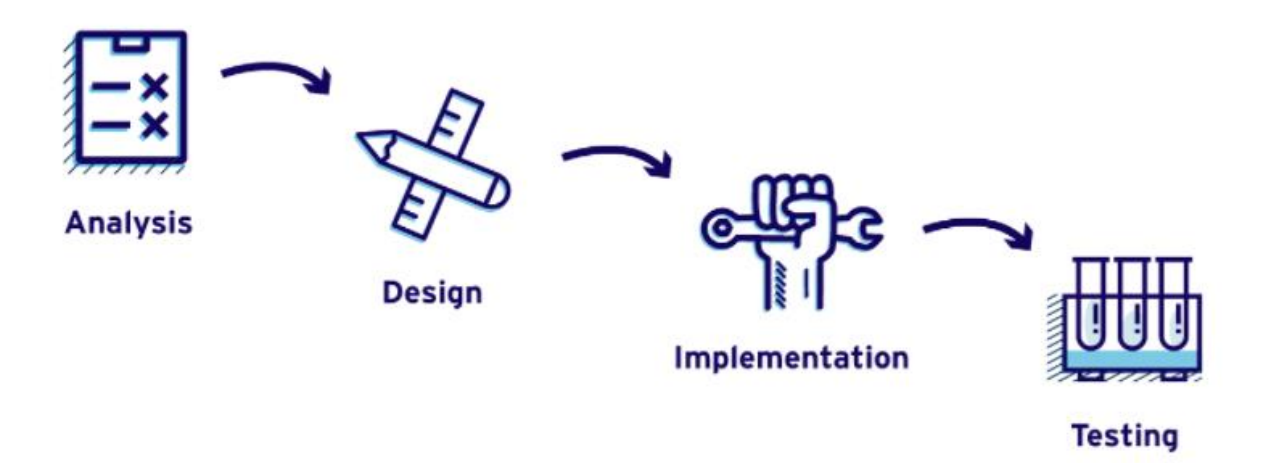

**Figure 3.1 Waterfall Methodology Model** 

### **Requirement Analysis Phase**

In this phase, the requirement of this project or app are being defined and analyse thoroughly.

There is no building of the application involve. This is a research phase to let the developer know the problem and its solutions [9].

#### **Design Phase**

This is the phase where developer design and develop the application to solve the problem mention in the analysis phase according to the requirements and data model. This phase will be producing a prototype to be used in later phases [9].

#### **Implementation**

This is the phase where the prototype is being installed. Usually this will be shortest phase since the preparation already done in the previous phases [9].

#### **Testing**

After the implementing phase where the prototype being installed, testing of this application will be conducted to check whether it will be work as intended [9].

### <span id="page-26-0"></span>**3.1.2 Tools used**

To develop this application, the tools or compiler I will be using is the Android Studio. It is an Integrated Development Environment (IDE) which designed specifically for android application development. This compiler was being developed by Google and Jetbrains which formed on Jetbrains' IntelliJ IDEA and it is written in Java, Kotlin and C++. Android studio is being supported in Windows, MacOS and linux based operating system and available for free in the official website [10].

Other than that, Visual Paradigm is also used to design diagrams such as use case diagram and flow chart. This application is available online or software that is downloadable.

# Hardware:

- 1. Laptop
	- Processor: Intel(R) Core (TM) i7-7700HQ
	- RAM: 8GB
	- Graphic Card: NVIDIA GeForce GTX 1050 ti
	- Hard Disk Storage: 120GB SSD
	- Operating System: Window 10
- 2. Smartphone device
	- Chipset: Qualcomm SDM845 Snapdragon 845
	- RAM: 6GB
	- Phone Storage: 128 GB
	- Operating System: Android 10

# <span id="page-27-0"></span>**3.1.3 User Requirements**

Functional Requirements:

- As a user, I able to view the song list.
- As a user, I able to select from the song list.
- As a user, I able to play the song.
- As a user, I able to voice command the music player.

Non-Functional Requirements:

- As a user, I able to know functions of the application.
- As a user, I able to know the functions of the buttons.

# <span id="page-27-1"></span>**3.1.4 System Performance Definition**

1. Response Time

Any application developed need a fast response for the users to use it as comfortable as possible. It is better for the response time between 0.1-1 second and any time more than that may leads to user's happiness decrease.

2. Resource Usage

It is better to have a low memory consumption application which will carry out the same function as other application. If the application consumes more resources, it may cause the application or the phone to run slower and drain more battery power.

### <span id="page-29-0"></span>**3.2 System Design/ Overview**

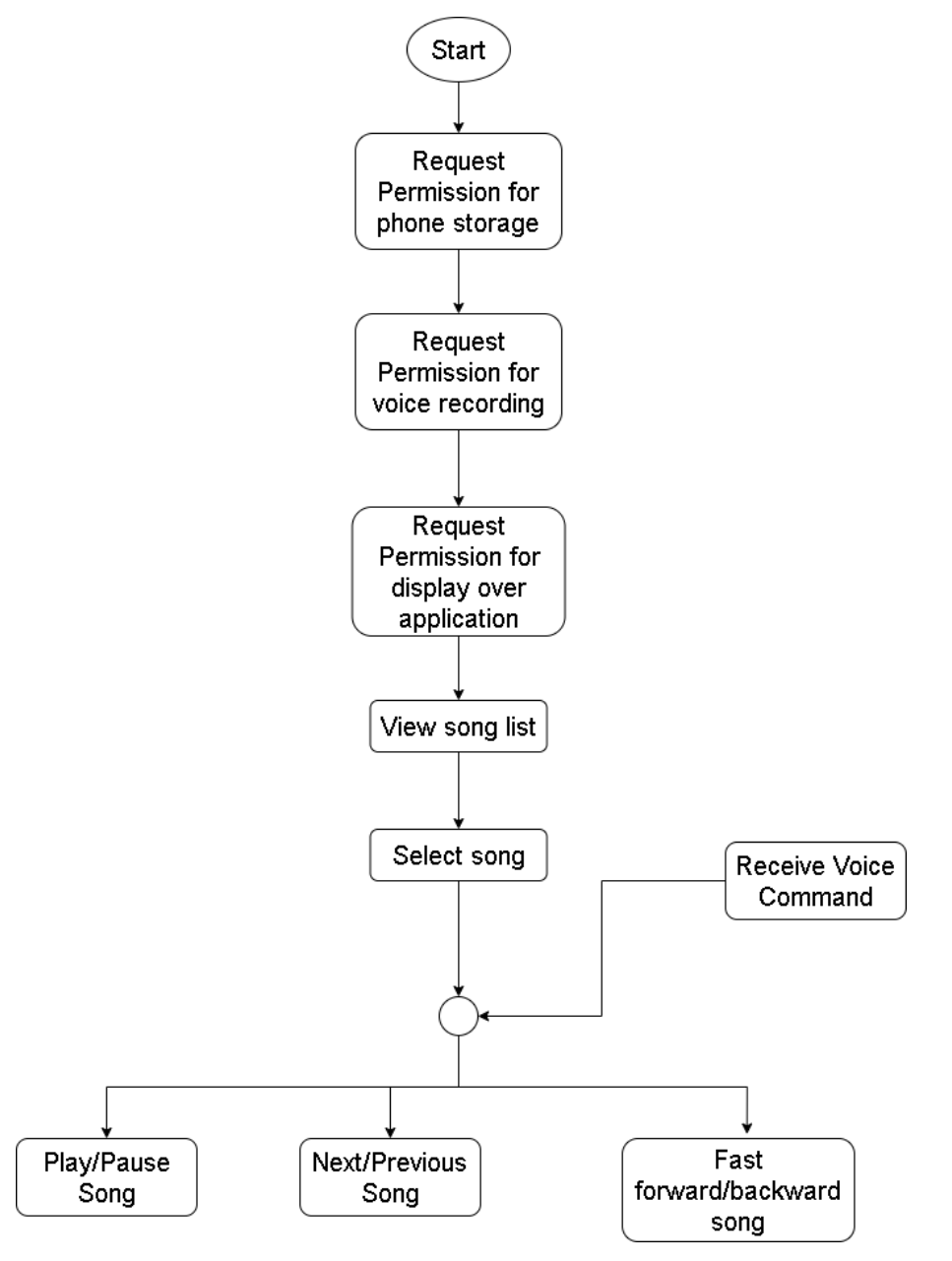

*Figure 3.2.1 - System flow-chart*

When the application started, it will prompt the permission for the user to scan phone's storage for the song file. After that the song is being listed out in the application. By selecting the song, user will be able to play the song which leads to song playing interface. In the song playing interface, users will be able to carry out function such as play and pause the song, play next or previous song, and lastly fast-forward or backward the song which is playing through the button in the interface. User s will be able to carry out above function by using voice command.

### Use case diagram

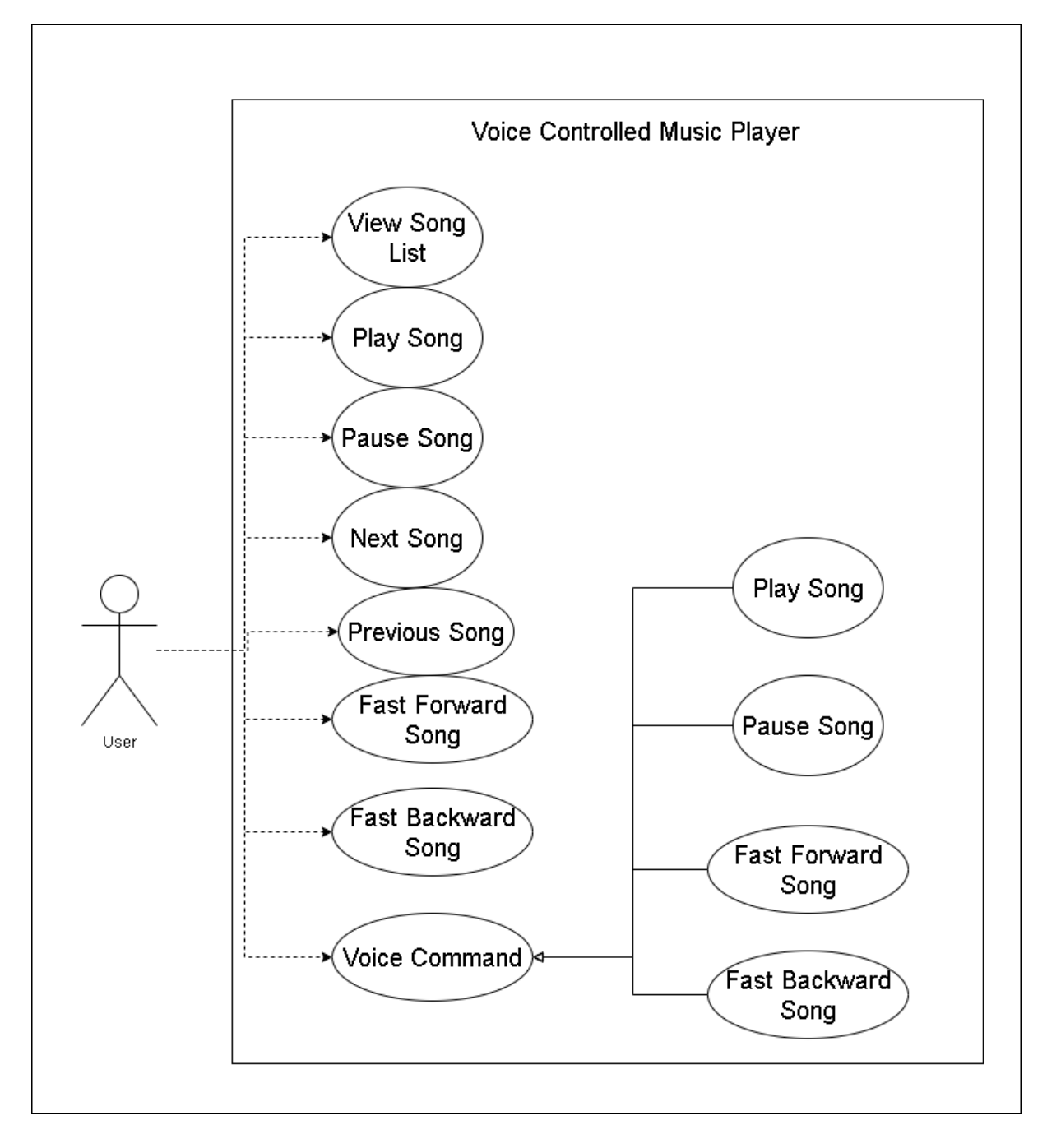

*Figure 3.2.2 Use case diagram*

# Chapter 3 – Proposed Method/ Approach

# Use Case Description

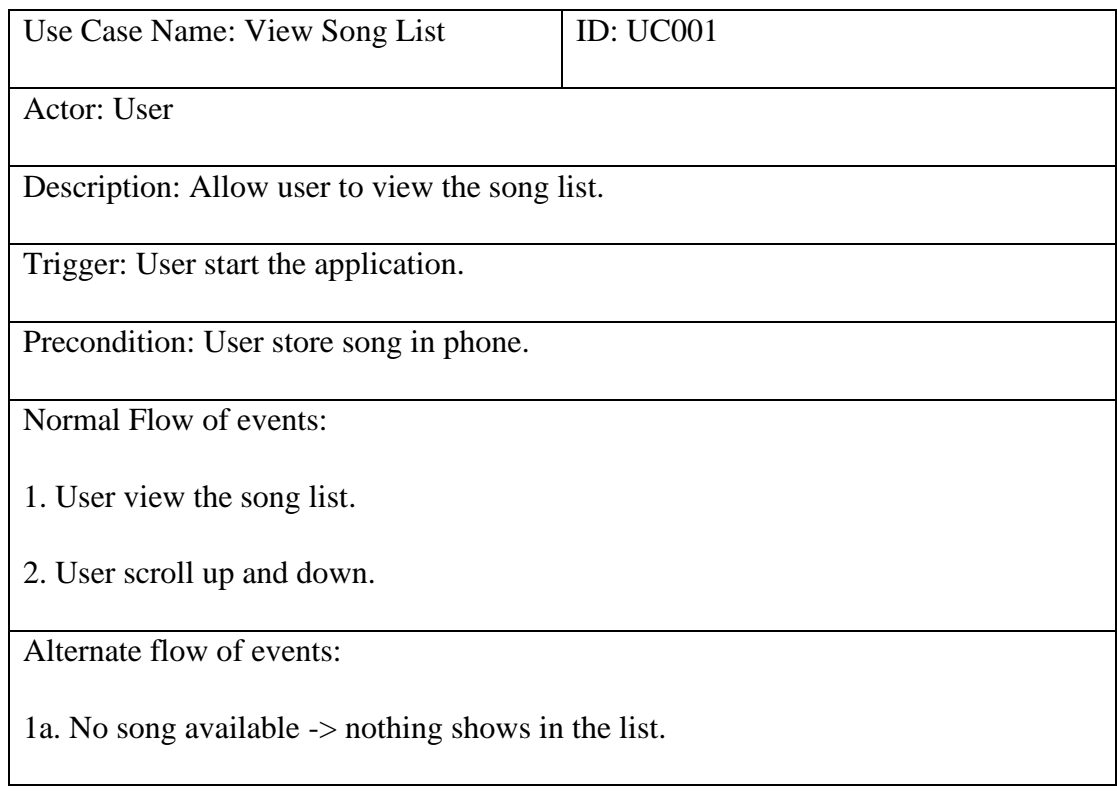

Table 3.2.1 Use case description of View Song List.

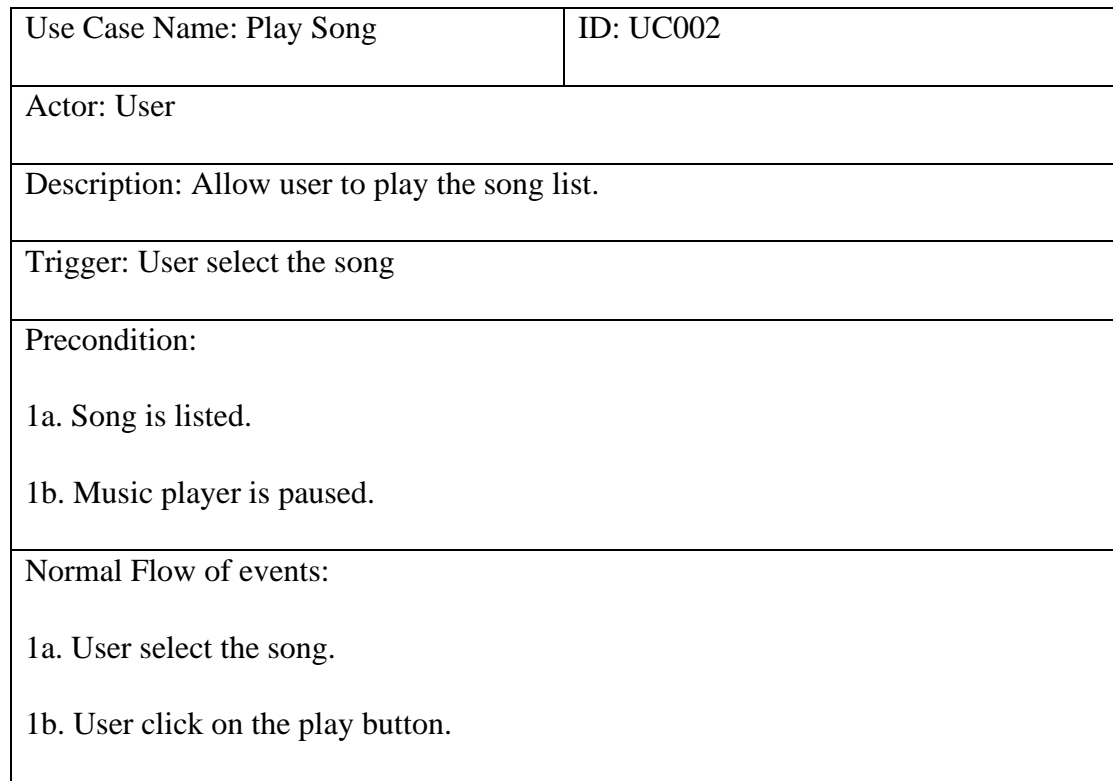

### 2. Music player play the song.

Alternate flow of events:

1a. File corrupted.

1b. Unable to play the song.

Table 3.2.2 Use case description of Play Song.

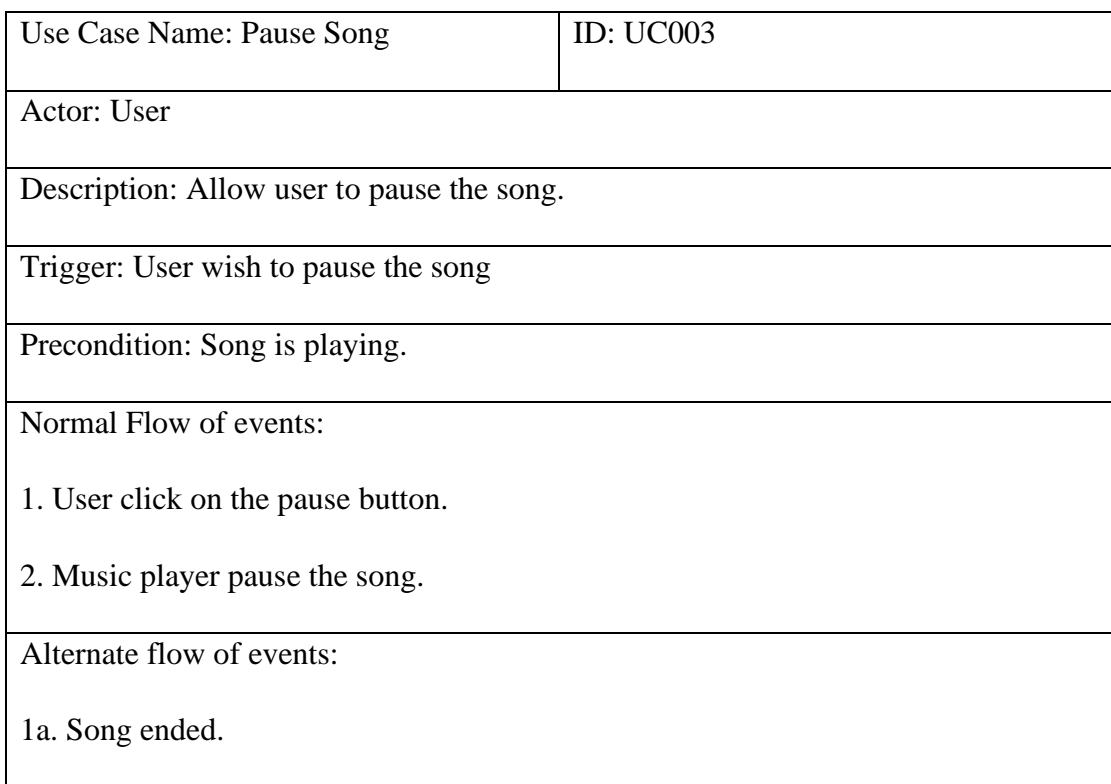

Table 3.2.3 Use case description of Pause Song.

| Use Case Name: Play Next Song                  | <b>ID: UC004</b> |
|------------------------------------------------|------------------|
| Actor: User                                    |                  |
| Description: Allow user to play next the song. |                  |
| Trigger: User wish to play next song.          |                  |
| Precondition: Music player is running.         |                  |
| Normal Flow of events:                         |                  |
| 1. User click on the next button.              |                  |
| 2. Music player play the next song.            |                  |
| Alternate flow of events: -                    |                  |

Table 3.2.4 Use case description of Next Song.

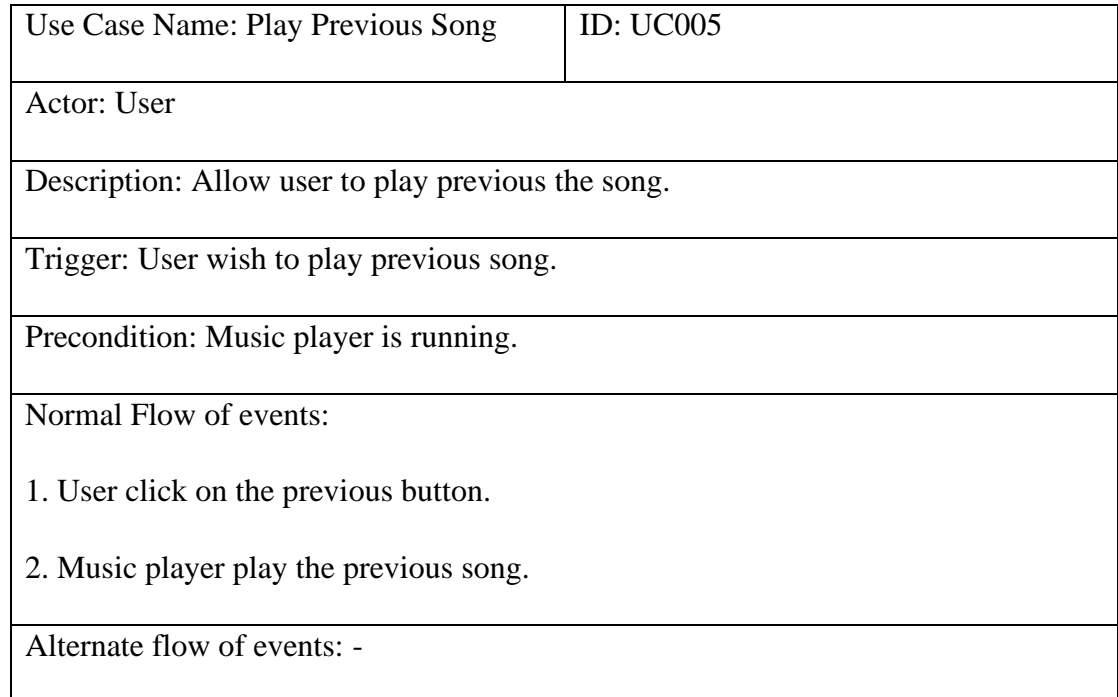

Table 3.2.5 Use case description of Previous Song.

# Chapter 3 – Proposed Method/ Approach

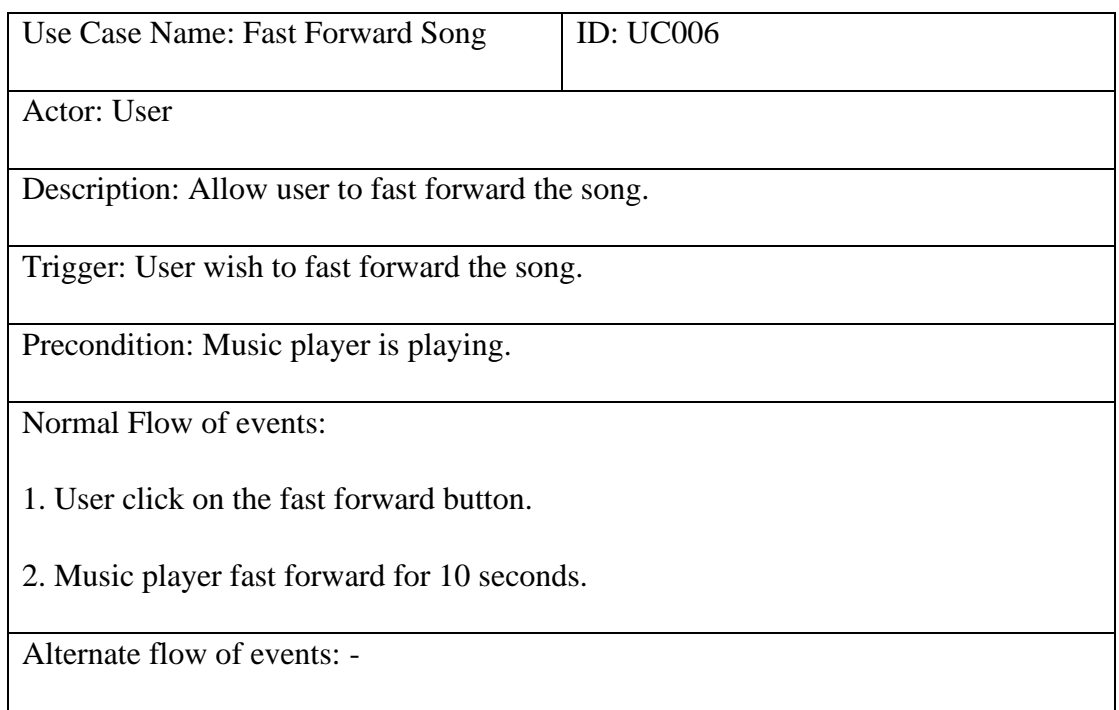

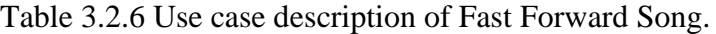

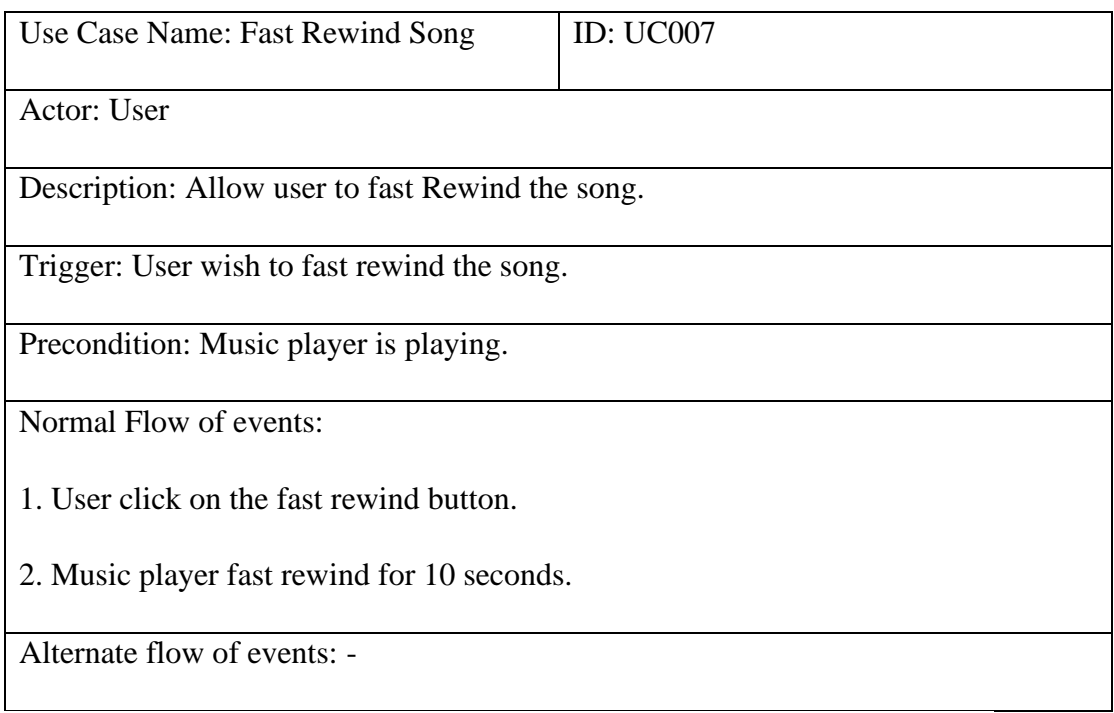

Table 3.2.7 Use case description of Fast Rewind Song.
## Chapter 3 – Proposed Method/ Approach

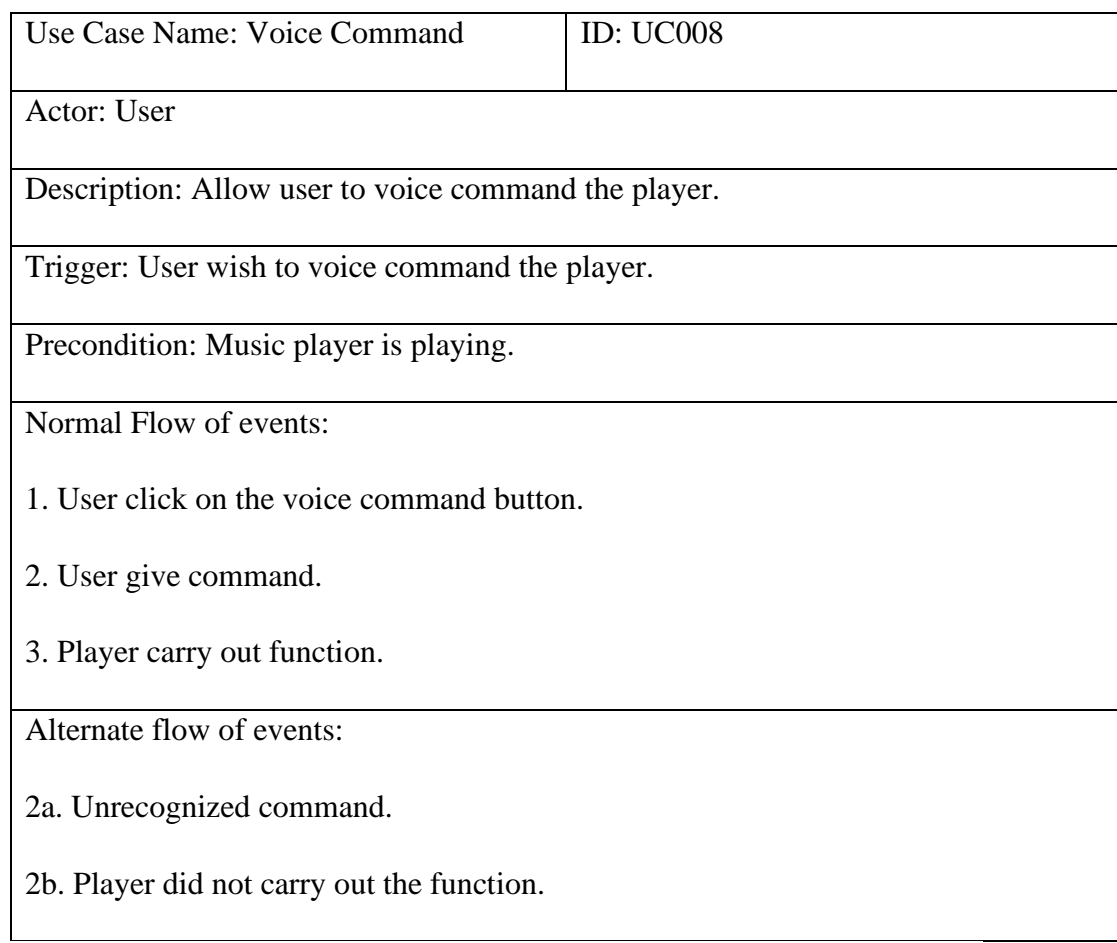

Table 3.2.8 Use case description of Voice Command.

# **3.3 Analysis**

# **3.3.1 Timeline**

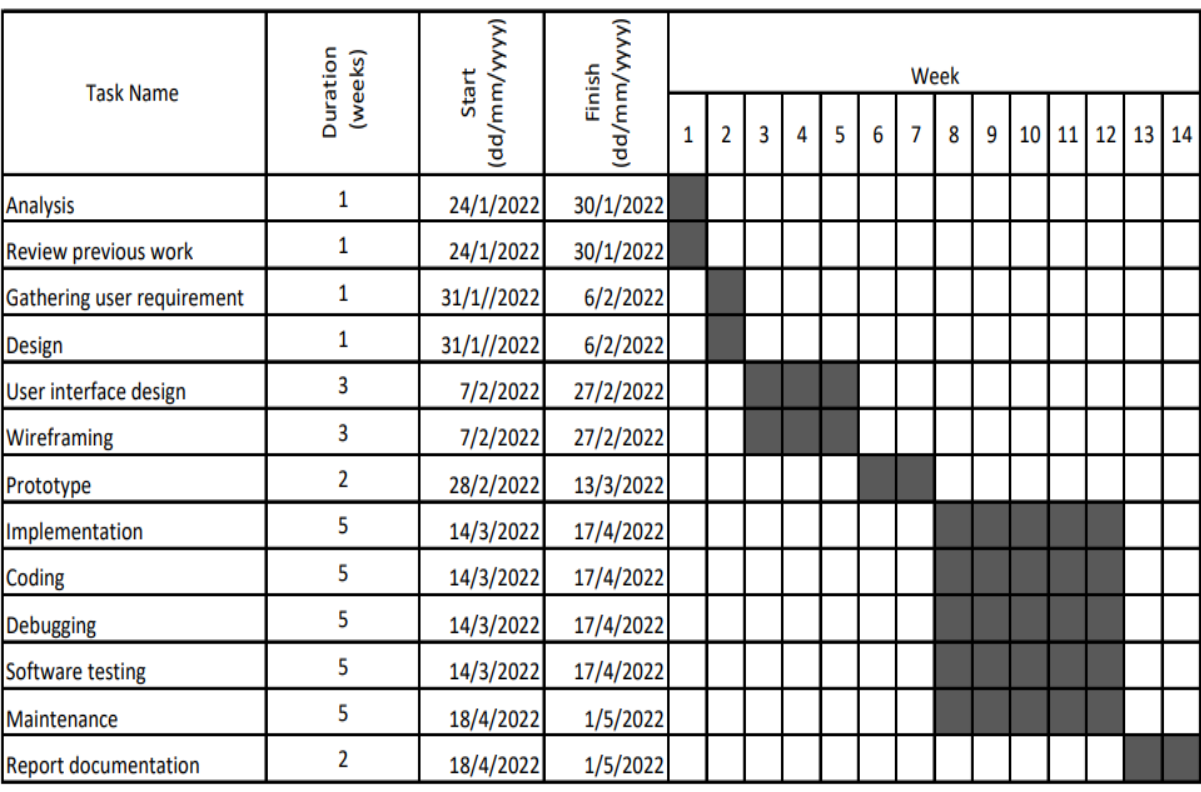

## **3.4 Design**

### **3.4.1 System Flow Chart**

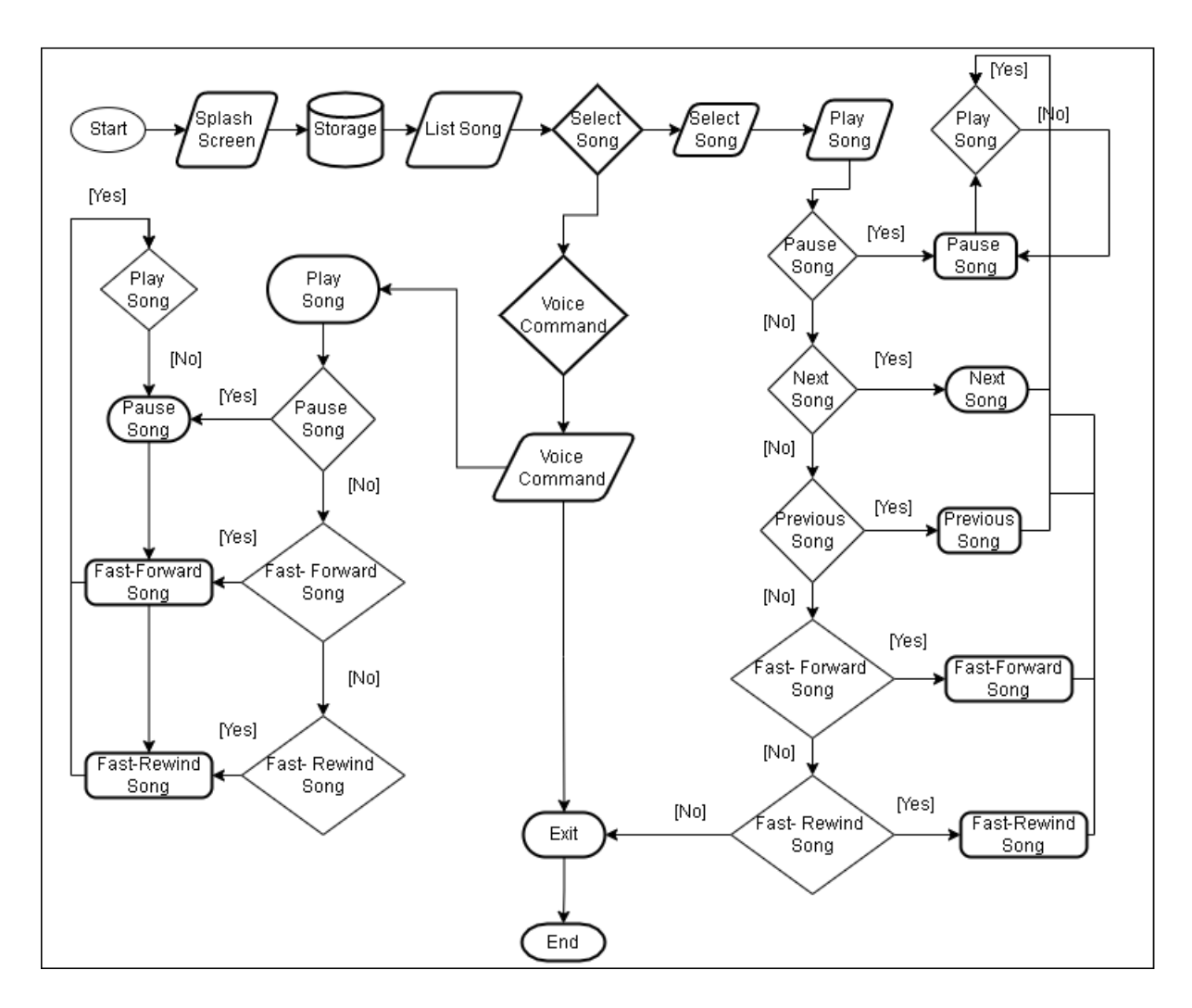

Figure 3.4.1 System Flow Chart

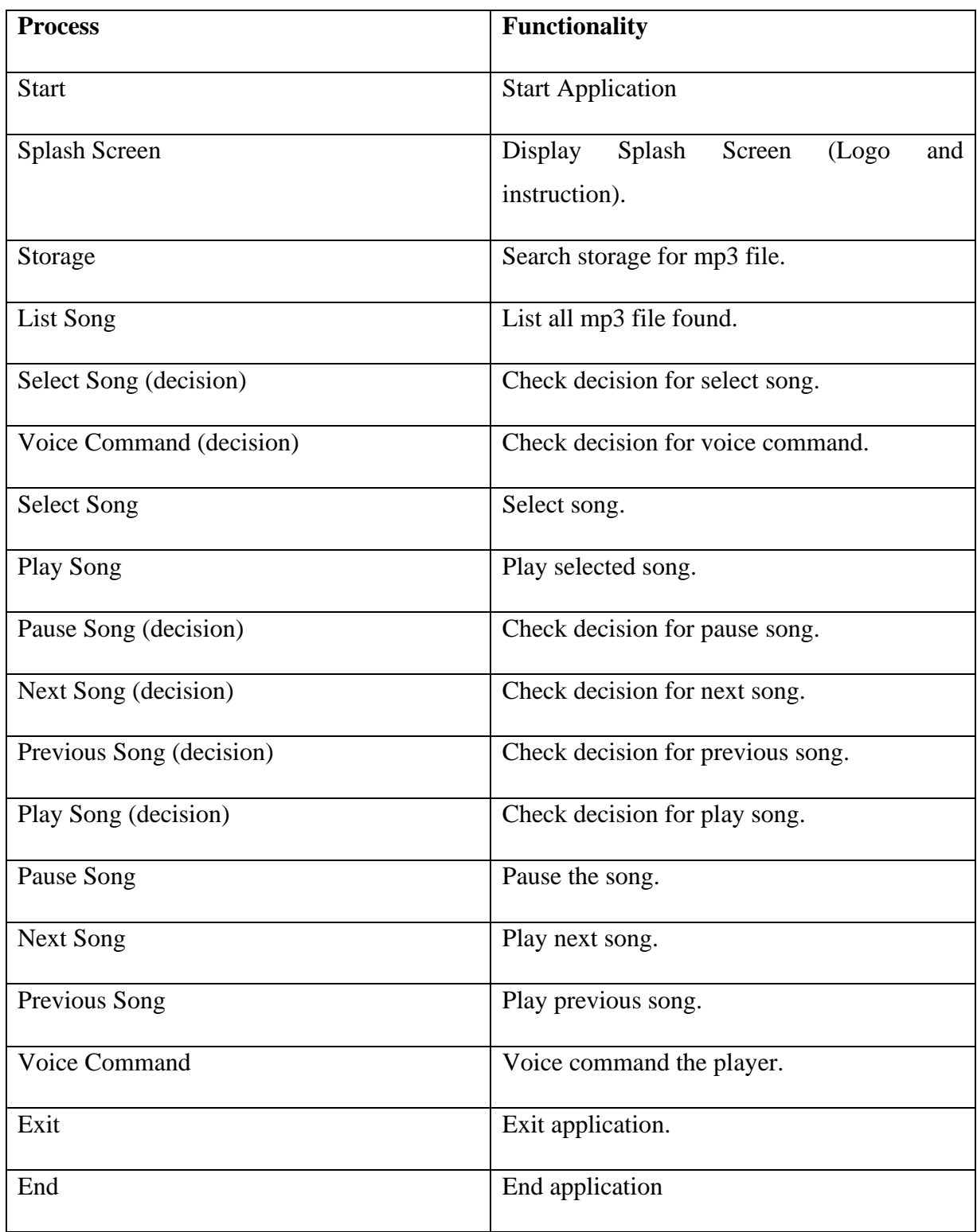

Table 3.4.1: Explanation of flow chart functionality

Chapter 3 – Proposed Method/ Approach

## **3.4.2 Application User Interface Design**

# **Splash Screen**

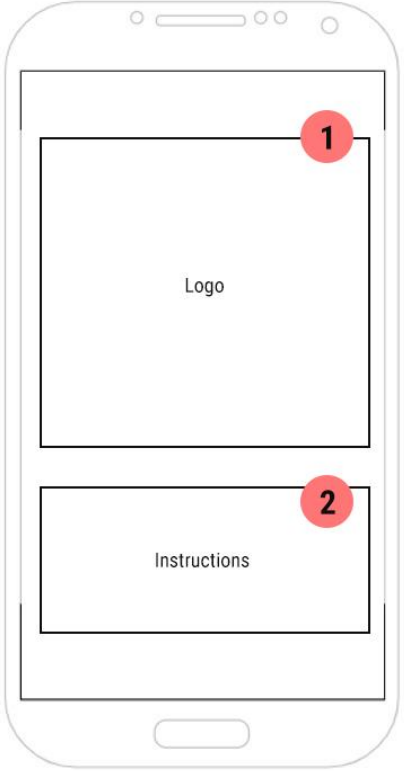

Figure 3.4.2.1 Splash Screen

- 1. Application Logo
- 2. Voice Command Instruction

# **Main Page**

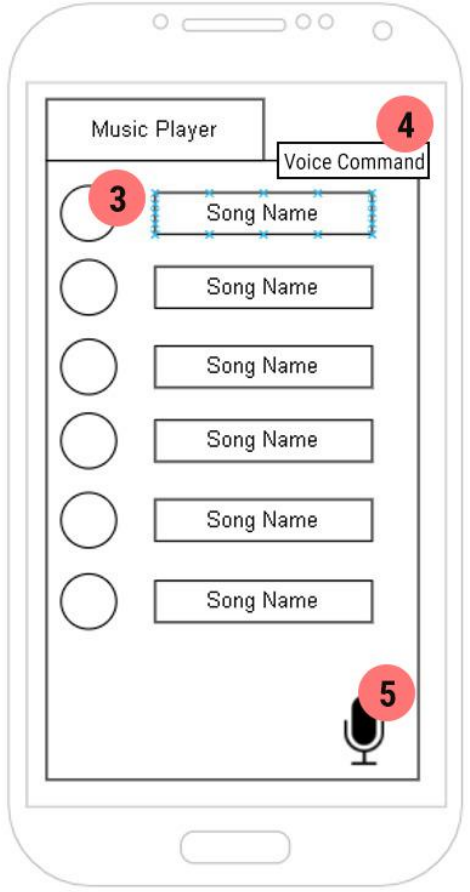

Figure 3.4.2.2 Main page

- 3. Song List
- 4. Voice command on/off button
- 5. Voice command mic button

## **Player Page**

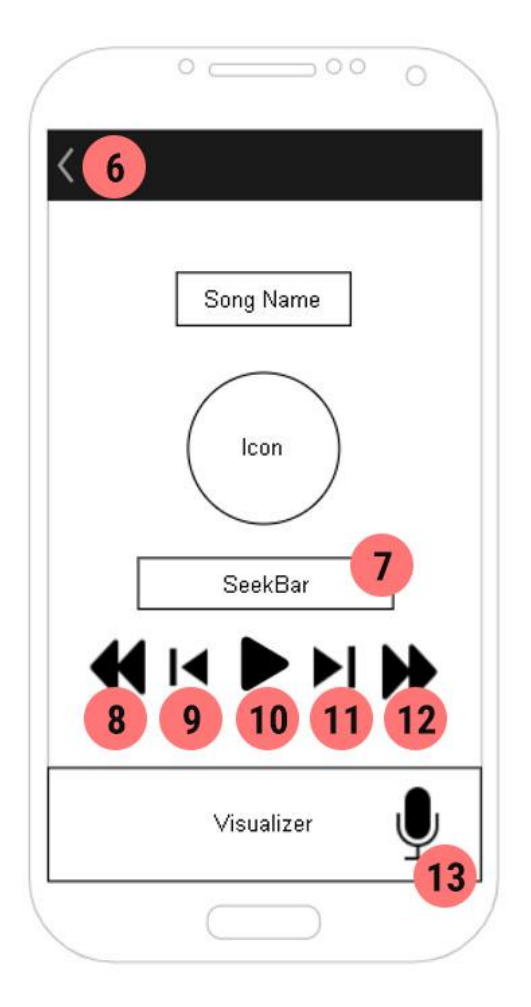

## Figure 3.4.2.3 Player Page

- 6. Back button
- 7. Seek Bar
- 8. Fast Rewind button
- 9. Previous button
- 10. Play/Pause button
- 11. Next button
- 12. Fast Forward button
- 13. Mic button

## **3.5 WireFrame**

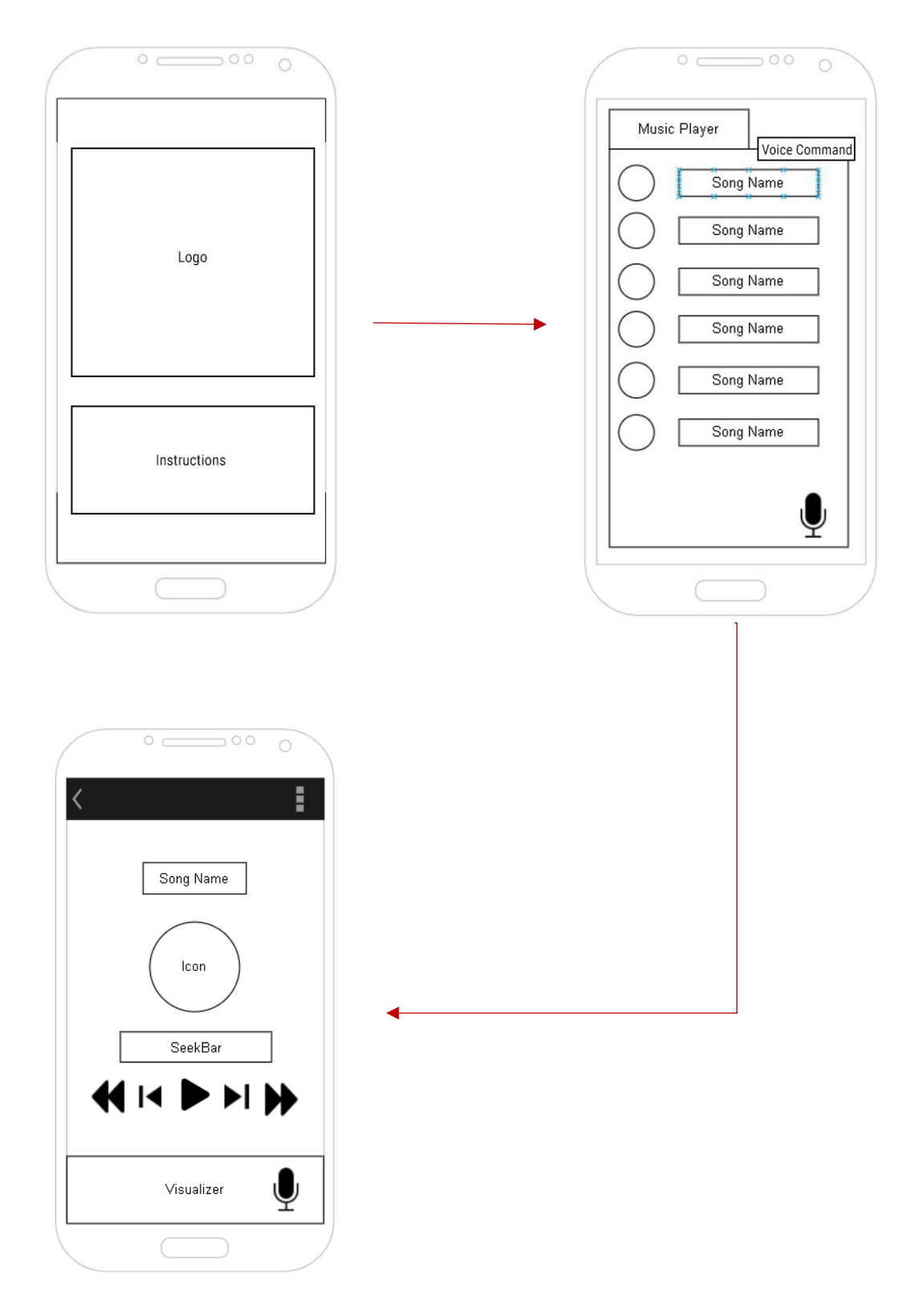

Figure 3.5.1 Wireframe of Proposed Application

## **3.6 System Component Design**

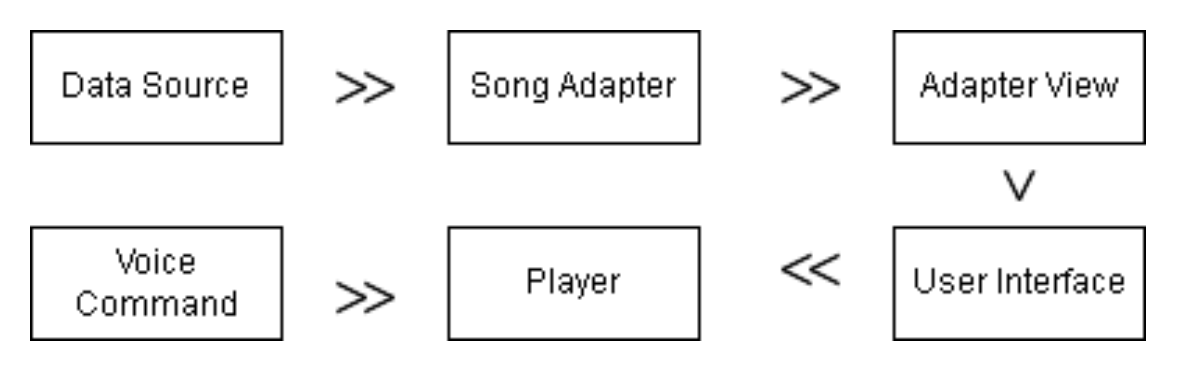

Figure 3.6.1 System Flow

Data source representing the data which is the mp3 file that exist in the database. Song adapter will hold the data and transfer it to adapter view. Adapter view will display the data in the user interface. User will be able to play the song and the player can control the audio play. Voice command is given by the user to control the music player.

# **3.7 Verification Plan**

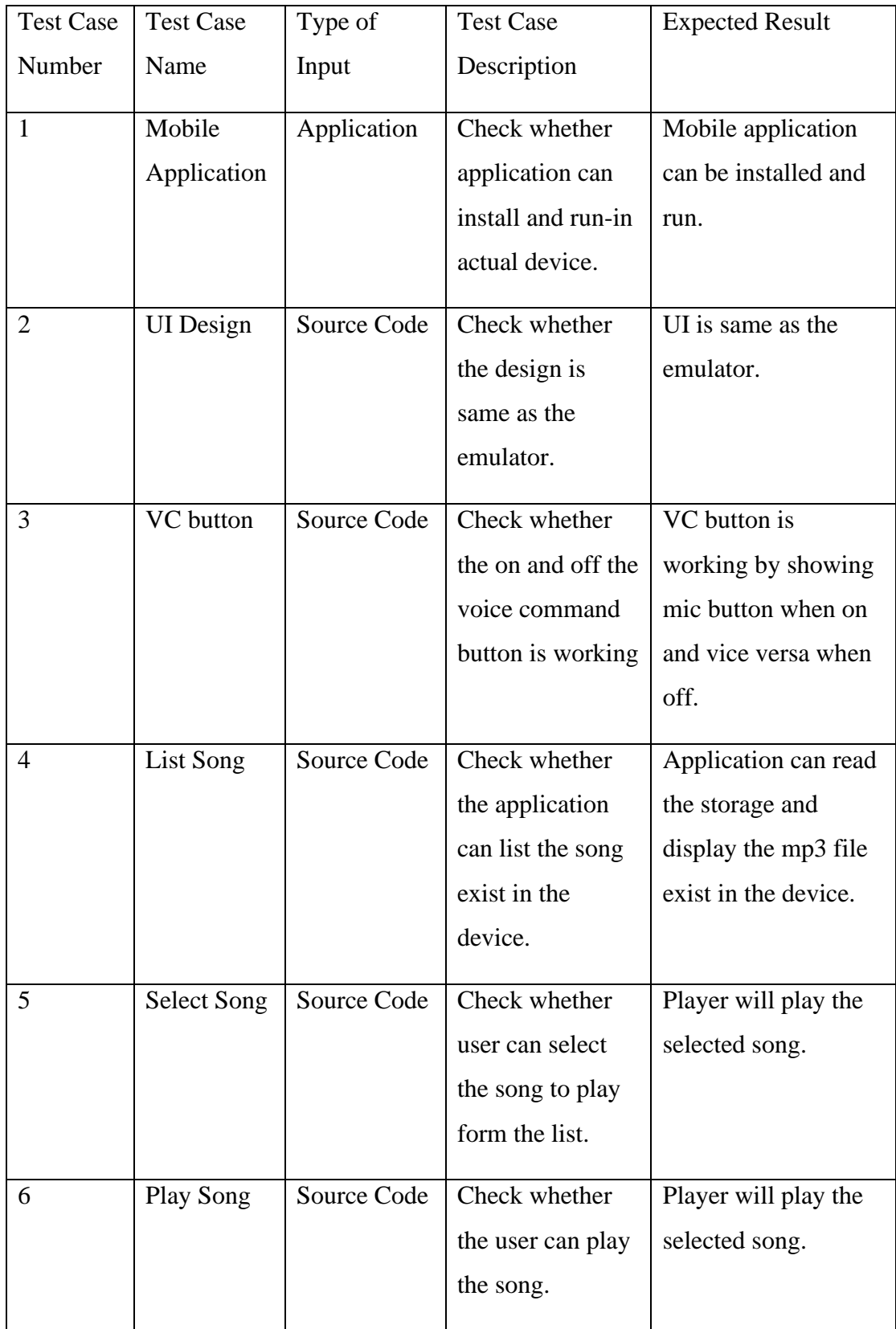

## Chapter 3 – Proposed Method/ Approach

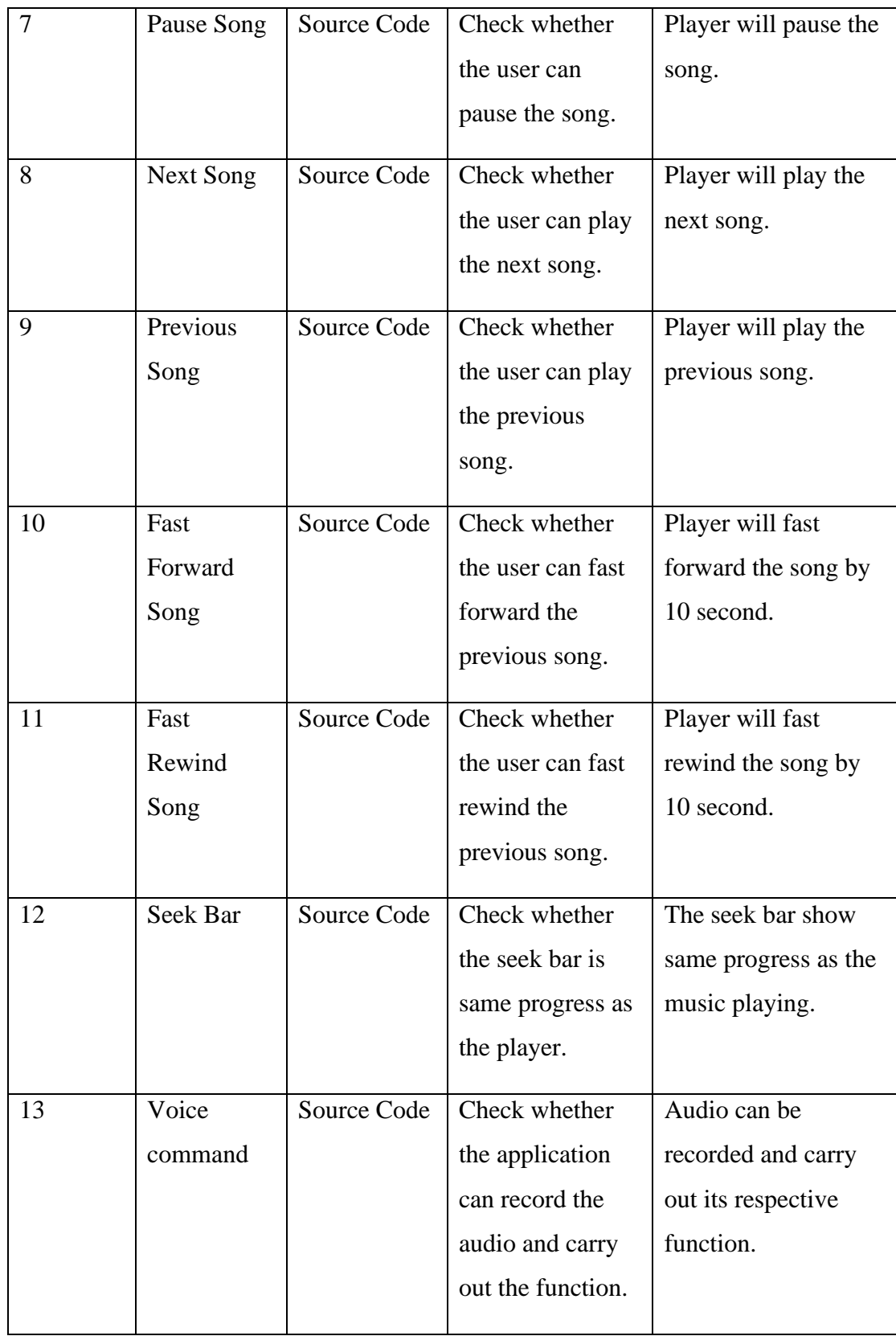

## Chapter 3 – Proposed Method/ Approach

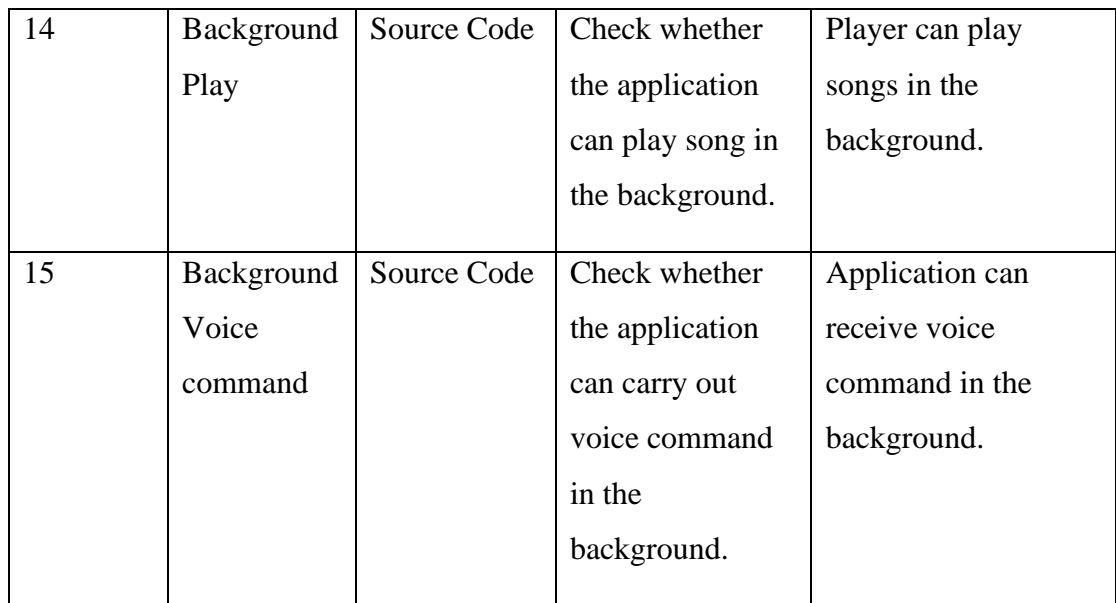

Table 3.7 Verification Plan

## **Chapter 4: System Application Development**

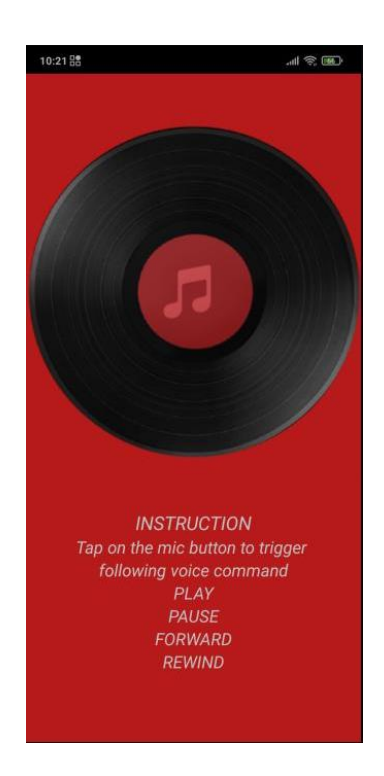

## **4.1 Result after done building**

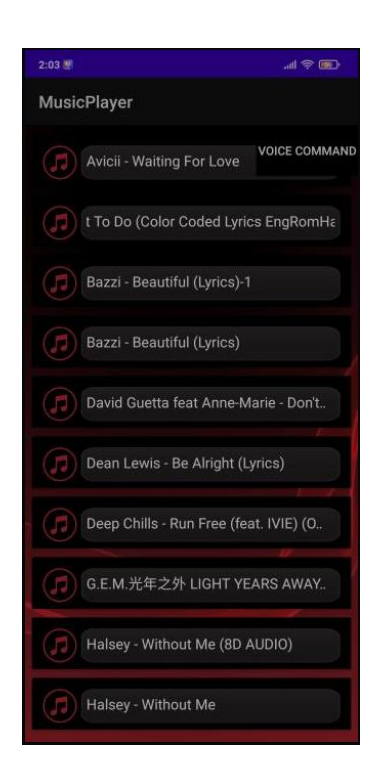

Figure 4.1.1 Splash Screen Figure 4.1.2 Main Page (Without VC button)

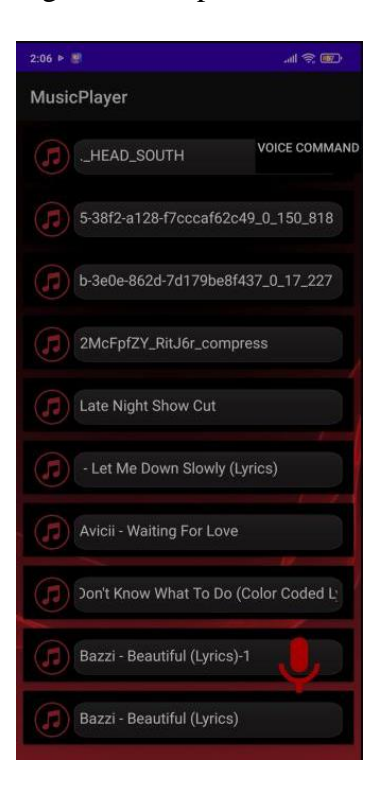

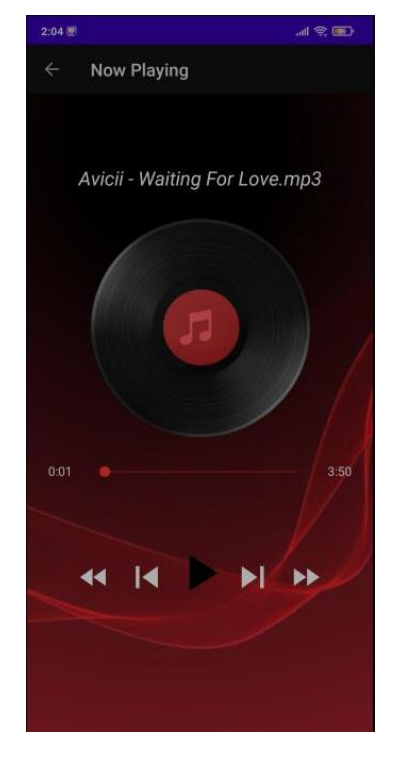

Figure 4.1.3 Main Page (With VC button) Figure 4.1.4 Music Player

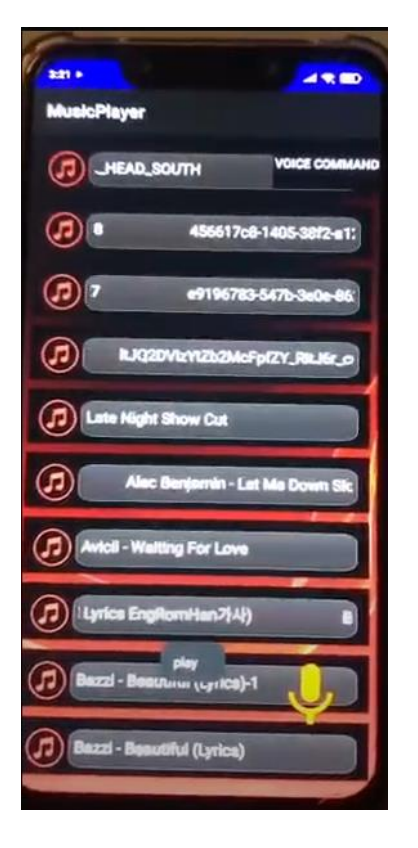

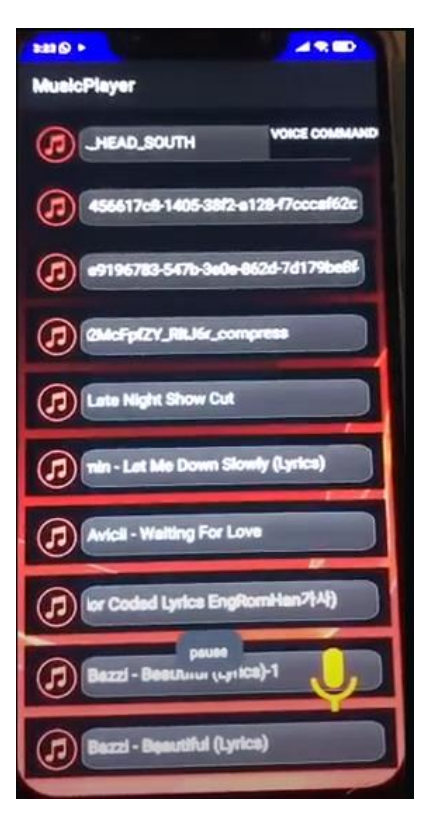

Figure 4.1.5 Voice command(play) Figure 4.1.6 Voice command(pause)

Chapter 4: System Application Development

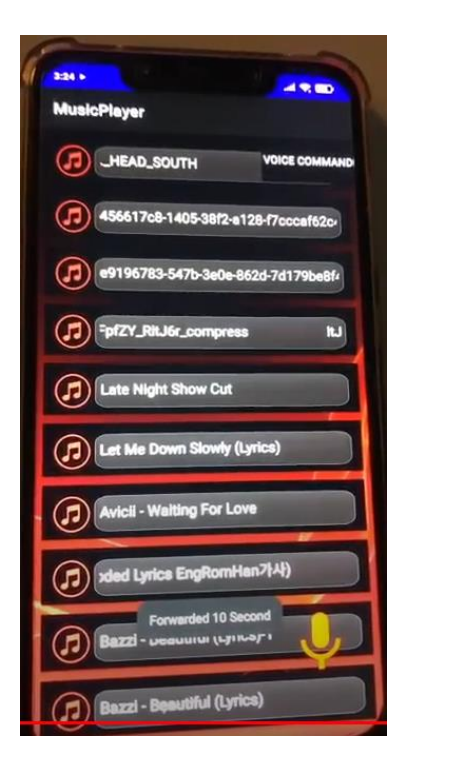

Figure 4.1.7 Voice command(forward) Figure 4.1.8 Voice command(rewind)

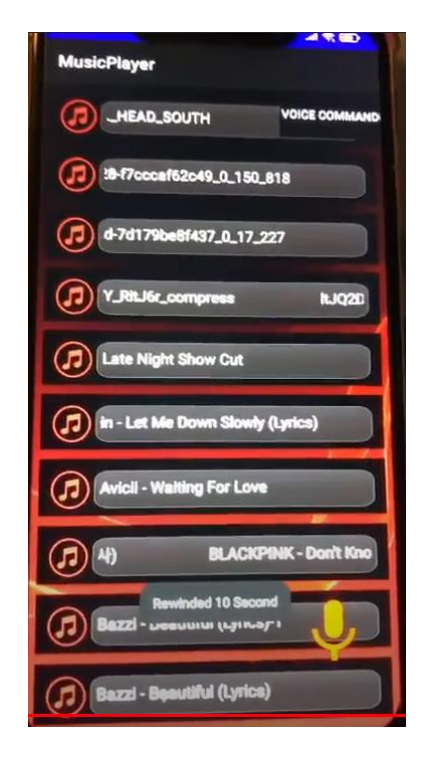

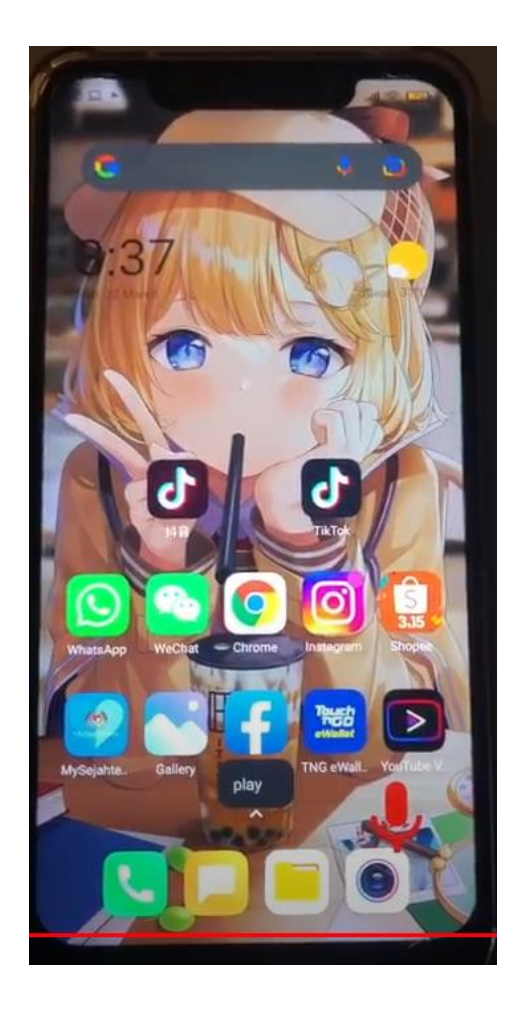

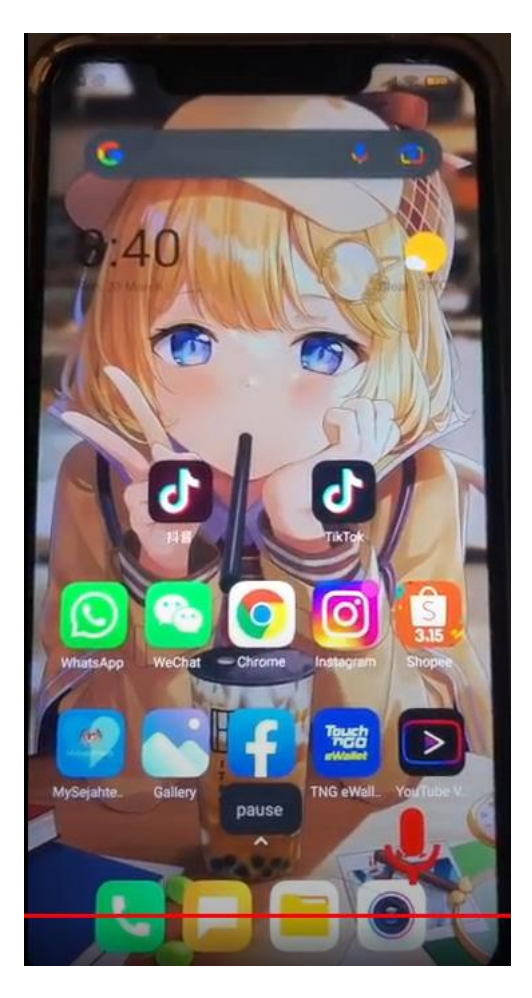

Figure 4.1.9 Voice command background Figure 4.1.10 Voice command (play) background(pause)

Figure 4.1.1 shows the splash screen before the application is fully loaded. In this splash screen contain logo and the instruction for using the voice command. After the splash screen will be the main page which is Figure 4.1.2, the main page. In the main page contain the song list which found in the local storage of the phone itself. After turning on the voice command it will appear a mic button at the bottom left corner of the screen which is just like Figure 4.1.3. After user select the song from the song list, it will move to music player interface which is Figure 4.1.4. In this interface user will be able to control the music player by clicking the respective button such as the play/pause button, next/previous song button and fast forward and backward button. Voice command include play/pause and fast forward and backward function which shown in Figure 4.1.5 to Figure 4.1.8. The voice command can also be used in the background, and it is shown in Figure 4.1.9 to Figure 4.1.10.

# **Chapter 5 – Conclusion 5.1 Project Review**

The limitations of a normal music player which user cannot command it by voice are solved through this project. The aim purpose of the design is to let all-age user feel comfortable using it, thus it is design as simple as possible with function intact. This project can help the user feel ease while listening to music.

## **5.2 Future Work**

There are a lot of improvement can be made for this project. First, this project can implement cloud service. User can view and download the song from it and play it. Furthermore, playlist function can be included in it. User can add songs they want into the playlist and straight play from it rather than playing each song. Besides that, AI machine learning also can be included, so that the application can self-learn and recommend song at what location and what time.

### **Reference**

- [1] Farris. B, "Does listening to music at work improve productivity? here's 8 compelling reasons why it does," *Anchor Advisors*, 14-Jan-2019. [Online]. Available: https://anchoradvisors.com/listening-music-improve-productivity. [Accessed: 31-Mar-2022].
- [2] R. I. Admin, "How smartphone changed our lives.," *Social Diary Sunday Magazine*, 28-Jan-2019. [Online]. Available: http://socialdiary.pk/howsmartphone-changed-ourlives/#:~:text=Smartphones%20along%20with%20internet%20service,and%20t hey%20have%20an%20easy. [Accessed: 31-Mar-2022].
- [3] "History of music machines: Evolution of music players," *History of Music Machines | Evolution of Music Players*, 2021. [Online]. Available: https://www.volocars.com/blog/history-of-music-machines. [Accessed: 31-Mar-2022].
- [4] Callaham J, "The history of Android: The evolution of the biggest Mobile OS in the world," *Android Authority*, 28-Dec-2021. [Online]. Available: https://www.androidauthority.com/history-android-os-name-789433/#:~:text=The%20founding%20of%20Android,Chris%20White%2C%2 0and%20Andy%20Rubin. [Accessed: 31-Mar-2022].
- [5] K. Vyas, "Everything you need to know about voice recognition technology dzone AI," *dzone.com*, 06-Mar-2018. [Online]. Available:

#### Reference

https://dzone.com/articles/everything-you-need-to-know-about-voicerecognitio. [Accessed: 31-Mar-2022].

- [6] Sonix, "A brief history of speech recognition," *Sonix*, 2021. [Online]. Available: https://sonix.ai/history-of-speechrecognition#:~:text=The%20first%20speech%20recognition%20systems,to%20 16%20words%20in%20English. [Accessed: 31-Mar-2022].
- [7] R. Bennett, "Review: YouTube app for iPhone and Android," *[2021]*, 09-Mar-2022. [Online]. Available: https://filmora.wondershare.com/youtube-videoediting/youtube-app-for-iphone-android.html. [Accessed: 31-Mar-2022].
- [8] "Waterfall vs. Agile Methodology," *Agile Introduction For Dummies*, 04-Jan-2008. [Online]. Available: https://agileintro.wordpress.com/2008/01/04/waterfall-vs-agile-methodology/. [Accessed: 31-Mar-2022].
- [9] "MaRS Startup Toolkit. 2021. Product development: Waterfall Model | Software development methodology | Entrepreneur's Toolkit," *Product development: Waterfall Model | Software development methodology*. [Online]. Available: https://learn.marsdd.com/article/product-development-the-waterfallmethodology-model-in-software-development. [Accessed: 31-Mar-2022].
- [10] "Meet android studio : Android developers," *Android Developers*. [Online]. Available: https://developer.android.com/studio/intro. [Accessed: 31-Mar-2022].

### **Appendices**

### **Appendix A: Source Code**

AndroidManifest.xml

<?xml version="1.0" encoding="utf-8"?>

<manifest xmlns:android="http://schemas.android.com/apk/res/android"

package="com.example.musicplayer">

 <uses-permission android:name="android.permission.READ\_EXTERNAL\_STORAGE" />

 <uses-permission android:name="android.permission.RECORD\_AUDIO"></usespermission>

 <uses-permission android:name="android.permission.SYSTEM\_ALERT\_WINDOW"></uses-permission>

<application

 android:allowBackup="true" android:icon="@mipmap/ic\_launcher" android:label="@string/app\_name" android:requestLegacyExternalStorage="true" android:roundIcon="@mipmap/ic\_launcher\_round" android:supportsRtl="true" android:largeHeap="true" android:hardwareAccelerated="false" android:theme="@style/Theme.MusicPlayer"> <activity android:name=".PlayerActivity"></activity> <activity android:name=".MainActivity"></activity>

<activity android:name=".SplashActivity"

android:theme="@style/Theme.AppCompat.NoActionBar">

<intent-filter>

```
 <action android:name="android.intent.action.MAIN" />
```
<category android:name="android.intent.category.LAUNCHER" />

</intent-filter>

</activity>

<service android:name=".WidgetService" android:enabled="true"></service>

</application>

</manifest>

MainActivity.java

package com.example.musicplayer;

import androidx.annotation.Nullable; import androidx.appcompat.app.AppCompatActivity;

import android.Manifest; import android.content.Intent; import android.net.Uri; import android.os.Build; import android.os.Bundle; import android.os.Environment; import android.provider.Settings; import android.speech.RecognizerIntent; import android.speech.SpeechRecognizer; import android.text.Layout; import android.view.View; import android.view.ViewGroup; import android.widget.AdapterView; import android.widget.ArrayAdapter; import android.widget.BaseAdapter; import android.widget.Button; import android.widget.ListView; import android.widget.TextView; import android.widget.Toast;

import com.karumi.dexter.Dexter; import com.karumi.dexter.MultiplePermissionsReport; import com.karumi.dexter.PermissionToken; import com.karumi.dexter.listener.PermissionDeniedResponse; import com.karumi.dexter.listener.PermissionGrantedResponse; import com.karumi.dexter.listener.PermissionRequest; import com.karumi.dexter.listener.multi.MultiplePermissionsListener; import com.karumi.dexter.listener.single.PermissionListener;

import java.io.File; import java.lang.reflect.Array; import java.util.ArrayList; import java.util.Collection;

import java.util.Collections; import java.util.List;

public class MainActivity extends AppCompatActivity {

ListView listView; String[] items; Button buttonAddWidget; int OnandOff;

WidgetService widgetService = new WidgetService();

@Override

```
 protected void onCreate(Bundle savedInstanceState) {
   super.onCreate(savedInstanceState);
   setContentView(R.layout.activity_main);
```

```
 listView = findViewById(R.id.listViewSong);
```
### $OnOff= 0;$

```
 buttonAddWidget = (Button) findViewById (R.id.button_widget);
     getpermission();
     buttonAddWidget.setOnClickListener(new View.OnClickListener() {
        @Override
        public void onClick(View view) {
          if (!Settings.canDrawOverlays(MainActivity.this))
          {
             getpermission();
          }
          else
\{Intent intent = new Intent(MainActivity.this, WidgetService.class);
            if(OnOff==0) {
               startService(intent);
              OnOff = 1:
 }
             else
\left\{ \begin{array}{c} 1 & 1 \\ 1 & 1 \end{array} \right\}if (OnOff==1) {
                  stopService(intent);
                  widgetService.onDestroy();
                  OnOff=0;
 }
```

```
Appendices
```

```
 }
          }
        }
      });
     runTimePermission();
   }
   public void getpermission() {
     if (Build.VERSION.SDK_INT >= Build.VERSION_CODES.M 
&& !Settings.canDrawOverlays(this)) {
        if (!Settings.canDrawOverlays(MainActivity.this)) {
         Internet = new Internet (Settings.ACTION_MANAGE_OVERLAY_PERMISSION, 
Uri.parse("package:" +
                    getPackageName()));
          startActivityForResult(intent, 1);
        }
      }
   }
   @Override
   protected void onActivityResult(int requestCode, int resultCode, @Nullable Intent data) {
     super.onActivityResult(requestCode, resultCode, data);
     if(requestCode==1)
        if(!Settings.canDrawOverlays(MainActivity.this))
        {
          Toast.makeText(this, "Permission denied by 
user.",Toast.LENGTH_SHORT).show();
        }
   }
   //access storage
   public void runTimePermission (){
Dexter.withContext(this).withPermissions(Manifest.permission.READ_EXTERNAL_STOR
AGE, Manifest.permission.RECORD_AUDIO)
          .withListener(new MultiplePermissionsListener() {
             @Override
            public void onPermissionsChecked(MultiplePermissionsReport 
multiplePermissionsReport) {
```

```
Bachelor of Computer Science (Honours)
Faculty of Information and Communication Technology (Kampar Campus), UTAR.
```

```
 displaySongs();
 }
             @Override
             public void onPermissionRationaleShouldBeShown(List<PermissionRequest> 
list, PermissionToken permissionToken) {
               permissionToken.continuePermissionRequest();
 }
           }).check();
   }
   //find song from external storage
   public ArrayList<File> findSong (File file)
   {
     ArrayList \le File> arrayList = new ArrayList \le >();
    File [] files = file.listFiles();
     for (File singlefile: files )
      {
        if (singlefile.isDirectory() && !singlefile.isHidden()) // check directory and whether is 
hidden
        {
          arrayList.addAll(findSong(singlefile));
          Collections.sort(arrayList);
        }
        else
        {
          if (singlefile.getName().endsWith(".mp3") ||singlefile.getName().endsWith(".wav"))
\{ arrayList.add(singlefile);
 }
        }
      }
     return arrayList;
   }
   void displaySongs(){
    final ArrayList\leqFile> mySongs =
findSong(Environment.getExternalStorageDirectory());
     items = new String[mySongs.size()];
    for (int i = 0; i < mySongs.size(); i + + )
      {
        items[i] = mySongs.get(i).getName().toString().replace(".mp3", 
"").replace(".wav","");
      }
     /*
     ArrayAdapter<String> myAdapter = new ArrayAdapter<String>(this,
```

```
android.R.layout.simple_list_item_1, items);
```

```
 listView.setAdapter(myAdapter);
   */
  \text{customAdapter} customAdapter = new customAdapter();
   listView.setAdapter(customAdapter);
   listView.setOnItemClickListener(new AdapterView.OnItemClickListener() {
      @Override
      public void onItemClick(AdapterView<?> parent, View view, int i, long id) {
       String songName = (Suring) listView.getItemAtPosition(i);
        startActivity(new Intent(getApplicationContext(),PlayerActivity.class)
             .putExtra("songs", mySongs)
             .putExtra("songname",songName)
             .putExtra("pos",i));
     }
  \}:
 }
 class customAdapter extends BaseAdapter
 {
   @Override
   public int getCount() {
     return items.length;
   }
   @Override
   public Object getItem(int position) {
     return null;
   }
   @Override
   public long getItemId(int position) {
     return 0;
   }
   @Override
   public View getView(int i, View convertView, ViewGroup parent) {
     View myView = getLayoutInflater().inflate(R.lavour.list item, null); TextView textsong = myView.findViewById(R.id.txtsongname);
     textsong.setSelected(true);
     textsong.setText(items[i]);
     return myView;
   }
 }
```
private static int OnOff;

```
 public void setOnOff(int newV){
    OnOff = newV; }
}
```
PlayerActivity.java

package com.example.musicplayer;

import androidx.annotation.NonNull; import androidx.appcompat.app.AppCompatActivity; import android.animation.AnimatorSet; import android.animation.ObjectAnimator; import android.content.Intent; import android.graphics.PorterDuff; import android.media.MediaPlayer; import android.net.Uri; import android.os.Bundle; import android.os.Handler; import android.view.MenuItem; import android.view.View; import android.widget.Button; import android.widget.ImageView; import android.widget.SeekBar; import android.widget.TextView; import com.gauravk.audiovisualizer.visualizer.BarVisualizer; import java.io.File; import java.util.ArrayList;

public class PlayerActivity extends AppCompatActivity { Button btnplay, btnnext,btnprev,btnff,btnfr; TextView txtsname, txtsstart,txtsstop; SeekBar seekmusic; BarVisualizer visualizer; ImageView imageView;

```
 String sname;
 public static final String EXTRA_NAME = "song_name";
 static MediaPlayer mediaPlayer;
 int position=0;
 ArrayList<File> mySongs;
 Thread updateseekbar;
```

```
 @Override
 public boolean onOptionsItemSelected(@NonNull MenuItem item) {
  if (item.getItemId() == android.R.id.home)
   {
     onBackPressed();
   }
   return super.onOptionsItemSelected(item);
 }
```

```
 @Override
   protected void onDestroy() {
    if(visualizer != null) {
        visualizer.release();
     }
    super.onDestroy();
   }
   @Override
   protected void onCreate(Bundle savedInstanceState) {
     super.onCreate(savedInstanceState);
    setContentView(R.layout.activity_player);
     getSupportActionBar().setTitle("Now Playing");
     getSupportActionBar().setDisplayHomeAsUpEnabled(true);
     getSupportActionBar().setDisplayShowHomeEnabled(true);
    btnprev = findViewById(R.id.btnprev);
    btnnext = findViewById(R.id.btnnext); btnplay = findViewById(R.id.playbtn);
     btnff = findViewById(R.id.btnff);
    btnfr = findViewById(R.id.btnfr);
    txtsname = findViewById(R.id.txtsn);txtsstart = findViewById(R.id.txtsstart);
    txtsstop = findViewById(R.id.txtsstop);
    seekmusic = findViewById(R.id.seekbar);visualizer = findViewById(R.id.blast);imageView = findViewById(R.id.imageview);if (mediaPlayer != null)
     {
        mediaPlayer.stop();
        mediaPlayer.release();
 }
    Intent i = getInternet);
    Bundle bundle = i.getExtras();
     mySongs = (ArrayList)bundle.getParcelableArrayList("songs");
     String songName = i.getStringExtra("songname");
    position = bundle.getInt("pos", 0); txtsname.setSelected(true);
    Uri uri = Uri.parse(mySongs.get(position).toString());
     sname = mySongs.get(position).getName();
     txtsname.setText(sname);
     mediaPlayer = MediaPlayer.create(getApplicationContext(),uri);
     mediaPlayer.start();
    updateseekbar = new Thread()
     {
```

```
 @Override
         public void run() {
           int totalDuration = mediaPlayer.getDuration();
          int current position = 0;
           while(currentposition < totalDuration)
            {
              try {
                 sleep(500);
                 currentposition = mediaPlayer.getCurrentPosition();
                 seekmusic.setProgress(currentposition);
 }
              catch (InterruptedException | IllegalStateException e)
\left\{ \begin{array}{c} 1 & 1 \\ 1 & 1 \end{array} \right\} e.printStackTrace();
 }
            }
        }
      };
```
 seekmusic.setMax(mediaPlayer.getDuration()); updateseekbar.start();

```
seekmusic.getProgressDrawable().setColorFilter(getResources().getColor(R.color.colorPrima
ry), PorterDuff.Mode.MULTIPLY);
```

```
 seekmusic.getThumb().setColorFilter(getResources().getColor(R.color.colorPrimary), 
PorterDuff.Mode.SRC_IN);
```
 seekmusic.setOnSeekBarChangeListener(new SeekBar.OnSeekBarChangeListener() { @Override public void onProgressChanged(SeekBar seekBar, int progress, boolean fromUser) {

```
 }
```

```
 @Override
 public void onStartTrackingTouch(SeekBar seekBar) {
```
}

```
 @Override
 public void onStopTrackingTouch(SeekBar seekBar) {
   mediaPlayer.seekTo(seekBar.getProgress());
```
#### } });

 String endTime = createTime(mediaPlayer.getDuration()); txtsstop.setText(endTime);

```
final Handler handler = new Handler();
final int delay = 1000;
```

```
 handler.postDelayed(new Runnable() {
        @Override
        public void run() {
          String currentTime = createTime(mediaPlayer.getCurrentPosition());
          txtsstart.setText(currentTime);
          handler.postDelayed(this, delay);
        }
     },delay);
     btnplay.setOnClickListener(new View.OnClickListener() {
        @Override
        public void onClick(View v) {
          if (mediaPlayer.isPlaying())
\{ btnplay.setBackgroundResource(R.drawable.ic_play);
            mediaPlayer.pause();
          }
          else
\{ btnplay.setBackgroundResource(R.drawable.ic_pause);
            mediaPlayer.start();
          }
        }
    \}:
     //next listener
     mediaPlayer.setOnCompletionListener(new MediaPlayer.OnCompletionListener() {
        @Override
        public void onCompletion(MediaPlayer mp) {
          btnnext.performClick();
        }
    \} int audiosessionId = mediaPlayer.getAudioSessionId();
    if (audiosessionId != -1)
     {
        visualizer.setAudioSessionId(audiosessionId);
     }
     btnnext.setOnClickListener(new View.OnClickListener() {
        @Override
        public void onClick(View v) {
          playnext();
        }
     });
     btnprev.setOnClickListener(new View.OnClickListener() {
        @Override
        public void onClick(View v) {
          playprev();
```

```
 }
    \}:
     btnff.setOnClickListener(new View.OnClickListener() {
        @Override
        public void onClick(View v) {
         \mathrm{ff}();
 }
      });
     btnfr.setOnClickListener(new View.OnClickListener() {
        @Override
        public void onClick(View v) {
         fr();
        }
      });
   }
   public void playnext()
\{ mediaPlayer.stop();
     mediaPlayer.release();
    position = ((position +1%mySongs.size());
    Uri u = Uri.parse(mySongs.get(position).toString());mediaPlayer = MediaPlayer.create(getApplicationContext(), u);
    sname = mySongs.get(position).getName();
     txtsname.setText(sname);
     mediaPlayer.start();
     btnplay.setBackgroundResource(R.drawable.ic_pause);
     startAnimation(imageView);
     int audiosessionId = mediaPlayer.getAudioSessionId();
    if (audiosessionId != -1)
      {
        visualizer.setAudioSessionId(audiosessionId);
      }
   }
   public void playprev()
  \left\{ \right. mediaPlayer.stop();
     mediaPlayer.release();
    position = ((position-1) < 0)?(mySongs.size() - 1):(position - 1);
    Uri u = Uri.parse(mySongs.get(position).toString());mediaPlayer= MediaPlayer.create(getApplicationContext(),u);
    sname = mySongs.get(position).getName();
     txtsname.setText(sname);
     mediaPlayer.start();
     btnplay.setBackgroundResource(R.drawable.ic_pause);
     startAnimation(imageView);
```

```
int audiosessionId = mediaPlayer.getAudioSessionId();
    if (audiosessionId != -1)
      {
        visualizer.setAudioSessionId(audiosessionId);
 }
   }
   public void ff()
   {
     if (mediaPlayer.isPlaying())
      {
        mediaPlayer.seekTo(mediaPlayer.getCurrentPosition()+ 10000);// ff 10second
 }
   }
   public void fr()
   {
     if (mediaPlayer.isPlaying())
      {
        mediaPlayer.seekTo(mediaPlayer.getCurrentPosition() - 10000);// ff 10second
      }
   }
   public void startAnimation(View view)
\{ ObjectAnimator animator = ObjectAnimator.ofFloat(imageView, "rotation", 0f, 360f);
     animator.setDuration(1000);
    AnimatorSet animatorSet = new AnimatorSet(i);
     animatorSet.playTogether(animator);
     animator.start();
   }
   public String createTime(int duration)
\{String time = "";
    int min = duration/1000/60;
    int sec = duration/1000%60;
    time+= min+ ":";
    if (sec<10)
      {
       time+= "0";
      }
    time +=sec;
     return time;
   }
SplashActivity.java
```
package com.example.musicplayer;

}

```
import android.content.Intent;
import android.os.Bundle;
import android.os.Handler;
import android.view.animation.Animation;
import android.view.animation.AnimationUtils;
import android.widget.ImageView;
import androidx.annotation.Nullable;
import androidx.appcompat.app.AppCompatActivity;
public class SplashActivity extends AppCompatActivity {
   private ImageView logo;
   private static int splashScreenTimeOut = 5000;
   @Override
   public void onCreate(@Nullable Bundle savedInstanceState) {
      super.onCreate(savedInstanceState);
     setContentView(R.layout.activity_splashscreen);
     logo = findViewById(R.id.logo);
     new Handler().postDelayed(new Runnable() {
        @Override
        public void run() {
          Intent intent = new Intent(SplashActivity.this, MainActivity.class);
          startActivity(intent);
         finish();
        }
      }, splashScreenTimeOut);
   }
}
```

```
WidgetService.java
```
package com.example.musicplayer;

import android.app.Service; import android.content.Intent; import android.graphics.PixelFormat; import android.os.Build; import android.os.Bundle; import android.os.Handler; import android.os.IBinder; import android.view.Gravity; import android.view.LayoutInflater; import android.view.MotionEvent; import android.view.View; import android.view.Window; import android.view.WindowManager; import android.widget.Button; import android.widget.ImageView; import android.widget.TextView; import android.widget.Toast;

import android.speech.RecognitionListener; import android.speech.RecognizerIntent; import android.speech.SpeechRecognizer;

import androidx.annotation.Nullable;

import java.io.File; import java.net.URISyntaxException; import java.util.ArrayList; import java.util.Locale;

public class WidgetService extends Service { int LAYOUT\_FLAG; View mFloatingView; WindowManager windowManager; ImageView imageClose; private SpeechRecognizer speechRecognizer; private Intent speechRecognizerIntent; private String keeper = ""; PlayerActivity player = new PlayerActivity $()$ ;

 Button micWidget; float height, width;

 @Nullable @Override public IBinder onBind(Intent intent) { return null; }

 @Override public int onStartCommand(Intent intent, int flags, int startId) {

```
if (Build.VERSION.SDK_INT >= Build.VERSION_CODES.O) {
     LAYOUT FLAG =WindowManager.LayoutParams.TYPE_ACCESSIBILITY_OVERLAY;
      LAYOUT_FLAG = 
WindowManager.LayoutParams.TYPE_APPLICATION_OVERLAY;
     } else {
     LAYOUT_FLAG = WindowManager.LayoutParams.TYPE_PHONE;
     }
```
 $mFloatingView = LayoutInflater.from(this).inflate(R.layout.layout_widget, null);$ 

 WindowManager.LayoutParams layoutParams = new WindowManager.LayoutParams(WindowManager.LayoutParams.WRAP\_CONTENT, WindowManager.LayoutParams.WRAP\_CONTENT, LAYOUT\_FLAG, WindowManager.LayoutParams.FLAG\_NOT\_FOCUSABLE, PixelFormat.TRANSLUCENT); layoutParams.gravity = Gravity.BOTTOM | Gravity.RIGHT;

```
layoutParams.x = 0;
    layoutParams.y = 100;
     //layout parama for close button
     WindowManager.LayoutParams imageParams = new 
WindowManager.LayoutParams(140,
         140,
         LAYOUT_FLAG,
         WindowManager.LayoutParams.FLAG_NOT_FOCUSABLE,
         PixelFormat.TRANSLUCENT);
     imageParams.gravity = Gravity.BOTTOM | Gravity.CENTER;
    imageParams.y = 100;
     windowManager = (WindowManager) getSystemService(WINDOW_SERVICE);
    imageClose = new ImageView(this); imageClose.setImageResource(R.drawable.close_white);
     imageClose.setVisibility(View.INVISIBLE);
     windowManager.addView(imageClose, imageParams);
     windowManager.addView(mFloatingView, layoutParams);
     mFloatingView.setVisibility(View.VISIBLE);
     height = windowManager.getDefaultDisplay().getHeight();
    width = windowManager.getDefaultDisplay().getWidth();
     micWidget = (Button) mFloatingView.findViewById(R.id.mic_widget);
     speechRecognizer = SpeechRecognizer.createSpeechRecognizer(this);
    speech RecognitionEvent = new Intent(RecognizerIntent.ACTION_RECOGNIZE_SPEECH);
speechRecognizerIntent.putExtra(RecognizerIntent.EXTRA_LANGUAGE_MODEL,Recogn
izerIntent.LANGUAGE_MODEL_FREE_FORM);
     speechRecognizerIntent.putExtra(RecognizerIntent.EXTRA_LANGUAGE,
         Locale.getDefault());
     speechRecognizer.setRecognitionListener(new RecognitionListener() {
       @Override
       public void onReadyForSpeech(Bundle bundle) {
       }
       @Override
       public void onBeginningOfSpeech() {
       }
       @Override
       public void onRmsChanged(float v) {
       }
```
 @Override public void onBufferReceived(byte[] bytes) {

}

```
 @Override
 public void onEndOfSpeech() {
```
PlayerActivity.mediaPlayer.start();

}

```
 @Override
        public void onError(int i) {
          Toast.makeText(getApplicationContext(), "Unrecognized Command", 
Toast.LENGTH_LONG).show();
```
### }

 @Override public void onResults(Bundle bundle) {

```
 ArrayList<String> matchesFound =
               bundle.getStringArrayList(SpeechRecognizer.RESULTS_RECOGNITION);
         if(matchesFound != null) {
           keeper = matchesFound.get(0); if (keeper.equals("pause the song") || keeper.equals("pause song") ||
                 keeper.equals("pause")) {
               PlayerActivity.mediaPlayer.pause();
               Toast.makeText(getApplicationContext(), keeper,
                    Toast.LENGTH_LONG).show();
             } else if (keeper.equals("play the song") || keeper.equals("play song") ||
                 keeper.equals("play")) {
               PlayerActivity.mediaPlayer.start();
               Toast.makeText(getApplicationContext(), keeper,
                    Toast.LENGTH_LONG).show();
             } else if (keeper.equals("fast forward") || keeper.equals("forward")) {
               player.ff();
               Toast.makeText(getApplicationContext(), "Forwarded 10 Second",
                    Toast.LENGTH_LONG).show();
             } else if (keeper.equals("fast rewind") || keeper.equals("rewind")) {
               player.ff();
               Toast.makeText(getApplicationContext(), "Rewinded 10 Second",
                    Toast.LENGTH_LONG).show();
 }
          }
        }
        @Override
        public void onPartialResults(Bundle bundle) {
        }
```
```
 @Override
     public void onEvent(int i, Bundle bundle) {
     }
   });
   micWidget.setOnClickListener(new View.OnClickListener() {
     @Override
     public void onClick(View view) {
          PlayerActivity.mediaPlayer.pause();
          speechRecognizer.startListening(speechRecognizerIntent);
        }
   });
   return START_STICKY;
 }
   @Override
   public void onDestroy(){
    super.onDestroy();
    if (mFloatingView != null) {
        windowManager.removeView(mFloatingView);
     }
    if (imageClose != null) {
        windowManager.removeView(imageClose);
     }
   }
 }
```

```
activity main.xml
```

```
<?xml version="1.0" encoding="utf-8"?>
<RelativeLayout
   xmlns:android="http://schemas.android.com/apk/res/android"
   xmlns:tools="http://schemas.android.com/tools"
   xmlns:app="http://schemas.android.com/apk/res-auto"
   android:layout_width="match_parent"
   android:layout_height="match_parent"
   android:background="@color/black"
   tools:context=".MainActivity">
```

```
 <ListView
   android:id="@+id/listViewSong"
   android:layout_width="match_parent"
```

```
 android:layout_height="match_parent"
 android:background="@drawable/background"
 android:divider="@android:color/transparent"
 android:dividerHeight="10.0sp"
 android:padding="8dp"></ListView>
```

```
 <androidx.appcompat.widget.AppCompatButton
   android:id="@+id/button_widget"
   android:layout_width="120dp"
   android:layout_height="60dp"
   android:text = "Voice Command"
   android:background="@android:color/black"
   android:textColor="@color/white"
   android:layout_alignParentTop="true"
   android:layout_alignParentRight="true">
```
</androidx.appcompat.widget.AppCompatButton>

</RelativeLayout>

### activity\_player.xml

```
<?xml version="1.0" encoding="utf-8"?>
<LinearLayout
   xmlns:android="http://schemas.android.com/apk/res/android"
   xmlns:app="http://schemas.android.com/apk/res-auto"
   xmlns:tools="http://schemas.android.com/tools"
   android:layout_width="match_parent"
   android:layout_height="match_parent"
   android:background="@drawable/background"
   android:orientation="vertical"
   android:weightSum="10"
   tools:context=".PlayerActivity">
```

```
 <LinearLayout
   android:layout_width="match_parent"
   android:layout_height="0dp"
   android:layout_weight="7"
   android:gravity="center"
   android:orientation="vertical"
  \rightarrow <TextView
     android:id="@+id/txtsn"
     android:layout_margin="20dp"
     android:ellipsize="marquee"
     android:marqueeRepeatLimit="marquee_forever"
     android:padding="10dp"
     android:singleLine="true"
     android:text="Song Name"
     android:textColor="#FFF"
```

```
 android:textSize="22sp"
   android:textAlignment="center"
   android:textStyle="italic"
   android:layout_width="match_parent"
   android:layout_height="wrap_content"
   ></TextView>
 <ImageView
   android:id="@+id/imageview"
   android:layout_marginBottom="8dp"
   android:layout_width="250dp"
   android:layout_height="250dp"
   android:src="@drawable/disc">
 </ImageView>
 <RelativeLayout
   android:layout_width="match_parent"
   android:layout_height="60dp"
  > <SeekBar
     android:id="@+id/seekbar"
     android:layout_centerInParent="true"
     android:layout_alignParentBottom="true"
     android:layout_margin="20dp"
     android:layout_marginBottom="40dp"
     android:layout_width="250dp"
     android:layout_height="wrap_content"
     >
   </SeekBar>
   <TextView
     android:id="@+id/txtsstart"
    android:layout_toLeftOf="@+id/seekbar"
     android:layout_centerInParent="true"
     android:layout_alignParentLeft="false"
     android:layout_marginLeft="20dp"
     android:text="0:10"
     android:textColor="#FFF"
     android:textSize="14sp"
     android:layout_width="wrap_content"
     android:layout_height="wrap_content"
     >
   </TextView>
   <TextView
     android:id="@+id/txtsstop"
    android:layout_toRightOf="@+id/seekbar"
     android:layout_centerInParent="true"
     android:layout_alignParentRight="false"
     android:layout_marginRight="20dp"
     android:text="4:10"
     android:textColor="#FFF"
     android:textSize="14sp"
     android:layout_width="wrap_content"
```

```
 android:layout_height="wrap_content"
\rightarrow </TextView>
     </RelativeLayout>
   </LinearLayout>
   <LinearLayout
     android:layout_width="match_parent"
     android:layout_height="0dp"
     android:layout_weight="3">
     <RelativeLayout
        android:layout_width="match_parent"
        android:layout_height="match_parent">
        <androidx.appcompat.widget.AppCompatButton
          android:id="@+id/playbtn"
          android:layout_centerHorizontal="true"
          android:background="@drawable/ic_pause"
          android:layout_width="70dp"
          android:layout_height="70dp"
></androidx.appcompat.widget.AppCompatButton>
        <androidx.appcompat.widget.AppCompatButton
          android:id="@+id/btnnext"
         android:layout_toRightOf="@+id/playbtn"
          android:layout_marginTop="15dp"
          android:background="@drawable/ic_next"
          android:layout_width="50dp"
          android:layout_height="50dp"
></androidx.appcompat.widget.AppCompatButton>
        <androidx.appcompat.widget.AppCompatButton
          android:id="@+id/btnprev"
         android:layout_toLeftOf="@+id/playbtn"
          android:layout_marginTop="15dp"
          android:background="@drawable/ic_prev"
          android:layout_width="50dp"
          android:layout_height="50dp"
></androidx.appcompat.widget.AppCompatButton>
        <androidx.appcompat.widget.AppCompatButton
          android:id="@+id/btnff"
          android:layout_toRightOf="@id/btnnext"
          android:layout_marginTop="20dp"
          android:layout_marginLeft="15dp"
          android:background="@drawable/ic_fast_forward"
          android:layout_width="40dp"
          android:layout_height="40dp"
></androidx.appcompat.widget.AppCompatButton>
        <androidx.appcompat.widget.AppCompatButton
          android:id="@+id/btnfr"
         android:layout_toLeftOf="@id/btnprev"
          android:layout_marginTop="20dp"
```

```
 android:layout_marginRight="15dp"
          android:background="@drawable/ic_fast_rewind"
          android:layout_width="40dp"
          android:layout_height="40dp"
></androidx.appcompat.widget.AppCompatButton>
        <com.gauravk.audiovisualizer.visualizer.BarVisualizer
          xmlns:custom="http://schemas.android.com/apk/res-auto"
          android:id="@+id/blast"
          android:layout_width="match_parent"
          android:layout_height="70dp"
          android:layout_alignParentBottom="true"
          custom:avDensity="0.5"
          custom:avType="outline"
          custom:avWidth="4dp"
          custom:avColor="#FF362E"
          custom:avSpeed="normal"/>
```
</RelativeLayout>

```
 </LinearLayout>
```
</LinearLayout>

activity\_splashscreen.xml

```
\langle 2xml version="1.0" encoding="utf-8"?>
<androidx.constraintlayout.widget.ConstraintLayout
   xmlns:android="http://schemas.android.com/apk/res/android"
   xmlns:tools="http://schemas.android.com/tools"
   android:layout_width="match_parent"
   android:layout_height="match_parent"
   xmlns:app="http://schemas.android.com/apk/res-auto"
   android:background="@color/colorAccent">
```
 <ImageView android:id="@+id/logo" android:layout\_width="389dp" android:layout\_height="512dp" android:src="@drawable/disc" app:layout\_constraintLeft\_toLeftOf="parent" app:layout\_constraintRight\_toRightOf="parent" app:layout\_constraintTop\_toTopOf="parent"></ImageView>

<TextView

```
 android:id="@+id/VC_command"
 android:layout_width="match_parent"
 android:layout_height="wrap_content"
 android:layout_margin="0dp"
 android:layout_marginTop="0dp"
 android:padding="0dp"
 android:singleLine="true"
 android:text="INSTRUCTION"
```

```
 android:textAlignment="center"
   android:textColor="#FFF"
   android:textSize="22sp"
   android:textStyle="italic"
   app:layout_constraintEnd_toEndOf="parent"
   app:layout_constraintLeft_toLeftOf="parent"
   app:layout_constraintRight_toRightOf="parent"
   app:layout_constraintStart_toStartOf="parent"
   app:layout_constraintTop_toBottomOf="@+id/logo" />
 <TextView
  android:id="@+id/VC command 1"
   android:layout_width="match_parent"
   android:layout_height="wrap_content"
   android:layout_margin="0dp"
   android:layout_marginTop="0dp"
   android:singleLine="true"
   android:text="Tap on the mic button to trigger "
   android:textAlignment="center"
   android:textColor="#FFF"
   android:textSize="20sp"
   android:textStyle="italic"
   app:layout_constraintEnd_toEndOf="parent"
  app:layout_constraintLeft_toLeftOf="parent"
  app:layout_constraintRight_toRightOf="parent"
  app:layout_constraintStart_toStartOf="parent"
  app:layout constraintTop_toBottomOf="@+id/VC_command" />
 <TextView
   android:id="@+id/VC_command_2"
   android:layout_width="match_parent"
   android:layout_height="wrap_content"
   android:layout_margin="0dp"
   android:layout_marginTop="0dp"
   android:singleLine="true"
   android:text="following voice command"
   android:textAlignment="center"
   android:textColor="#FFF"
   android:textSize="20sp"
   android:textStyle="italic"
   app:layout_constraintEnd_toEndOf="parent"
   app:layout_constraintLeft_toLeftOf="parent"
   app:layout_constraintRight_toRightOf="parent"
  app: layout_constraintStart_toStartOf="parent"
  app:layout constraintTop_toBottomOf="@+id/VC_command_1" />
 <TextView
   android:id="@+id/VC_command_3"
   android:layout_width="match_parent"
```
 android:layout\_height="wrap\_content" android:layout\_margin="0dp" android:layout\_marginTop="0dp" android:singleLine="true" android:text="PLAY" android:textAlignment="center"

```
 android:textColor="#FFF"
   android:textSize="20sp"
   android:textStyle="italic"
   app:layout_constraintEnd_toEndOf="parent"
  app:layout_constraintLeft_toLeftOf="parent"
   app:layout_constraintRight_toRightOf="parent"
  app:layout_constraintStart_toStartOf="parent"
   app:layout_constraintTop_toBottomOf="@+id/VC_command_2" />
 <TextView
   android:id="@+id/VC_command_4"
   android:layout_width="match_parent"
   android:layout_height="wrap_content"
   android:layout_margin="0dp"
   android:layout_marginTop="0dp"
   android:singleLine="true"
   android:text="PAUSE"
   android:textAlignment="center"
   android:textColor="#FFF"
   android:textSize="20sp"
   android:textStyle="italic"
   app:layout_constraintEnd_toEndOf="parent"
   app:layout_constraintLeft_toLeftOf="parent"
  app:layout_constraintRight_toRightOf="parent"
   app:layout_constraintStart_toStartOf="parent"
   app:layout_constraintTop_toBottomOf="@+id/VC_command_3" />
 <TextView
   android:id="@+id/VC_command_5"
   android:layout_width="match_parent"
   android:layout_height="wrap_content"
   android:layout_margin="0dp"
   android:layout_marginTop="0dp"
   android:singleLine="true"
   android:text="FORWARD"
   android:textAlignment="center"
   android:textColor="#FFF"
   android:textSize="20sp"
   android:textStyle="italic"
   app:layout_constraintEnd_toEndOf="parent"
   app:layout_constraintLeft_toLeftOf="parent"
   app:layout_constraintRight_toRightOf="parent"
   app:layout_constraintStart_toStartOf="parent"
  app:layout constraintTop_toBottomOf="@+id/VC_command_4" />
 <TextView
  android:id="@+id/VC command 6"
   android:layout_width="match_parent"
   android:layout_height="wrap_content"
   android:layout_margin="0dp"
   android:layout_marginTop="0dp"
   android:singleLine="true"
   android:text="REWIND"
   android:textAlignment="center"
   android:textColor="#FFF"
   android:textSize="20sp"
```

```
 android:textStyle="italic"
 app:layout_constraintEnd_toEndOf="parent"
 app:layout_constraintLeft_toLeftOf="parent"
app:layout_constraintRight_toRightOf="parent"
 app:layout_constraintStart_toStartOf="parent"
 app:layout_constraintTop_toBottomOf="@+id/VC_command_5" />
```
</androidx.constraintlayout.widget.ConstraintLayout>

#### layout\_widget.xml

```
<?xml version="1.0" encoding="utf-8"?>
<RelativeLayout xmlns:android="http://schemas.android.com/apk/res/android"
   android:layout_width="match_parent"
   android:layout_height="match_parent">
```
 <RelativeLayout android:id="@+id/layout\_widget" android:layout\_width="wrap\_content" android:layout\_height="wrap\_content" android:layout\_centerHorizontal="true" android:layout\_margin="30dp">

```
 <Button
     android:id="@+id/mic_widget"
     android:layout_width="80dp"
     android:layout_height="80dp"
     android:background="@drawable/mic"
     android:gravity="center" />
 </RelativeLayout>
```
</RelativeLayout>

### list item.xml

```
<?xml version="1.0" encoding="utf-8"?>
<androidx.cardview.widget.CardView 
xmlns:android="http://schemas.android.com/apk/res/android"
   android:layout_width="match_parent"
   android:layout_height="wrap_content"
   xmlns:app="http://schemas.android.com/apk/res-auto"
   android:layout_marginEnd="8dp"
   android:layout_marginTop="8dp"
   android:layout_marginStart="8dp">
```

```
 <RelativeLayout
   android:layout_width="match_parent"
   android:layout_height="wrap_content"
   android:padding="8dp"
   android:background="@color/black">
   // android:background="@drawable/list_bg" >
```
 <ImageView android:id="@+id/imgsong" android:layout\_alignParentStart="true" android:layout\_alignParentTop="true" android:layout\_marginStart="5dp" android:layout\_marginTop="5dp" android:src="@drawable/music\_icon" android:layout\_width="40dp" android:layout\_height="40dp">

</ImageView>

<TextView

 android:id="@+id/txtsongname" android:layout\_marginTop="5dp" android:layout\_alignParentEnd="true" android:layout\_marginStart="5dp" android:layout\_marginEnd="5dp" android:padding="6dp" android:textColor="@color/white" android:text="Song Name" android:textSize="17sp" android:singleLine="true" android:marqueeRepeatLimit="marquee\_forever" android:ellipsize="marquee" android:scrollHorizontally="true" android:layout\_toEndOf="@+id/imgsong" android:layout\_width="wrap\_content" android:layout\_height="40dp" android:background="@drawable/musicname\_frame">

 </TextView> </RelativeLayout>

</androidx.cardview.widget.CardView>

### **Appendix B: Poster**

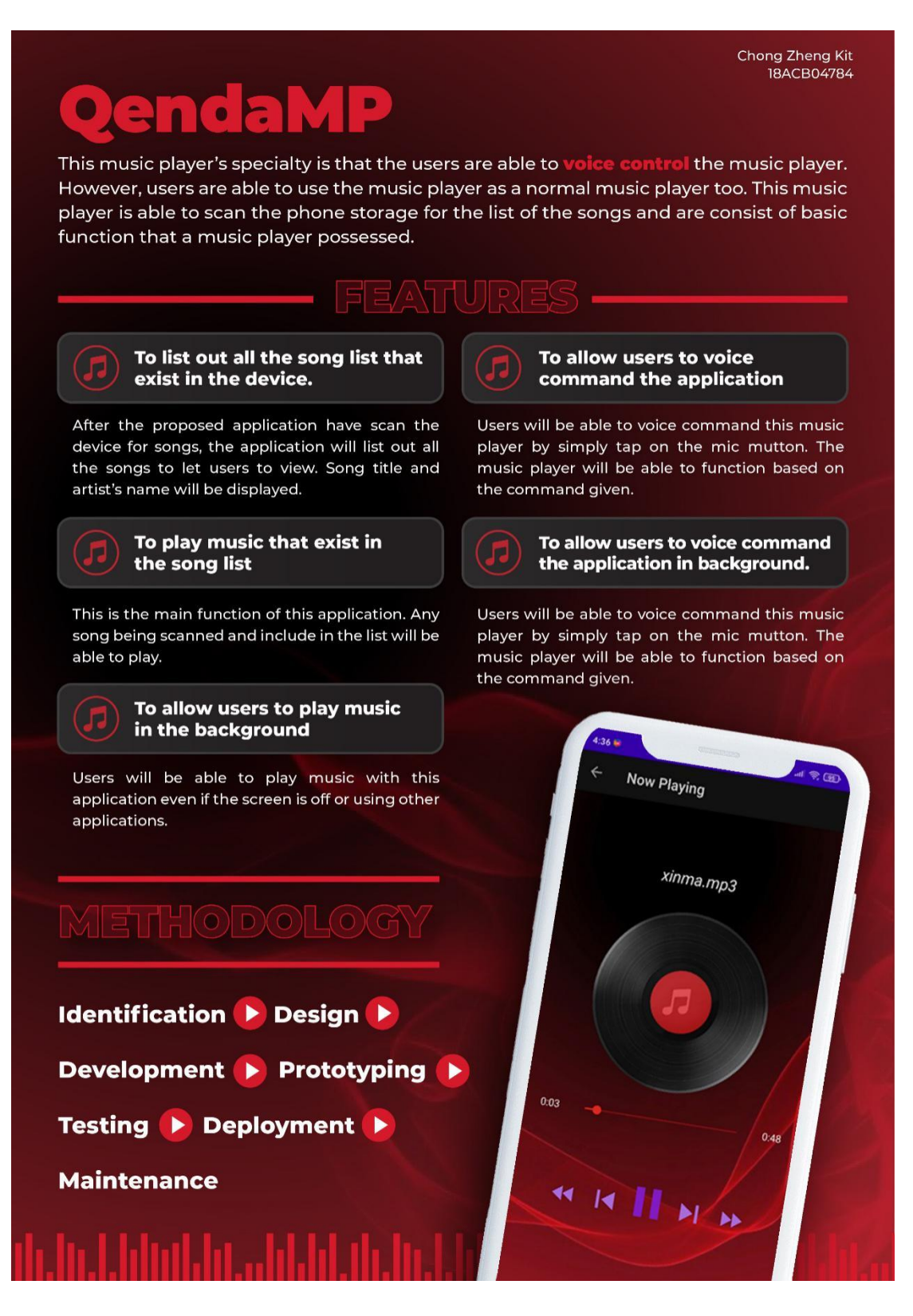

### **Appendix C: Plagiarism Check Result**

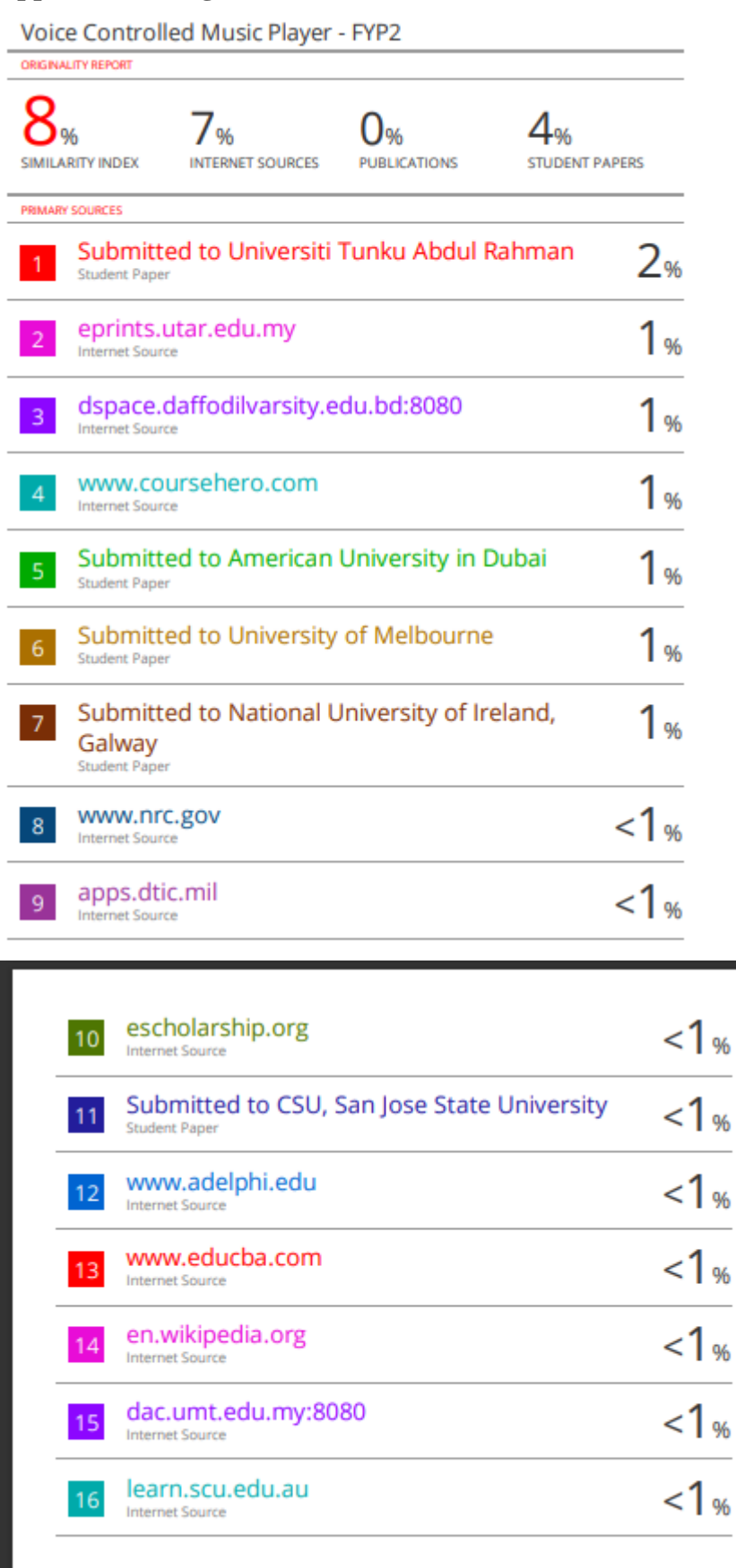

Bachelor of Computer Science (Honours) Faculty of Information and Communication Technology (Kampar Campus), UTAR.

### **Universiti Tunku Abdul Rahman**

**Form Title : Supervisor's Comments on Originality Report Generated by Turnitin**

**for Submission of Final Year Project Report (for Undergraduate Programmes)** Rev No.:  $0$  | Effective Date: 01/10/2013 | Page No.: 1of 1

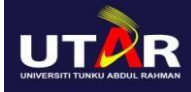

### **FACULTY OF INFORMATION AND COMMUNICATION TECHNOLOGY**

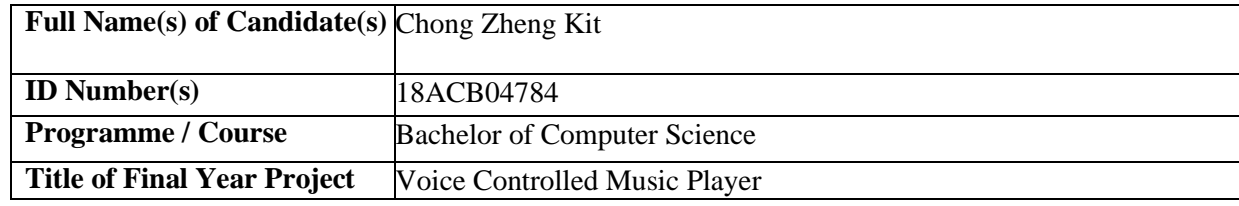

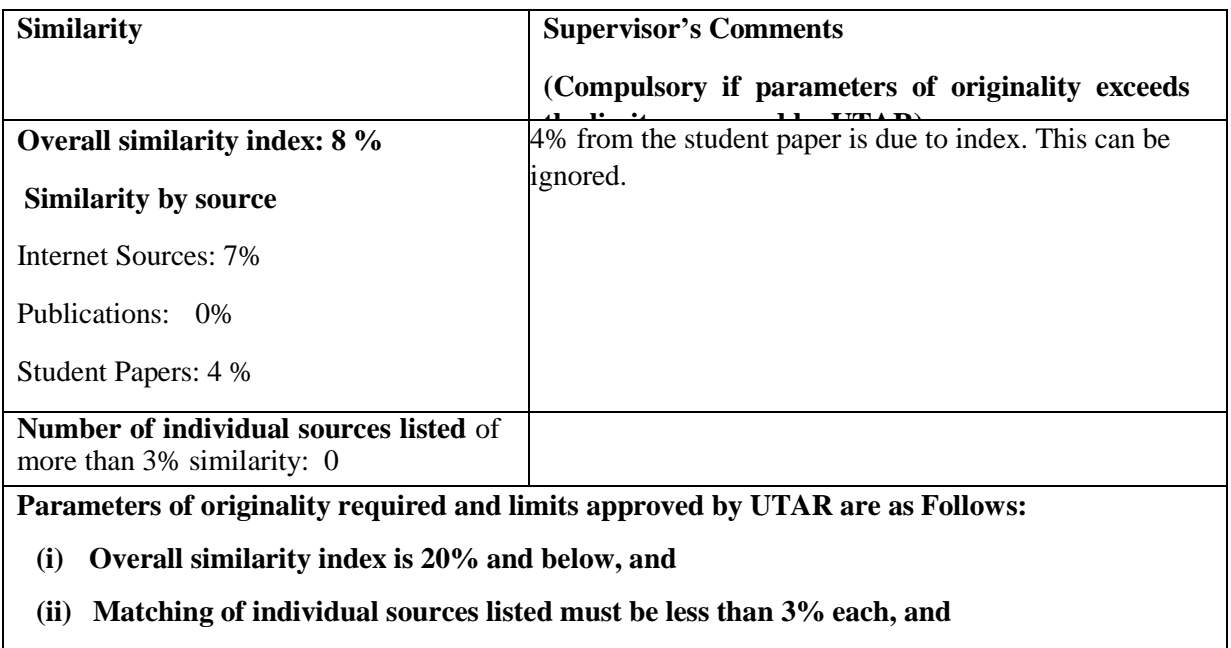

**(iii) Matching texts in continuous block must not exceed 8 words**

Note Supervisor/Candidate(s) is/are required to provide softcopy of full set of the originality report to Faculty/Institute

*Based on the above results, I hereby declare that I am satisfied with the originality of the Final Year Project Report submitted by my student(s) as named above.*

 $\overline{\phantom{a}}$  , and the contribution of the contribution of the contribution of the contribution of the contribution of the contribution of the contribution of the contribution of the contribution of the contribution of the

 *Ooi Chek Yee*

Signature of Supervisor<br>
Signature of Co-Supervisor

Name: Ts Dr Ooi ChekYee

Date 12 April 2022

Name: Dr Mogana a/p Vadiveloo Date:

Bachelor of Computer Science (Honours) Faculty of Information and Communication Technology (Kampar Campus), UTAR.

### **Appendix D: FYP2 Checklist**

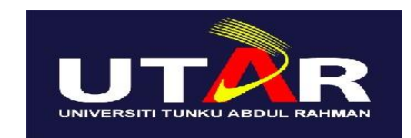

### **UNIVERSITI TUNKU ABDUL RAHMAN**

### FACULTY OF INFORMATION & COMMUNICATION TECHNOLOGY (KAMPAR CAMPUS)

### **CHECKLIST FOR FYP2 THESIS SUBMISSION**

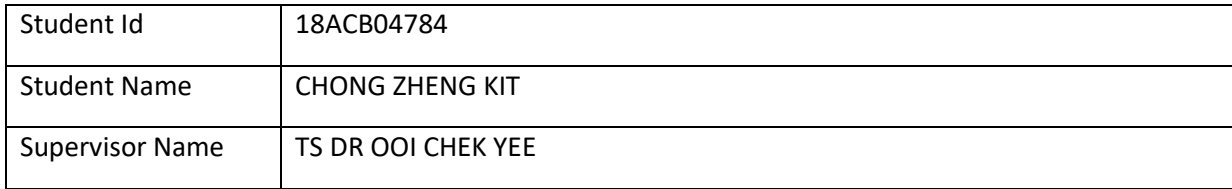

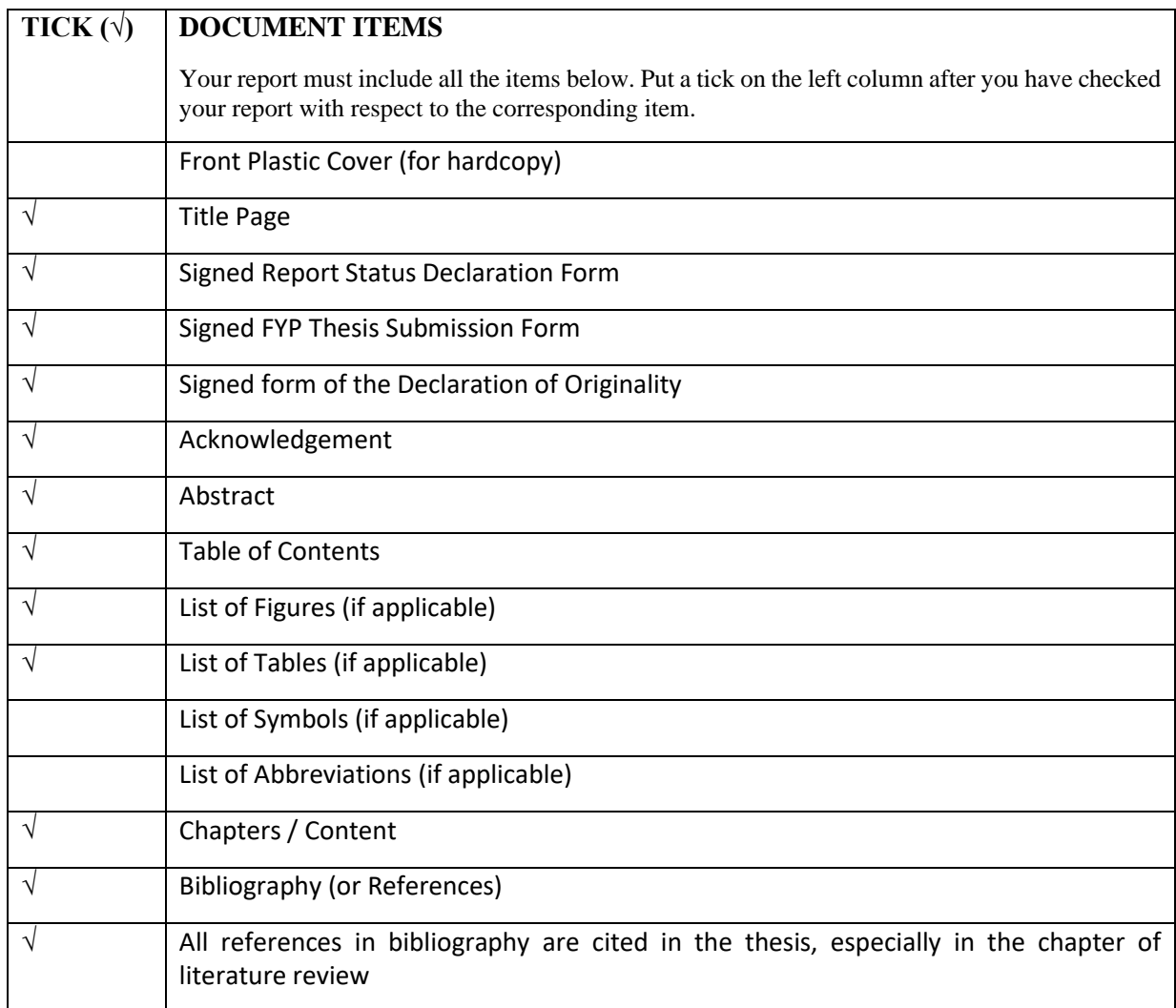

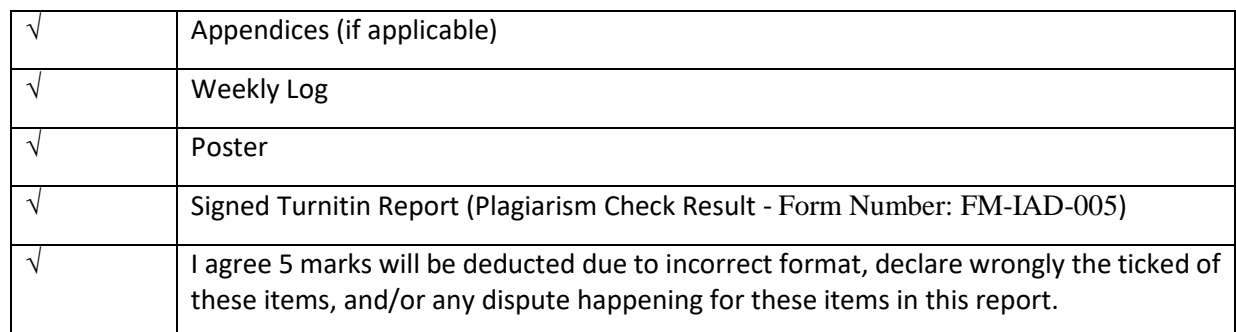

\*Include this form (checklist) in the thesis (Bind together as the last page)

I, the author, have checked and confirmed all the items listed in the table are included in my report. \_\_\_\_\_\_\_\_\_\_\_\_\_\_\_\_\_\_\_\_\_\_ (Signature of Student) Date:

*(Project II)*

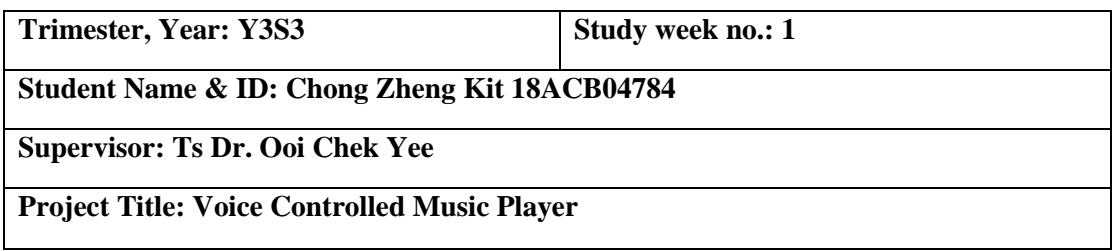

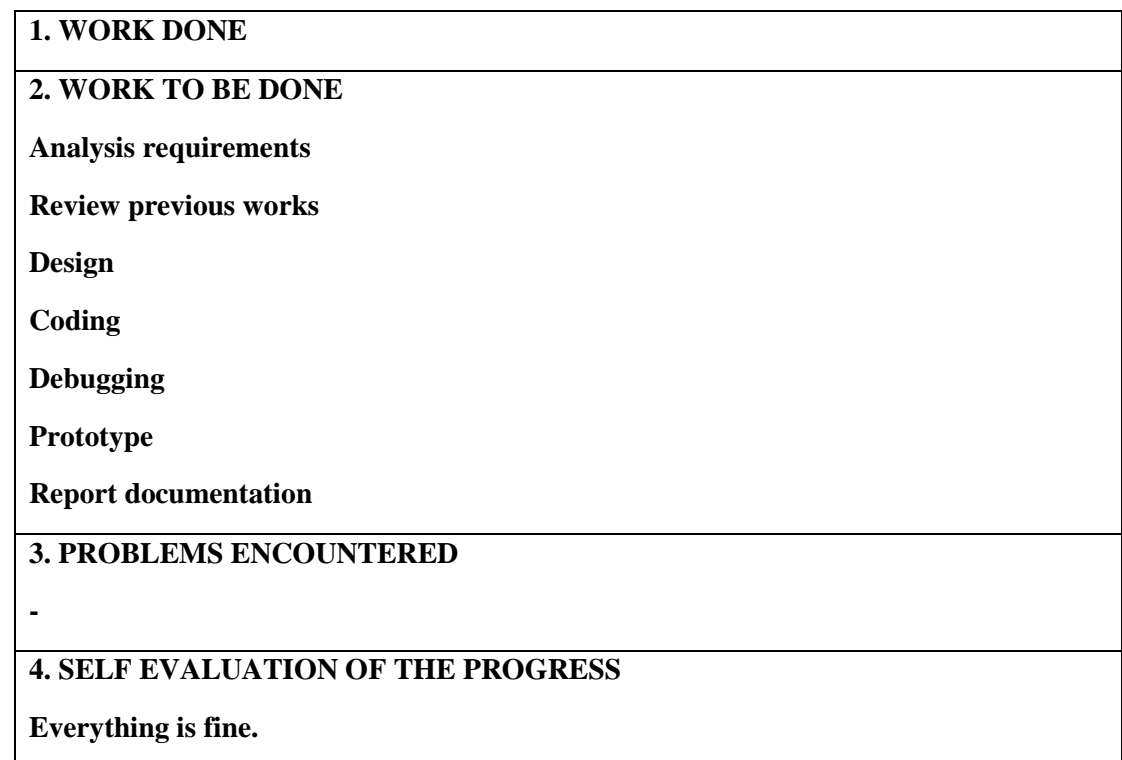

\_\_\_\_\_\_\_\_\_\_\_\_\_\_\_\_\_\_\_\_\_\_\_\_ \_\_ *Ooi Chek Yee*

*(Project II)*

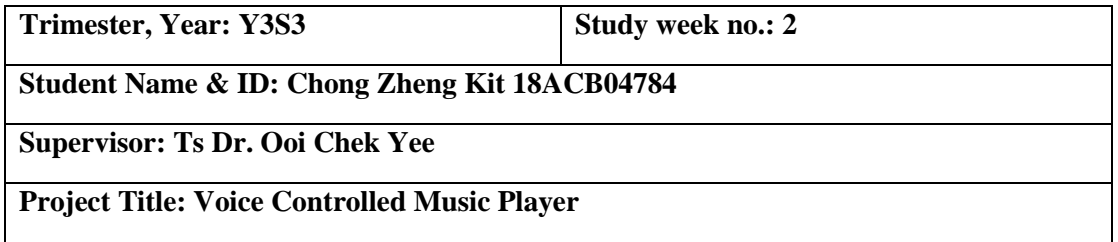

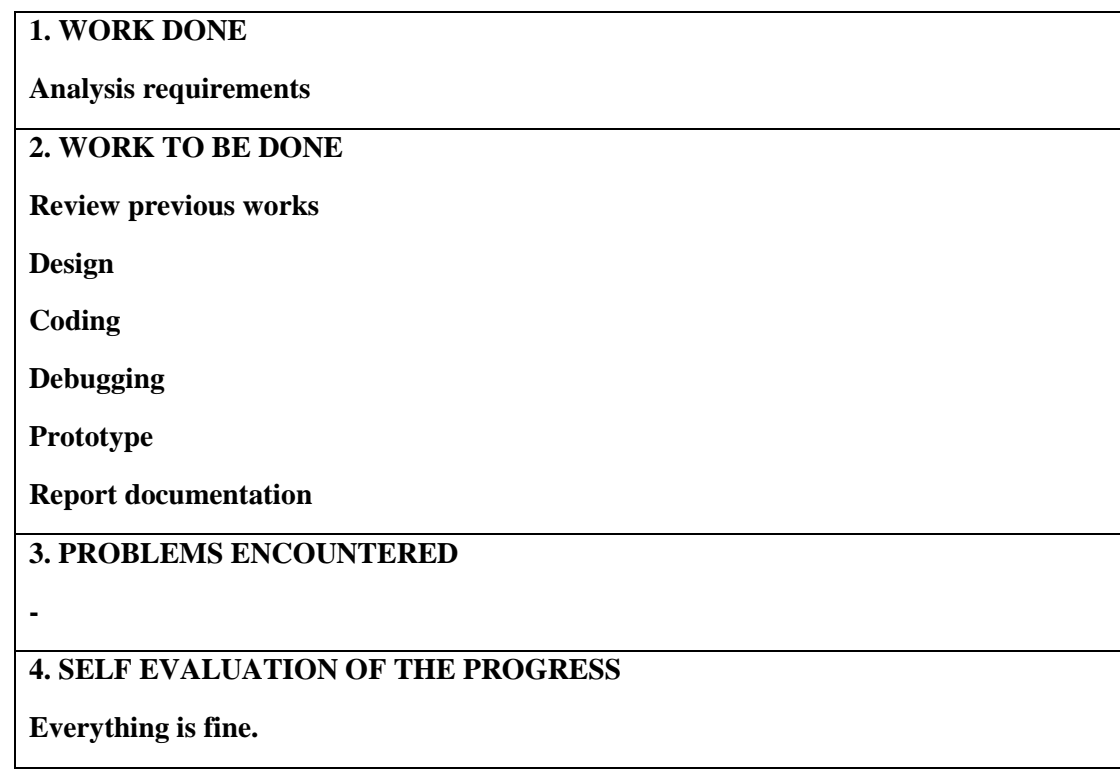

 $\begin{array}{c}\n\diagup\left( \frac{1}{\sqrt{2}}\right) \end{array}$ 

\_\_\_\_\_\_\_\_\_\_\_\_\_\_\_\_\_\_\_\_\_\_\_\_\_ \_\_\_ *Ooi Chek Yee*

Student's signature Supervisor's signature Supervisor's signature

*(Project II)*

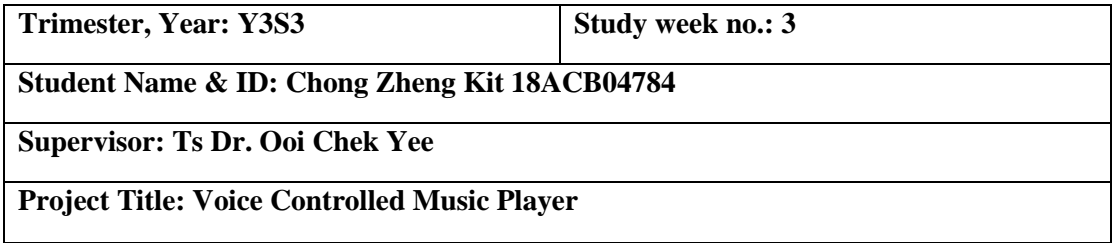

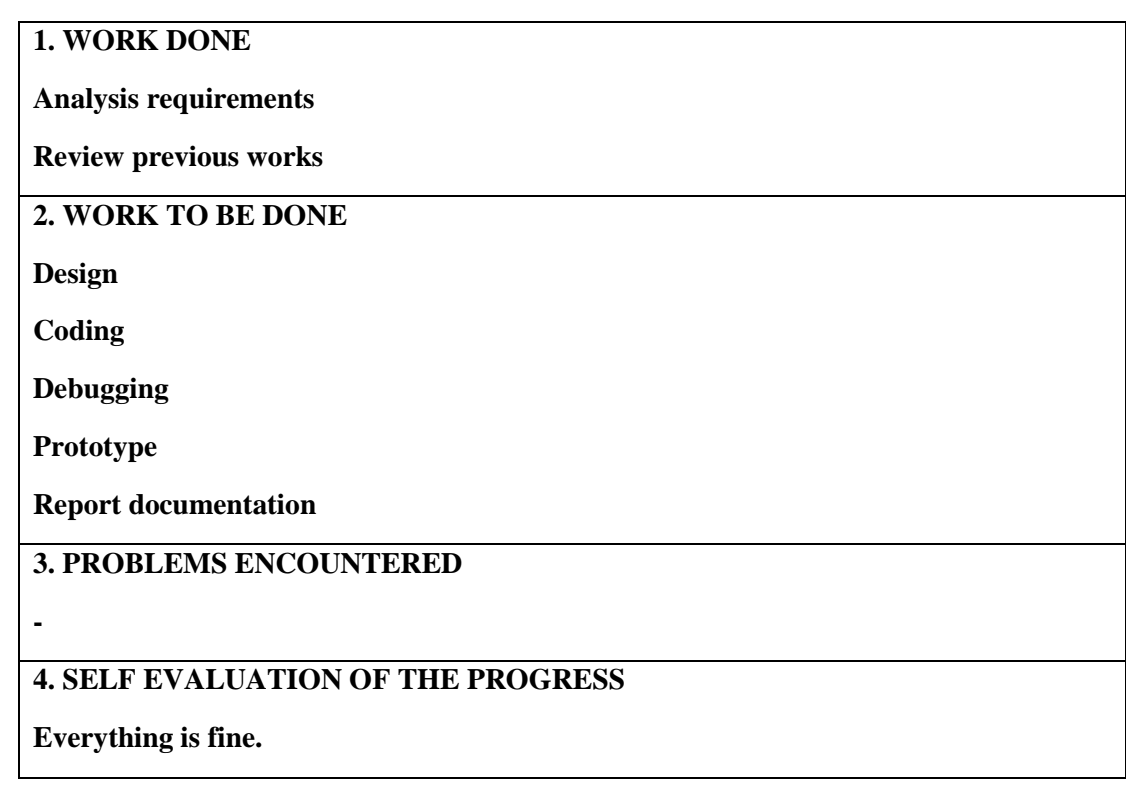

 $\overline{\phantom{a}}$ 

\_\_\_\_\_\_\_\_\_\_\_\_\_\_\_\_\_\_\_\_\_\_\_\_\_ \_\_ *Ooi Chek Yee*

*(Project II)*

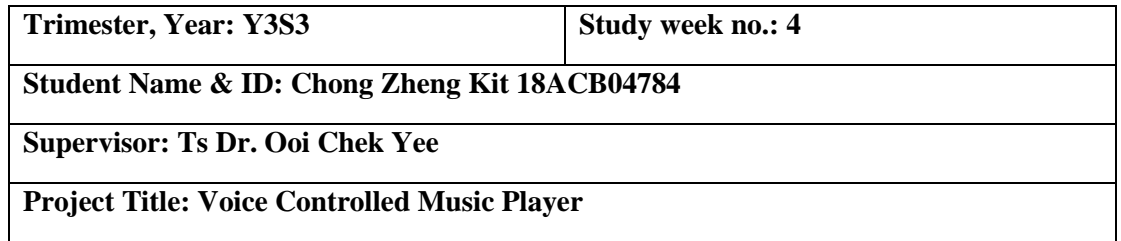

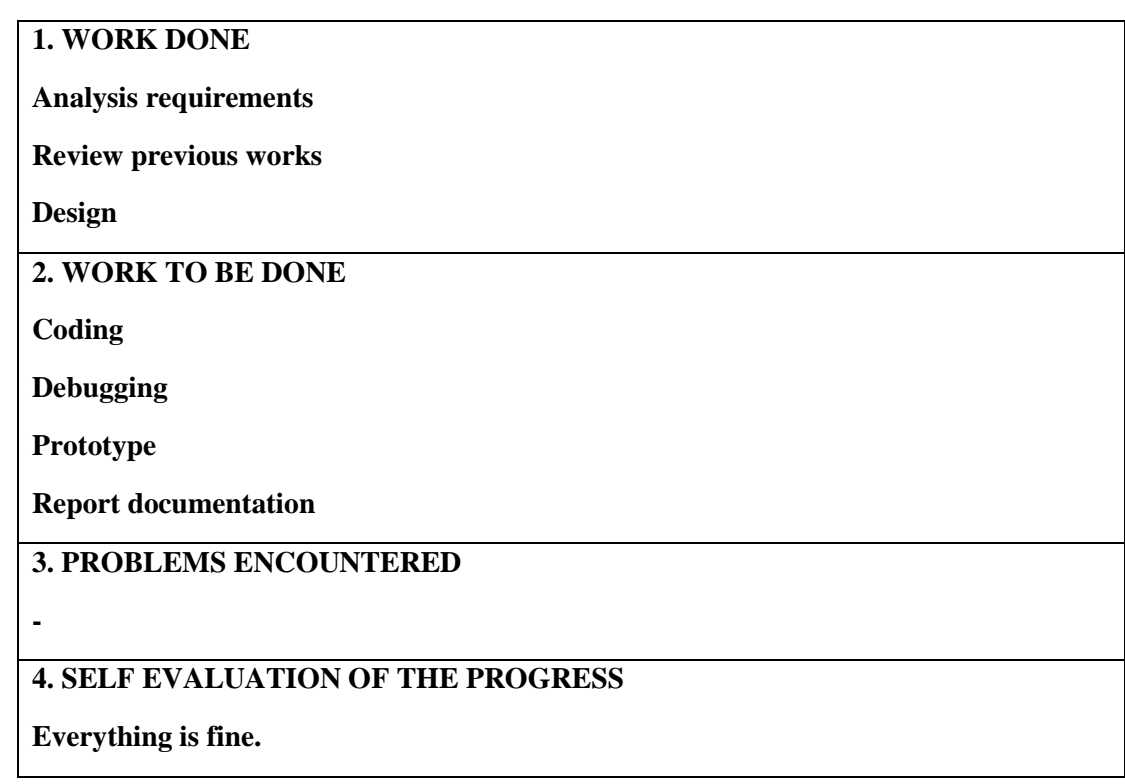

 $\begin{array}{c}\n\diagup\left( \frac{1}{\sqrt{2}}\right) \end{array}$ 

\_\_\_\_\_\_\_\_\_\_\_\_\_\_\_\_\_\_\_\_\_\_\_\_\_ \_\_\_ *Ooi Chek Yee*

Student's signature Supervisor's signature Supervisor's signature

*(Project II)*

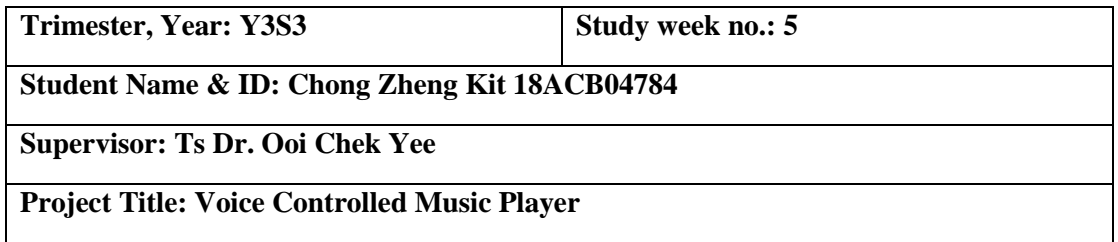

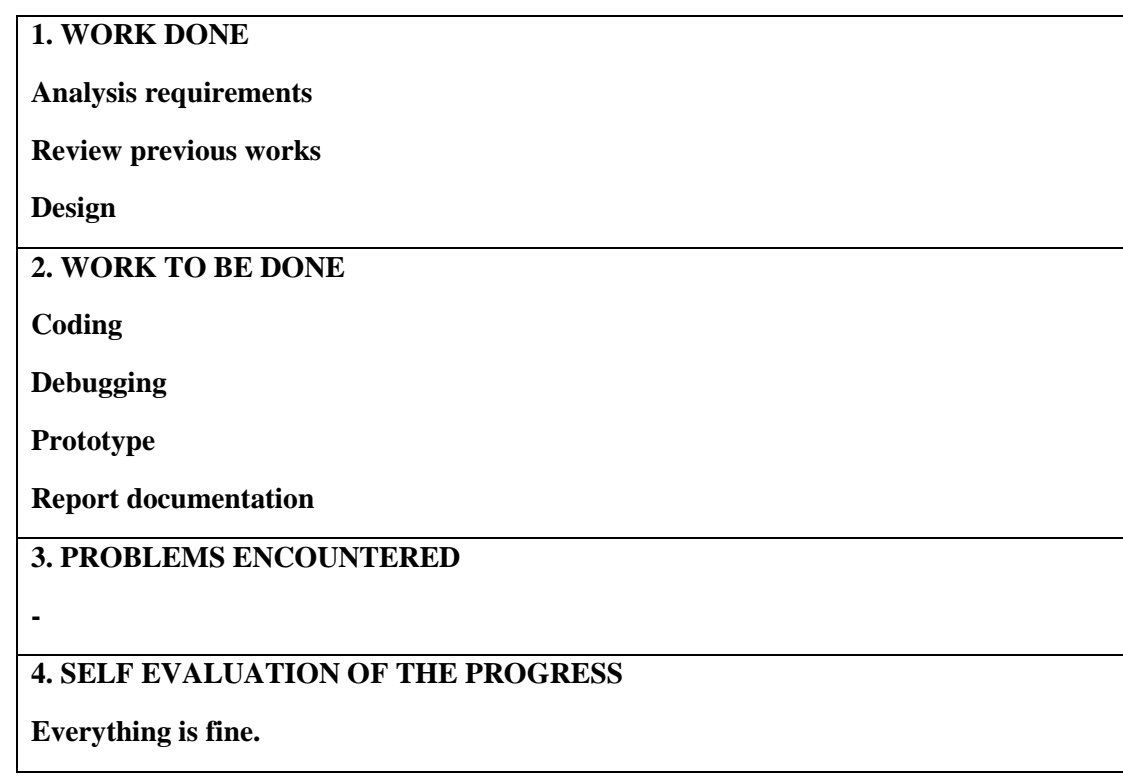

 $\overline{\phantom{a}}$ 

\_\_\_\_\_\_\_\_\_\_\_\_\_\_\_\_\_\_\_\_\_\_\_\_\_ \_\_ *Ooi Chek Yee*

*(Project II)*

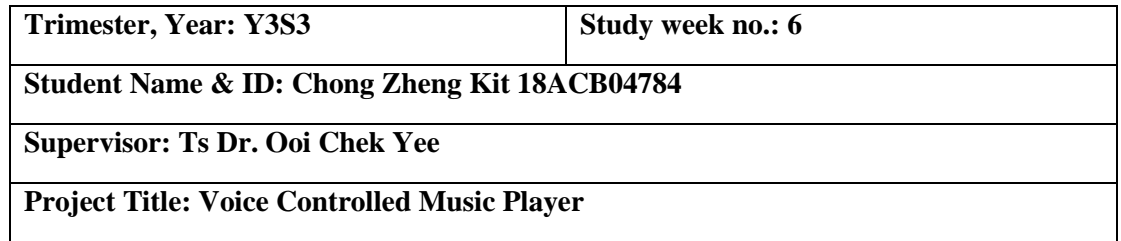

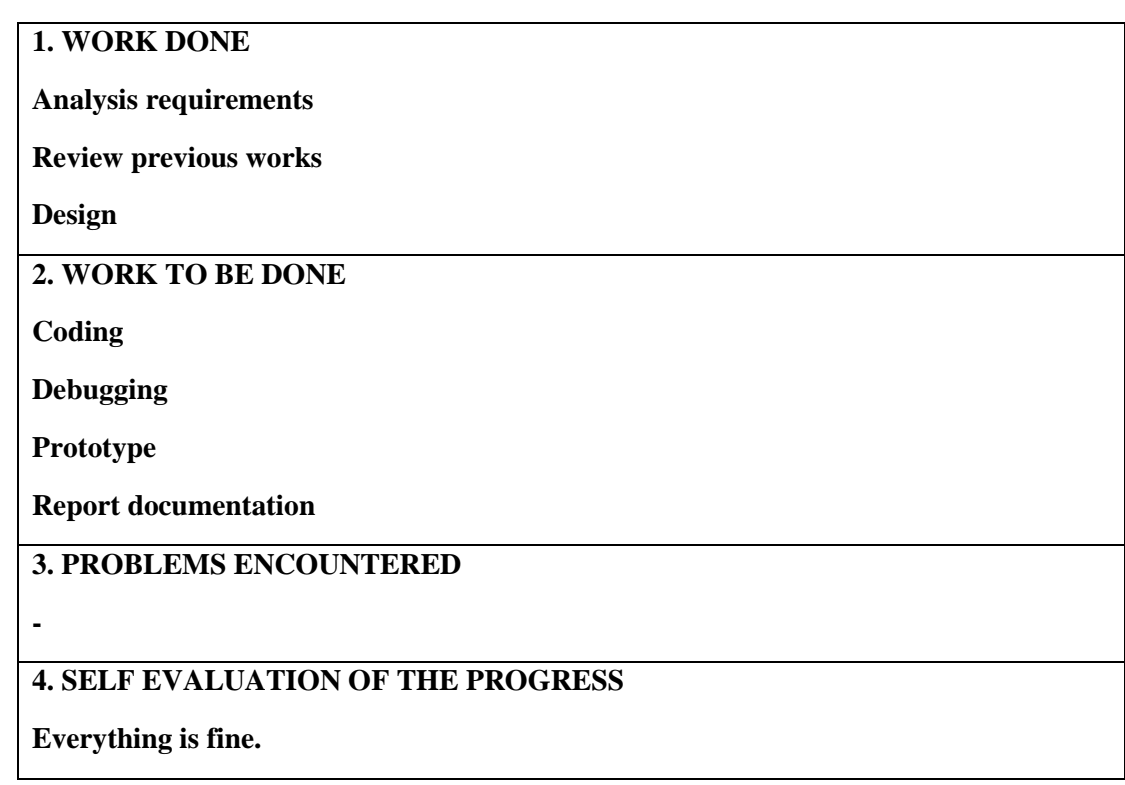

 $\begin{array}{c}\n\diagup\left( \frac{1}{\sqrt{2}}\right) \end{array}$ 

\_\_\_\_\_\_\_\_\_\_\_\_\_\_\_\_\_\_\_\_\_\_\_\_\_ \_\_ *Ooi Chek Yee*

*(Project II)*

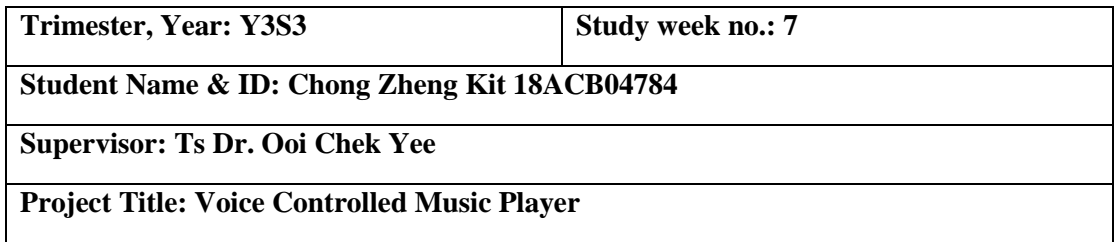

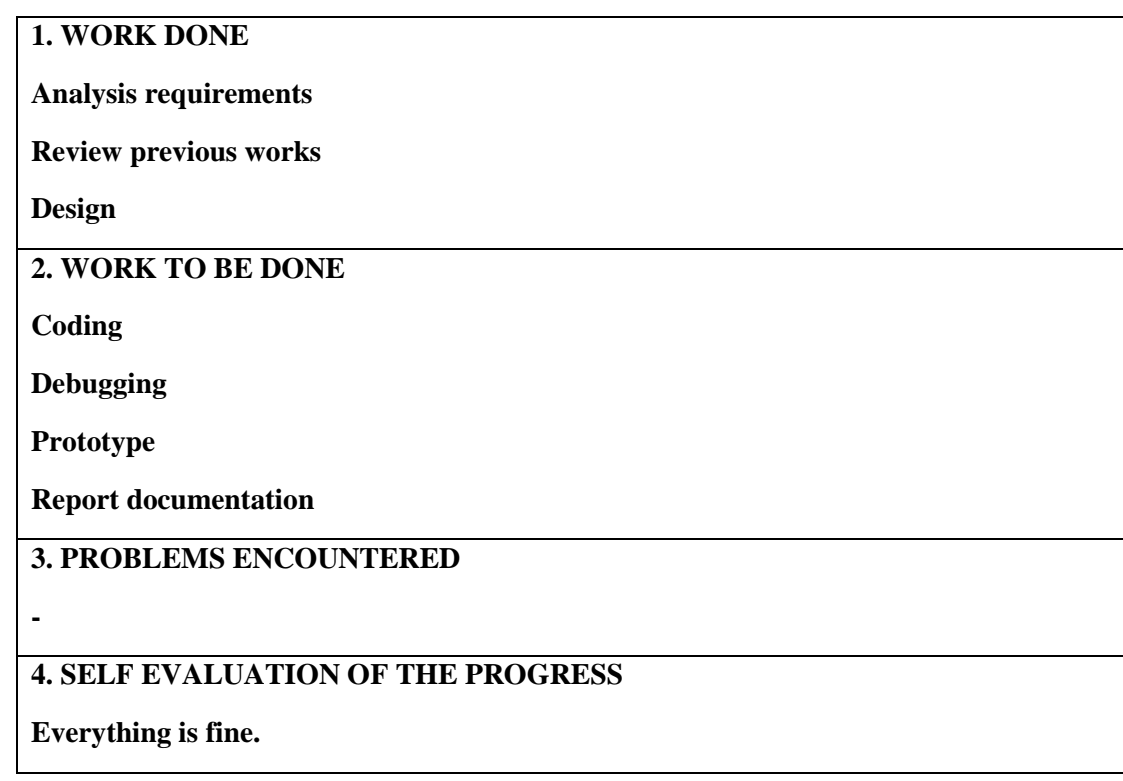

 $\overline{\phantom{a}}$ 

\_\_\_\_\_\_\_\_\_\_\_\_\_\_\_\_\_\_\_\_\_\_\_\_\_ \_\_ *Ooi Chek Yee*

*(Project II)*

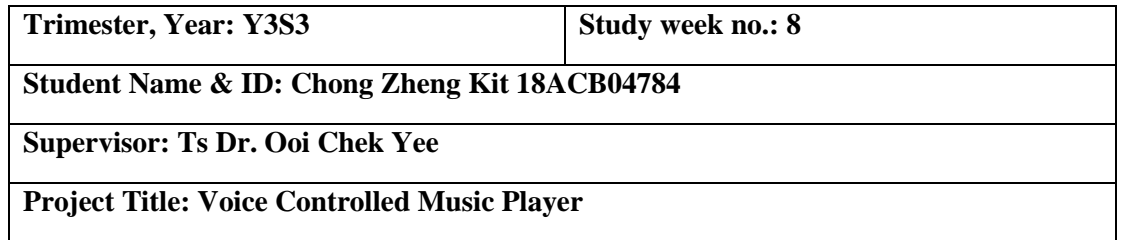

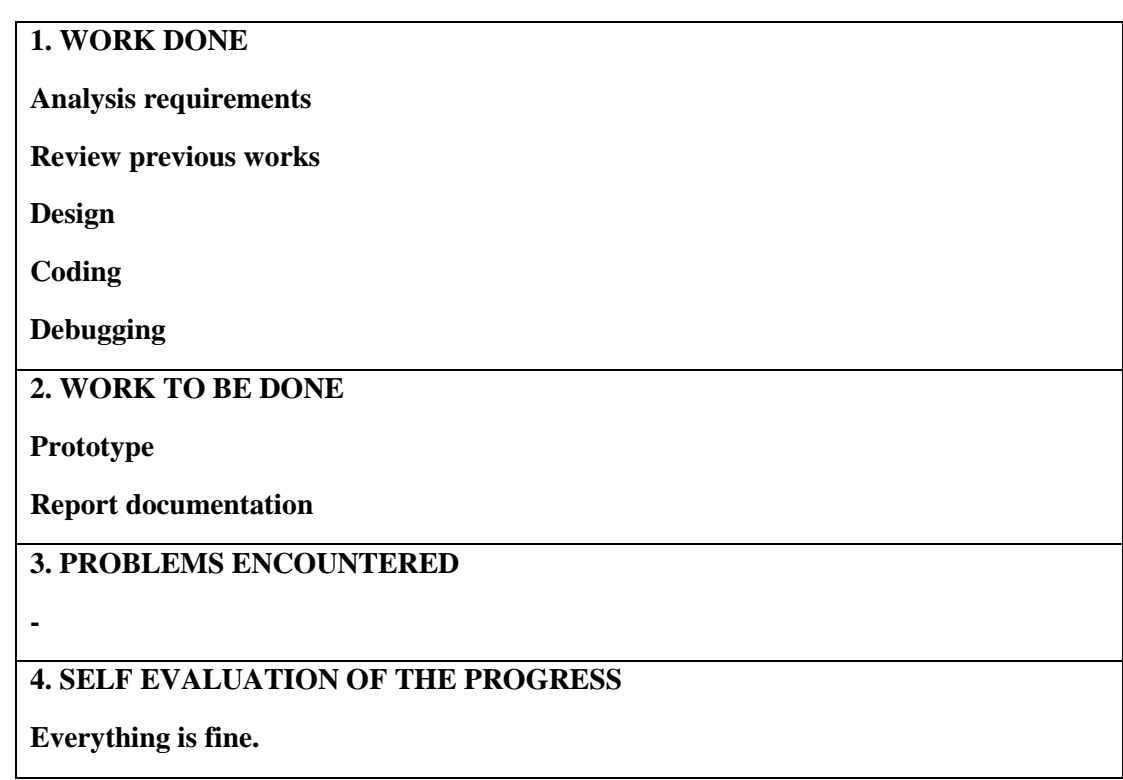

\_\_\_\_\_\_\_\_\_\_\_\_\_\_\_\_\_\_\_\_\_\_\_\_\_ \_ *Ooi Chek Yee*

*(Project II)*

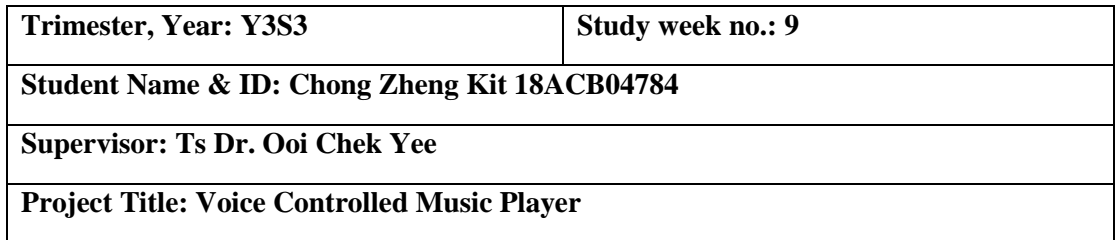

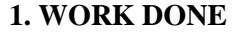

**Analysis requirements**

**Review previous works**

**Design**

**Coding**

**Debugging**

**Prototype**

**-**

**2. WORK TO BE DONE**

**Report documentation**

**3. PROBLEMS ENCOUNTERED**

**4. SELF EVALUATION OF THE PROGRESS**

**Everything is fine.** 

\_\_\_\_\_\_\_\_\_\_\_\_\_\_\_\_\_\_\_\_\_\_\_\_\_ \_ *Ooi Chek Yee*

Student's signature Supervisor's signature Supervisor's signature

Bachelor of Computer Science (Honours) Faculty of Information and Communication Technology (Kampar Campus), UTAR.

*(Project II)*

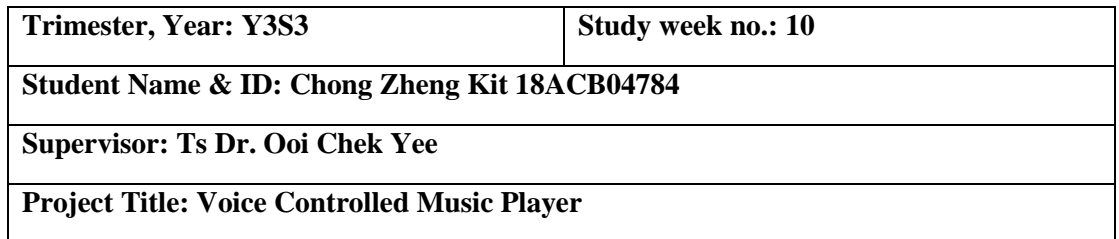

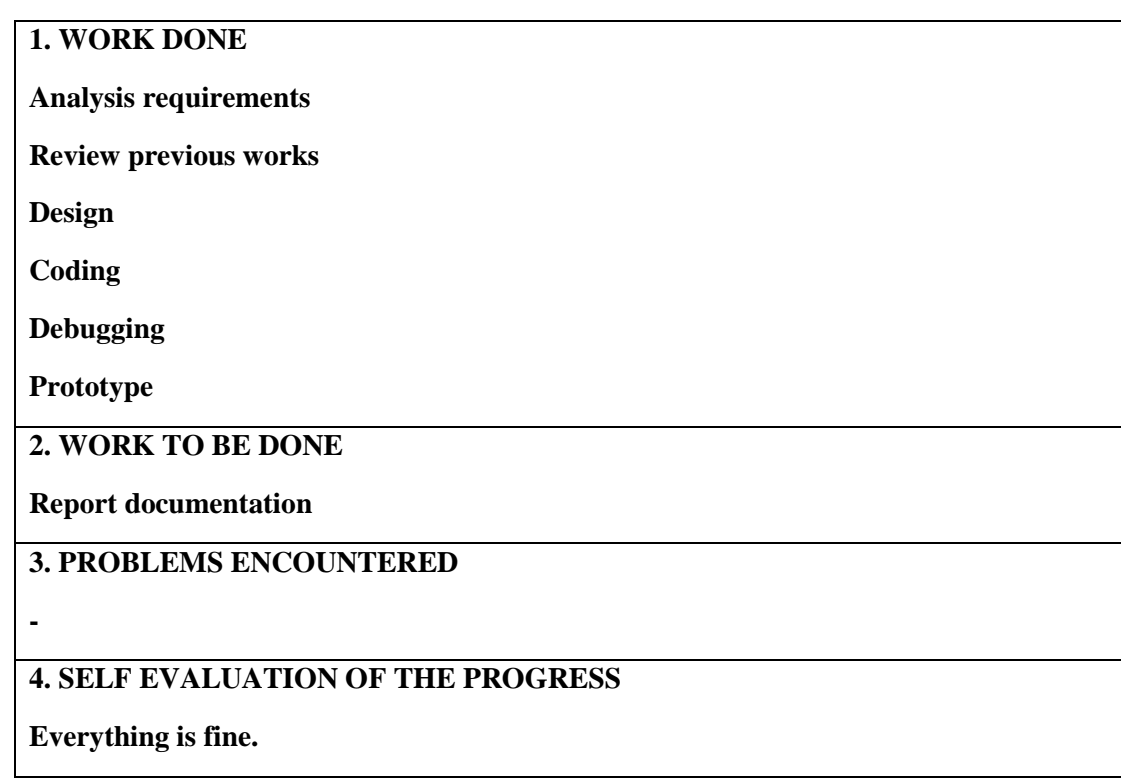

\_\_\_\_\_\_\_\_\_\_\_\_\_\_\_\_\_\_\_\_\_\_\_\_\_ \_\_ *Ooi Chek Yee*

*(Project II)*

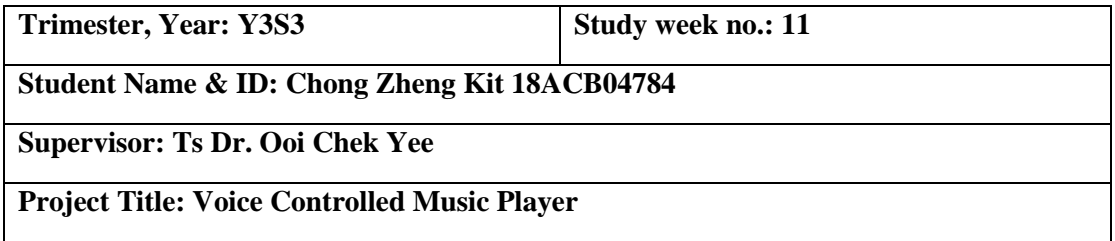

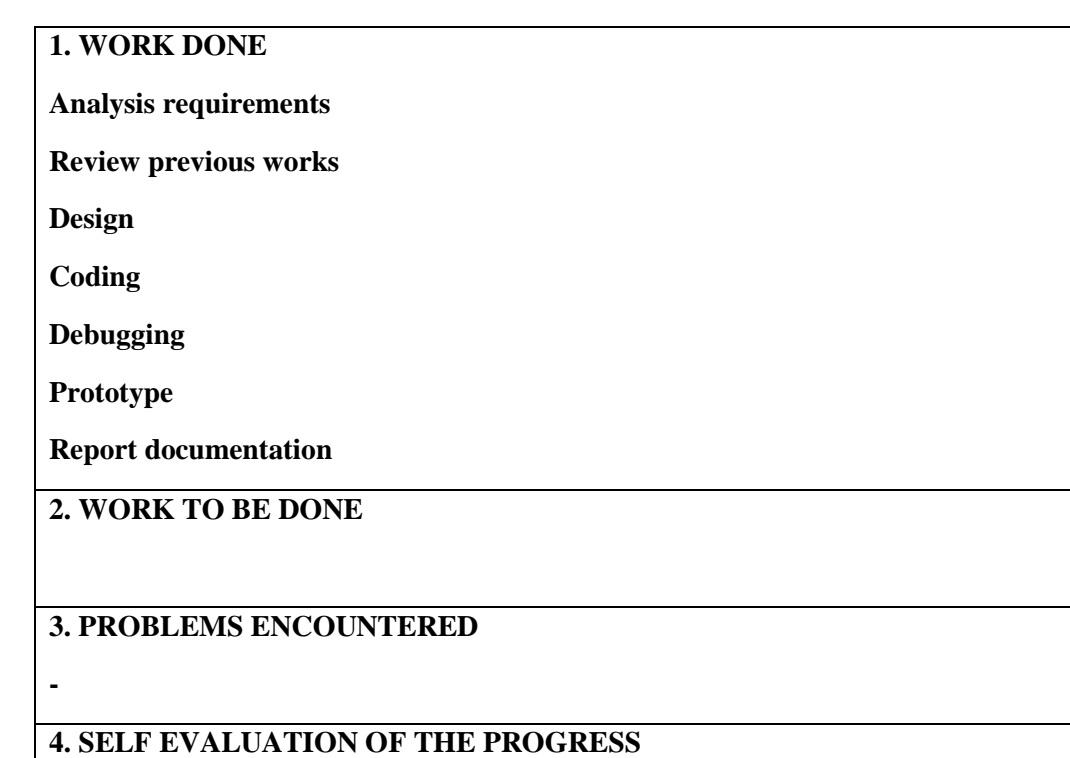

**Everything is done.** 

\_\_\_\_\_\_\_\_\_\_\_\_\_\_\_\_\_\_\_\_\_\_\_\_\_ \_\_ *Ooi Chek Yee*

Student's signature Supervisor's signature Supervisor's signature

Bachelor of Computer Science (Honours) Faculty of Information and Communication Technology (Kampar Campus), UTAR.